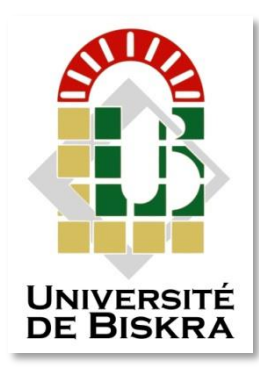

Université Mohamed Khider de Biskra Faculté des Sciences et de la Technologie Département de Génie Electrique

# **MÉMOIRE DE MASTER**

Sciences et Technologies Automatique Automatique et informatique industriel

Réf. : …….

#### Présenté et soutenu par : **Merzag Abdellatif**

Le : samedi 6 juillet 2019

#### **Etude et contrôle d'un système de dépoussiérage par l'automate S7-1200 cas de la cimenterie de CILAS**

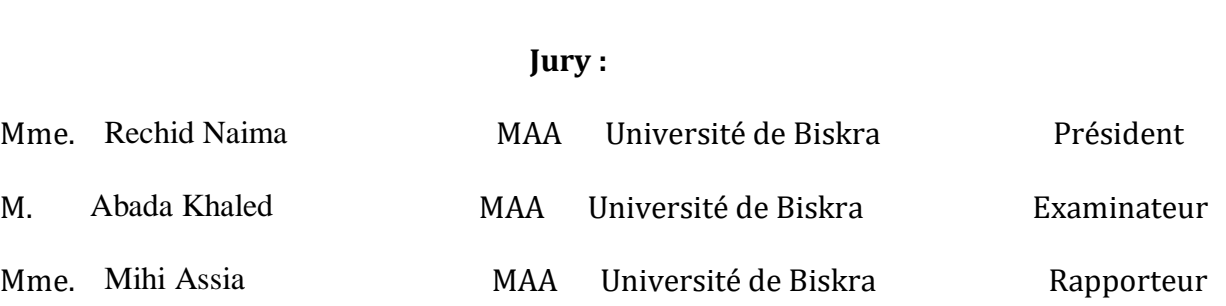

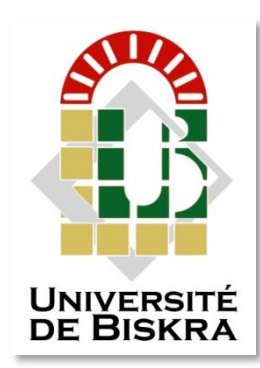

Université de Mohamed Khider Biskra Faculté des sciences et de la Technologie Département de Génie Electrique

# **MÉMOIRE DE MASTER**

Sciences et Technologies Automatique Automatique et informatique industriel

# **Théme :**

### **Etude et contrôle d'un système de dépoussiérage par l'automate S7-1200 cas de la cimenterie de CILAS**

**Présenté par : Avis favorable l'encadreur :**

Merzag Abdellatif Mihi Assia

**Avis favorable du Président du Jury** Rechid Naima

**Cachet et signature**

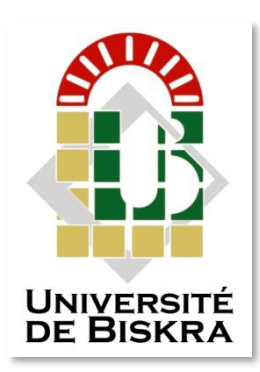

 Université de Mohamed Khider Biskra Faculté des sciences et de la Technologie Département de Génie Electrique

# **MÉMOIRE DE MASTER**

Sciences et Technologies Automatique Automatique et informatique industriel

## **Théme :**

### **Etude et contrôle d'un système de dépoussiérage par l'automate S7-1200 cas de la cimenterie de CILAS**

**Présenté par :** Mimoune Samir

 **Dirigé par :** Mihi Assia

RESUMES (Français et Arabe)

#### **Résumée :**

 Dans ce travail, qui a été achevé dans des de cimenterie où nous avons une étude générale du système de dépoussiérage et de filtration. Où, nous avons évoqué le dispositif de filtration qu'Il pénètre dans l'air pollué et le filtre comme de l'air propre avec récupération de la poussière sous forme de matière première ainsi que certains principes de maintenance préventive de ce dispositif.

 Un automate de type S7-1200 a été utilisé, cette automatisation a été réalisée grâce au logiciel "TIA PORTAL" de SIEMENS qui représente le dernier logiciel d'ingénierie développé par cette firme, simulé avec PLC SIM.

#### **Mots clé :**

Logiciel TIA portal, API , S7-1200,SIMENS.

**ملخص**

 في هذا العمل الذي تم إنجازه في مصنع اإلسمنت CILAS,حيث قمنا بدراسة عامة حول نظام جمع الغبار وترشيحه,كما تطرقنا إلى جهاز الترشيح الذي يقوم بإدخال الهواء الملوث وترشيحه و إخراجه كهواء نظيف مع إسترجاع الغبار على شكل مادة أولية, وكذا بعض المبادئ لعملية الصيانة الوقائية لهذا الجهاز.

 وقمنا بإعداد وتقديم برنامج لهذا الجهاز الذي يضمن تشغيال آليا لهذا النظام, بإستخدام وحدة التحكم 1200\_7S\_API,التي تمت برمجتها من خالل البرنامج portal\_ TIAوقمنا بمحاكاتها مع برنامج.

# *Dédicaces*

*Je dédie ce travail à : Mes très chers parents, Ma très chère sœur, Mes très chers frères, A tous les membres de famille*

*Je remercier chaleureusement mon oncle, Bouzid Toufik, qui a été le compagnon de la physique pendant mes études.*

*Tous mes amis et collègues d'études.*

# *Remerciements*

 *Nos remerciements vont tout premièrement à dieu tout puissant pour la volonté, la santé et la patience, qu'il nous a données durant toutes ces longues années.*

 *Au terme de ce travail, je tiens à témoigner ma profonde reconnaissance et mes vifs remerciements à mes Encadreurs Mme Mihi Assia pour m'avoir encadré mon projet de fin d'études et de m'avoir conseillé.*

 *Nos remerciements s'adressent aussi aux membres de jury Mme Rechid Naima et M. Abada Khaled qui ont accepté sans réserve, de juger et d'évaluer ce travail. Qu'ils soient assurés de nos profondes reconnaissances.*

 *Je remercie chaleureusement les ingénieurs de la cimenterie CILAS et plus particulièrement Mr. GUONIDI Seifeddine, MIMOUNE Samir et CHAHEB Mostapha et ilyas chaib qui m'a aidé durant mon stage pour compléter cette thèse.*

 *Enfin, j'exprime mes sincères remerciements à mes parents, tout l'ensemble de ma famille, pour leur soutien et leur encouragement tout au long de cette période.* 

#### **Chapitre II : La filtration et maintenance des filtres**

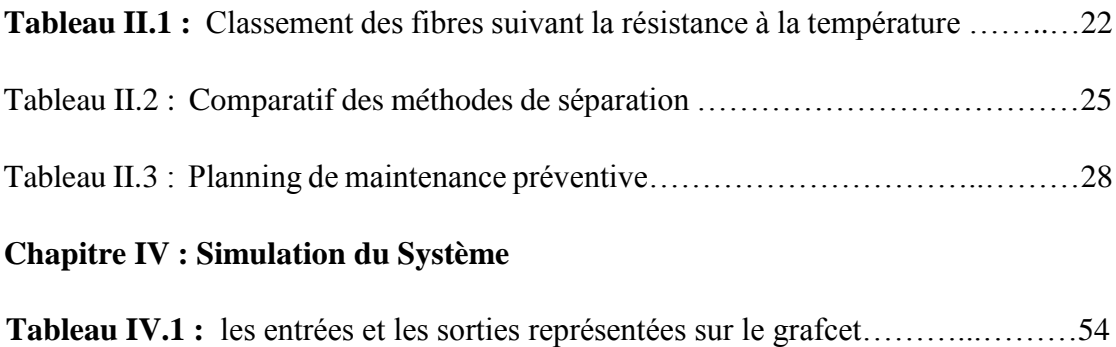

#### **Chapitre I : Présentation de l'usine CILAS**

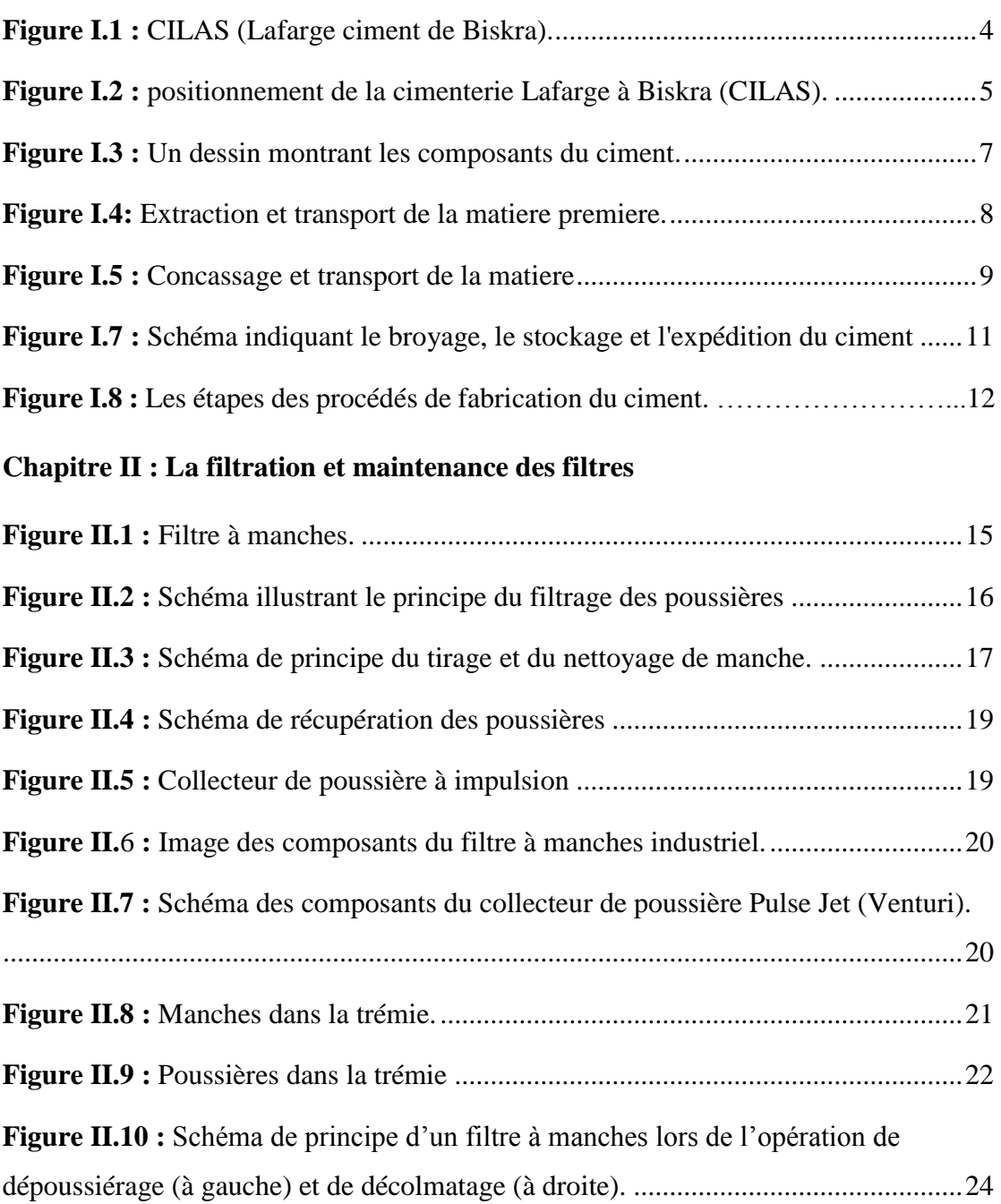

#### **Chapitre III : Automatisation et logiciel de programmation « TIA Portal »**

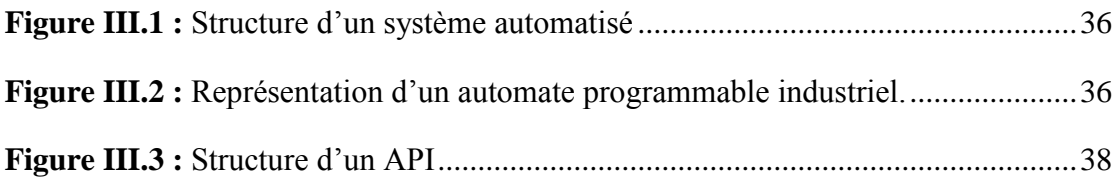

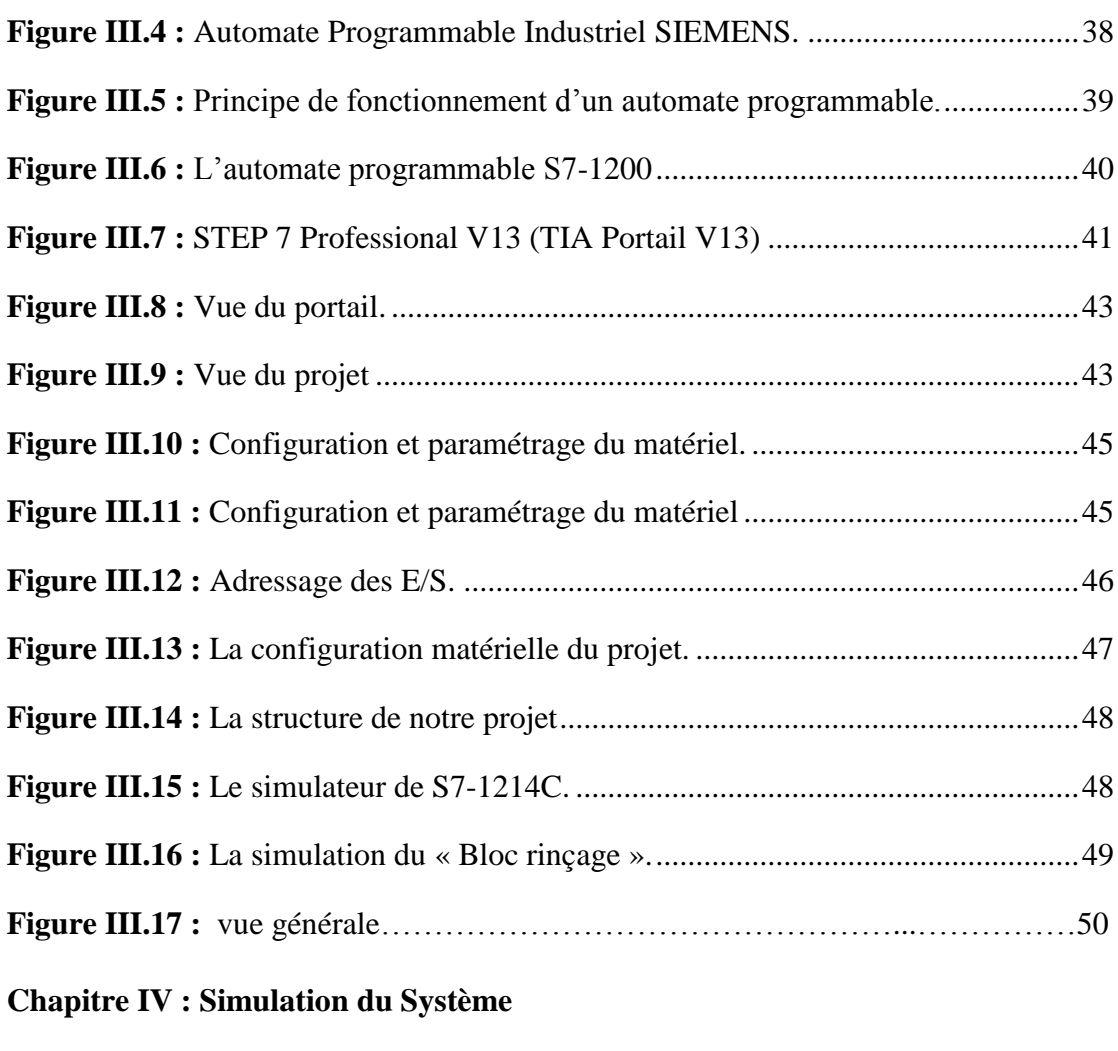

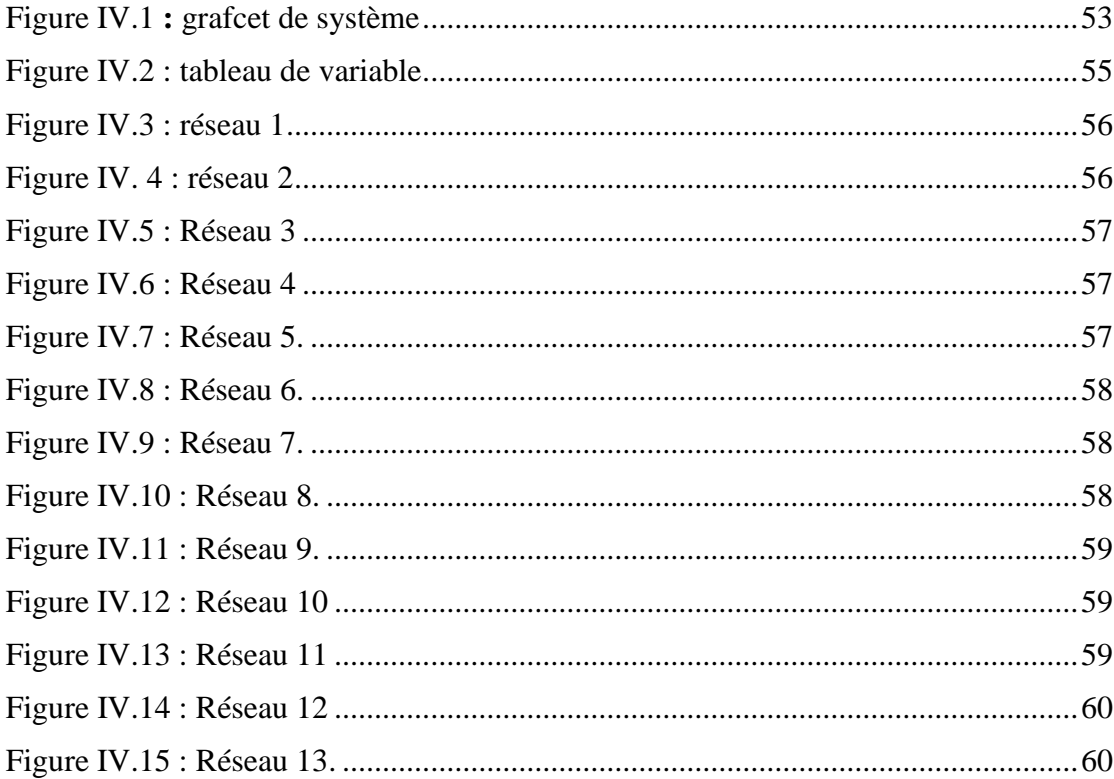

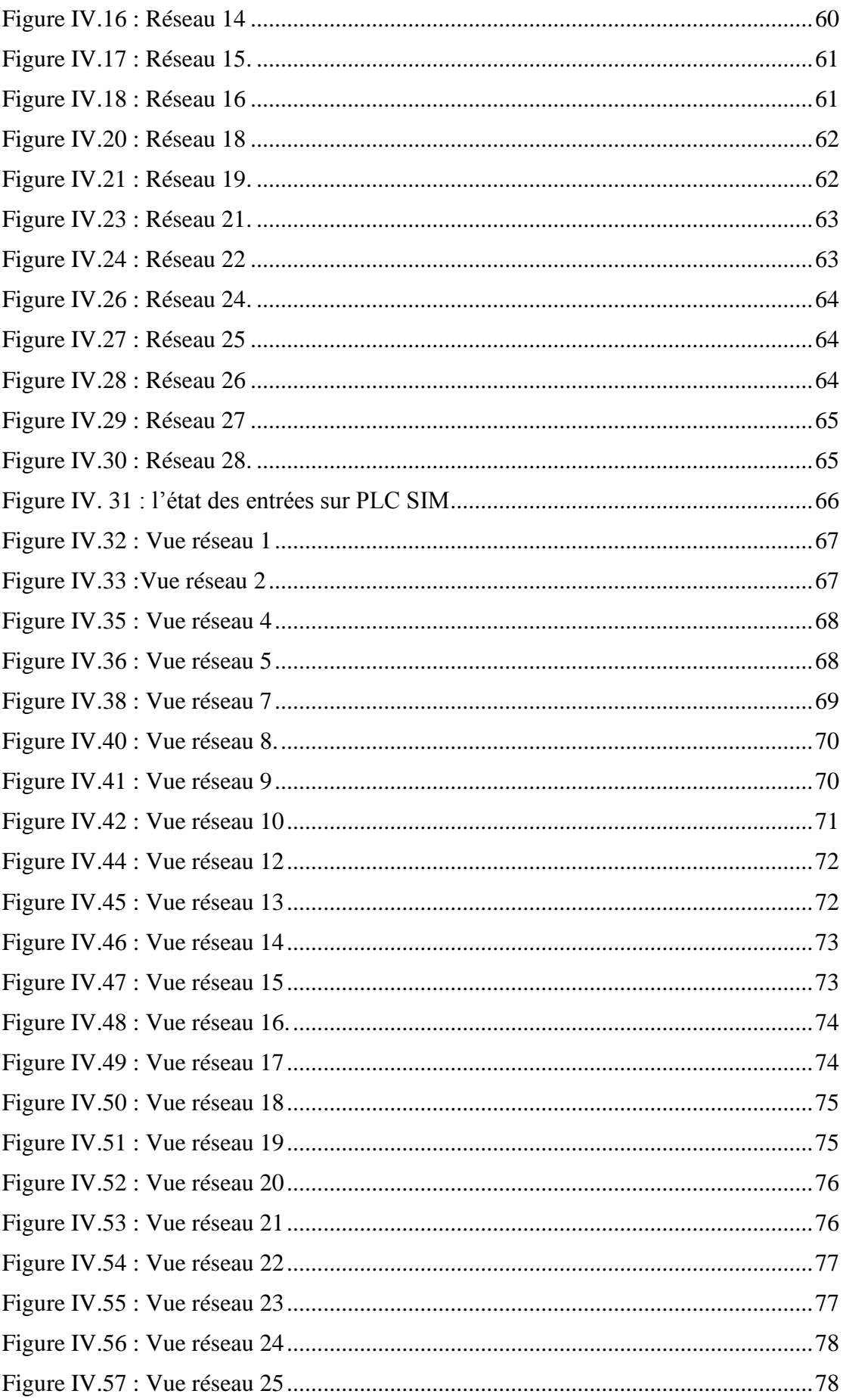

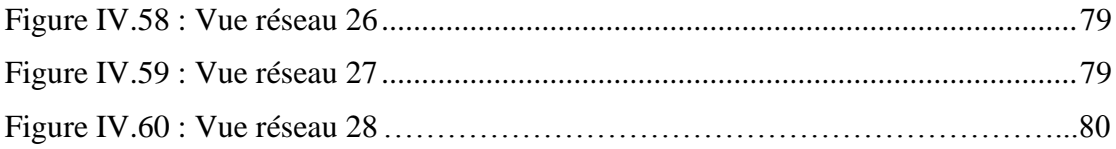

**CONT :** Le langage à base de schémas de contacts.

**CPU :** Central Processing Unit.

**IHM** : Interface homme/machine.

**PLC:** Automate programmable (Programmable Logic Controller).

**GRAFCET** : Graphe Fonctionnel de Commande Etape/Transition – langage de programmation d'automates.

**SIMATIC : Siemens Automatic.** 

**Tia Porta**: Totally integrated **a**utomation Portal.

**Win CC:** Windows Control Center.

**CILAS :** Ciments LAFARGE SOUAKRI.

**API :** Automate Programmable industriel

**PLC :** Programmable Logic Controller

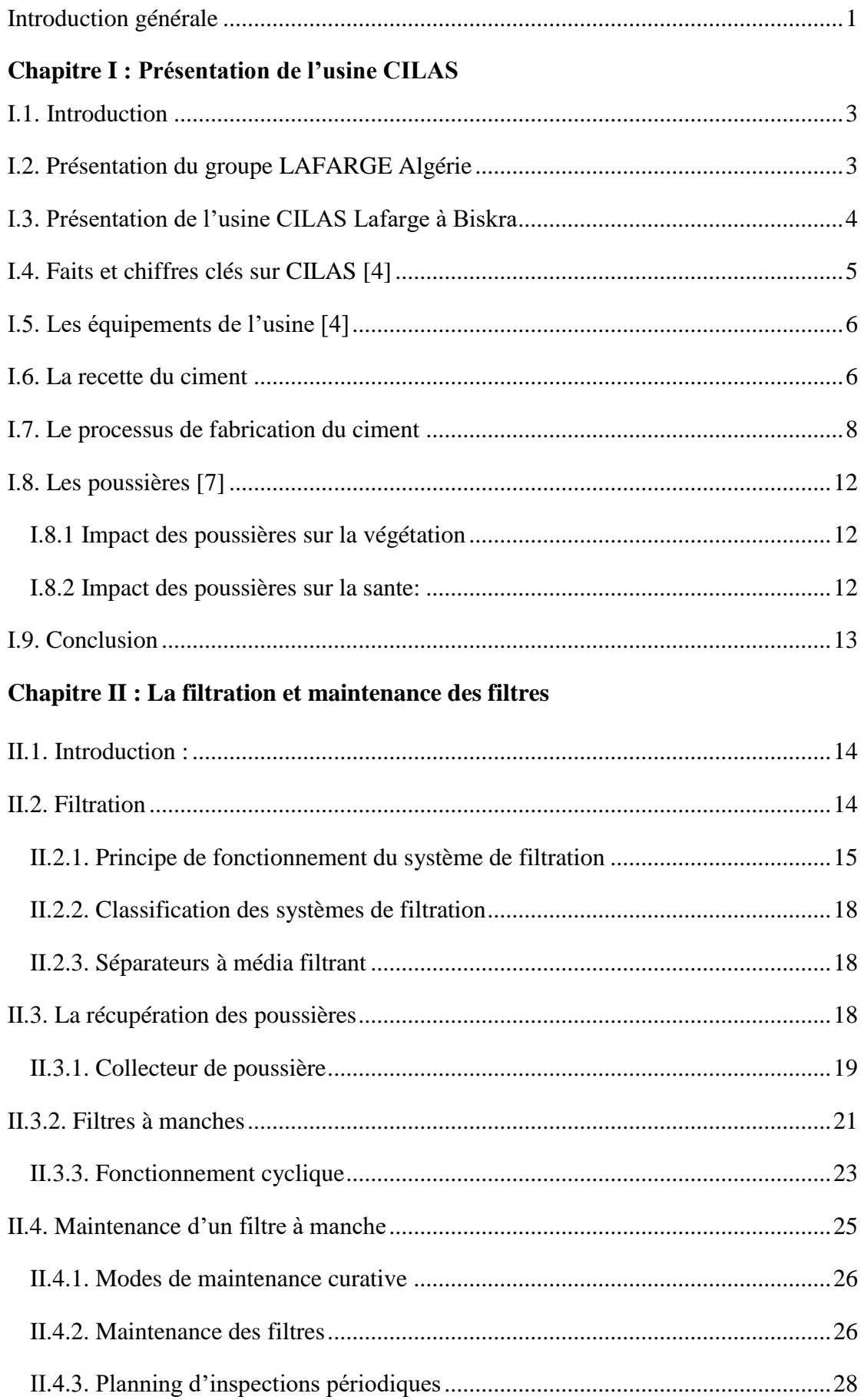

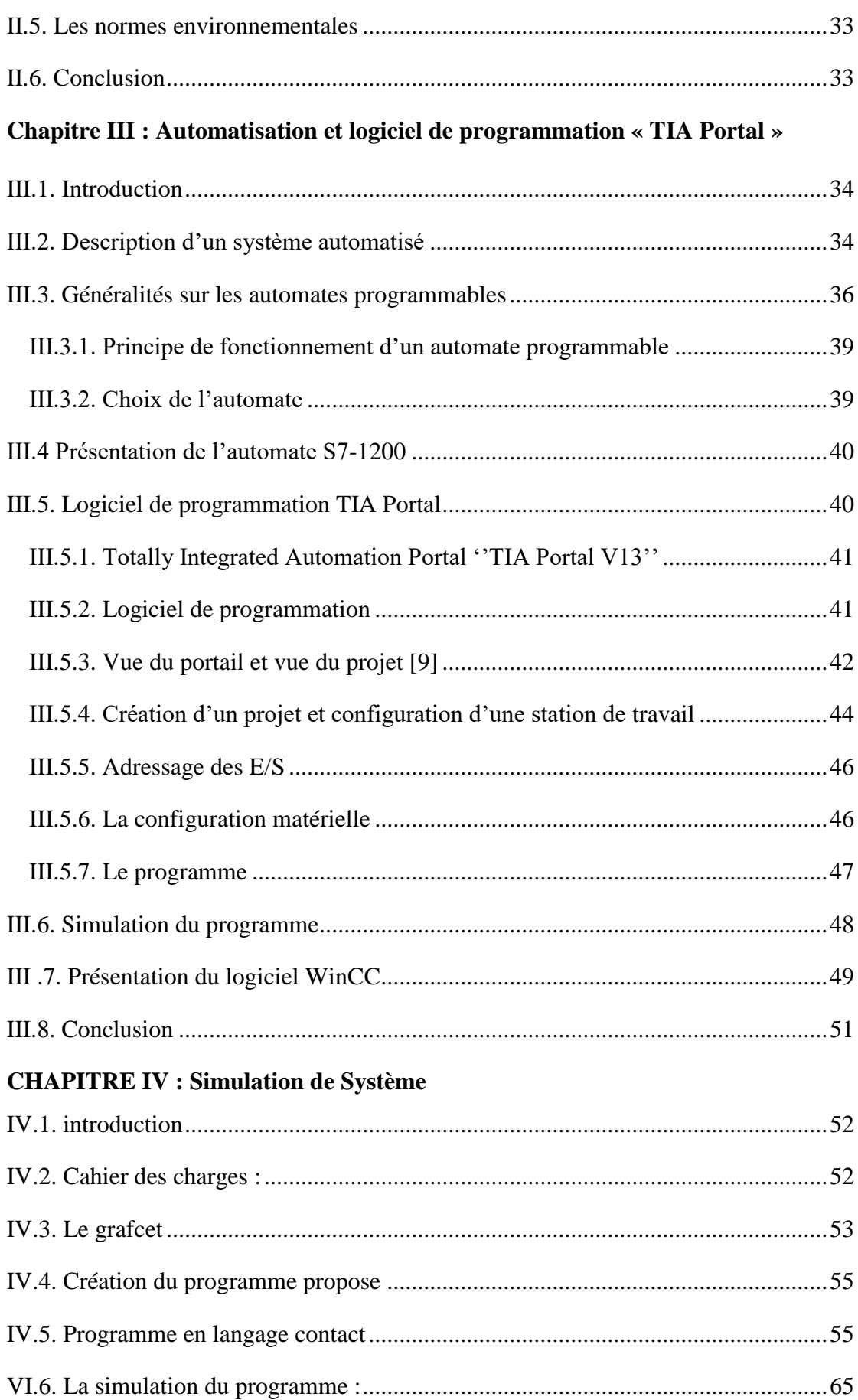

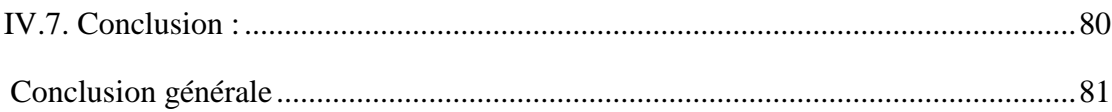

# **Introduction générale**

#### **Introduction générale**

 Récemment, l'alarme a retenti dans l'atmosphère. Cela est dû à la négligence humaine dans la préservation de la nature, qui est la responsabilité de tous. Durant ces trois dernières décennies, une importante attention a été accordée à la situation présente et au devenir de notre planète. La préservation de la nature est dès lors un concept d'actualité qui a conduit à la mise en place d'une règlementation dans presque tous les secteurs d'activités. Sur le plan de l'environnement, les méfaits d'une implantation de production, quels qu'ils soient, font l'objet d'une limitation très stricte et rigoureuse sous peine de sanctions sévères allant jusqu'à la cessation de ses activités. De ce point de vue, nous avons l'habitude de distinguer parmi les sources de problèmes : les rejets chimiques (solides, liquides…), les émanations gazeuses ou poussiéreuses…

 Les limites permises concernant ceux-ci ont fait l'objet de conventions conformément aux exigences de l'écosystème et ont été quantifiées et bien maîtrisées grâce à des études poussées dans ce domaine.

 La filtration est une partie essentielle du procédé de fabrication dans l'industrie cimentière, par conséquent le choix du filtre à manches approprié revêt une importance extrême [1].

 La dispersion des poussières générées par les opérations de cuisson et de broyage au moyen de hautes cheminées peut avoir un impact environnemental important sur une large zone, créant des risques pour la santé, elle constitue également une perte de production [1].

 Il y a quelques années la culture du respect de l'environnement en ALGERIE n'avait pas une envergure aussi grande que l'impose aujourd'hui la nécessité de protéger la nature sous toutes ses formes [1].

 Les cimenteries sont, pour leur part, dans la catégorie des potentiels pollueurs de l'atmosphère du fait des émanations de poussières provenant de leurs équipements [1].

 Pour trouver une solution à la pollution de l'air dans les complexes industriels, en particulier le ciment, il est nécessaire d'utiliser des filtres antipoussières et de travailler

1

avec des technologies avancées. Depuis dix ans, le monde industriel a développé de nouvelles technologies d'automatisation.

 De nos jours l'automatisation devient une tâche nécessaire qui apporte plusieurs avantages, elle permet de remédier à plusieurs problèmes tel que la minimisation des coûts, l'optimisation des méthodes de production, la réduction des pertes, en plus la sécurité du matériel et la protection des personnes.

 Pour automatiser le filtre anti poussière, le projet termine la mise en œuvre du filtre qui permet de polluer l'air pollué autant que possible et sa filtration, tout en assurant le maximum de matériau récupérable, de l'air propre et un minimum de dommages. pour cela j'ai essayé d'utiliser le logiciel de programmation STEP7 fourni par la maison siemens. Le STEP7 contient un simulateur d'automate SIEMENS tel que le S7 1200.

 Notre étude sera axée sur les filtres à manches de la cimenterie de CILAS, entreprise hôte de ce projet de fin d'études.

Par conséquent, notre étude sur le sujet est divisée en cinq chapitres :

- Le premier chapitre est consacré à la description de la cimenterie et du processus de fabrication du ciment, ainsi qu'un aperçu sur la poussière.
- Le deuxième chapitre est consacré à la filtration, la récupération des poussières et les normes environnementales. Une description enrichie par des schémas et des images des différents composants formants le système de filtration est donnée dans ce chapitre. La maintenance des filtres représente aussi une partie de ce chapitre.
- Le troisième chapitre consiste à la présentation des automates programmables et le logiciel de programmation Step7.
- Le quatrième chapitre de ce mémoire présente la simulation d'un système de filtre à manche.

A la fin, nous donnons une conclusion tirée de ce travail.

# **Chapitre I Présentation de l'usine CILAS**

#### **I.1. Introduction**

 Le ciment est nécessaire à la fabrication du béton. L'industrie des matériaux de construction, qui est considérée comme la base du ciment, est une partie importante de l'industrie de la transformation.

 Le ciment est le matériau du 20ème siècle, matériau centenaire, est un élément essentiel dans la construction qui intervient dans la composition du béton. Ce matériau joue le rôle de liant au contact de l'eau.

 L'industrie du ciment est ce qu'on appelle une industrie de base parce qu'elle se situe à la source du développement économique. De son principal dérivé, le béton, dépend tout l'équipement du pays : logements, écoles, barrages, routes…etc. Dans cette première partie du mémoire nous avons donné quelques notions générales sur le matériau ciment.

 Les différents processus et les étapes de fabrication du ciment, depuis la préparation des matières premières jusqu'à l'obtention du produit final (le ciment), sont détaillés dans ce chapitre.

#### **I.2. Présentation du groupe LAFARGE Algérie**

LafargeHolcim est l'un des leaders mondiaux de la production de ciment, son objectif est d'offrir une gamme de produits et de solutions innovantes de haute qualité à un prix stable et abordable tout le long de l'année sur l'ensemble du territoire [5].

 L'Algérie est un marché stratégique pour le Groupe LafargeHolcim. Le secteur de la construction est en croissance depuis 2000, avec d'importants besoins en matériaux de construction et de solutions constructives [6].

 Lafarge Algérie possède 3 cimenteries (M'Sila, Oggaz et Biskra) avec une capacité totale de production de 11,3 mi T/an, gère en partenariat avec le GICA la cimenterie de Meftah (1.2 mi T/an) et compte 30 centres de production de béton [6].

 Lafarge vient de lancer la première enseigne de supermarché des matériaux de construction BATISTORE (point de vente), permettant un accès stable aux matériaux de construction en termes de qualité, de choix, de services à des prix abordables [6].

#### **I.3. Présentation de l'usine CILAS Lafarge à Biskra**

 L'usine Ciments Lafarge Souakri a été mise en exploitation en 2016 dans la commune de Djemorah (Figure 1.1), cette cimenterie recourt aux technologies les plus avancées de la filière et exploite un broyeur géant de clinker, classant cette infrastructure parmi les plus importants investissements de la région en matière de production de matériaux de construction [4].

 L'usine emploie 600 travailleurs dont une partie est issue de la région, dont plusieurs dizaines de ces travailleurs ont bénéficié de stages de formation qualifiante, assurées par l'entreprise afin d'en améliorer les performances [4].

 Cette société est le fruit d'un partenariat entre le groupe algérien Souakri Frères et le groupe international LafargeHolcim conformément à la règle d'investissement 51/49 [4].

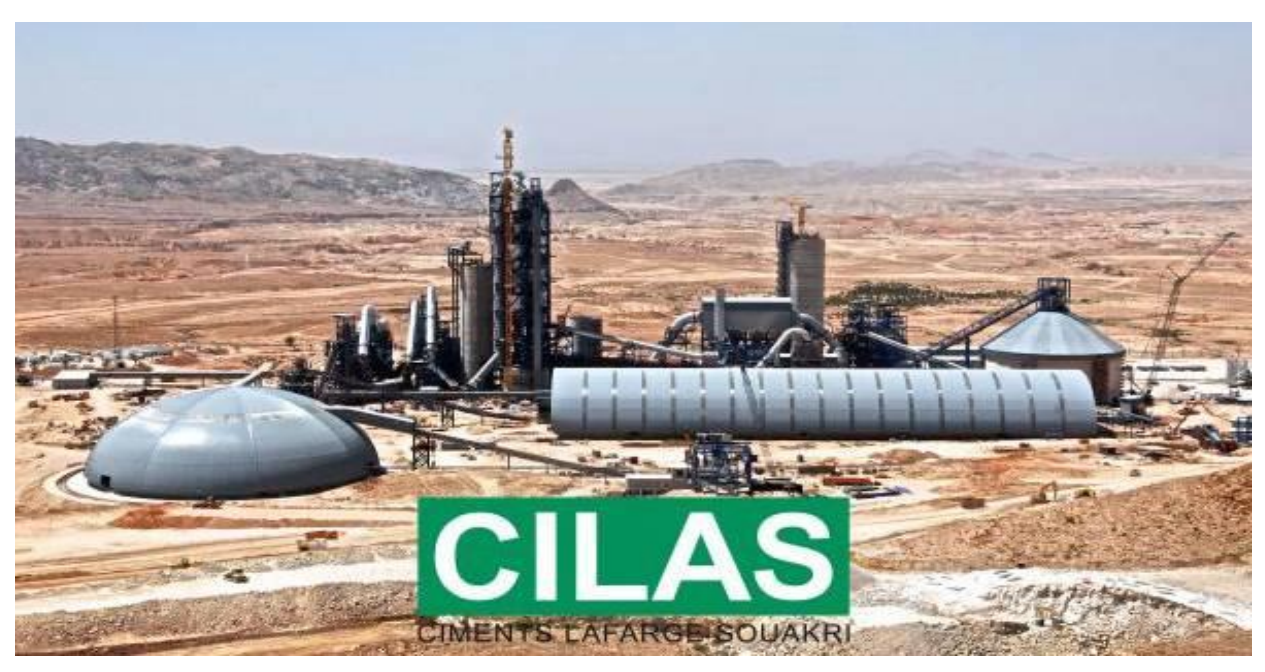

Figure I.1 : CILAS (Lafarge ciment de Biskra).

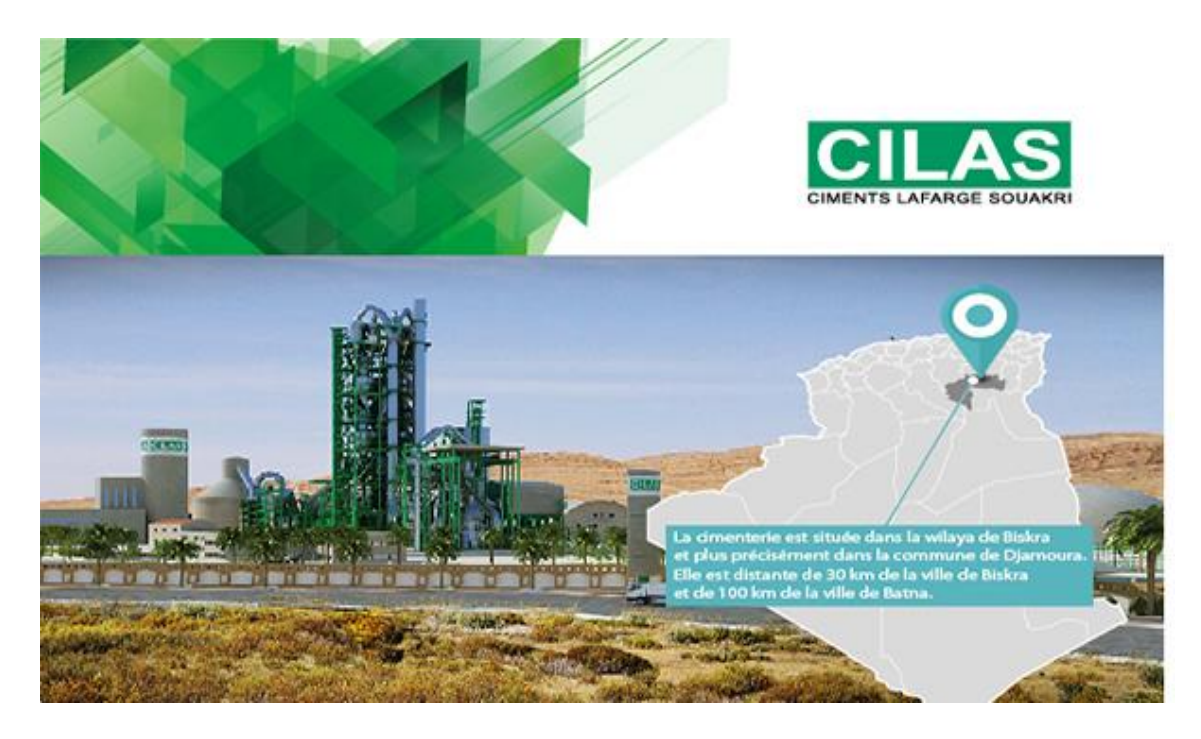

**Figure I.2 :** positionnement de la cimenterie Lafarge à Biskra (CILAS).

#### **I.4. Faits et chiffres clés sur CILAS [4]**

- ➢ Cimenterie de classe mondiale.
- ➢ Partenariat 51% Groupe Souakri / 49% LafargeHolcim.
- ➢ Investissement 35 milliards DZD.
- $\triangleright$  Capacité de production ciment : 2.7 Mt/an.
- ➢ Démarrage des travaux > Décembre 2014.
- ➢ Démarrage de l'activité ensachage > Septembre 2015.
- $\triangleright$  Lignes ensachage opérationnelles  $>$  Mai 2016.
- $\triangleright$  Démarrage test du broyeur  $>$  Juin 2016.
- ➢ Démarrage test de la ligne de production clinker > Juillet 2016.
- ➢ Atteinte du régime nominal de production > Septembre 2016.

#### **I.5. Les équipements de l'usine [4]**

L'usine contient:

- ➢ 1 ligne de cuisson en voie sèche avec conduite entièrement automatisée pilotée par un système expert.
- $\geq 1$  broyeur ciment.
- ➢ Laboratoire d'analyse permettant d'assurer une logique de contrôle qualité aux différentes étapes de la fabrication.
- $\triangleright$  Stockage ciment : il y'a 5 silos de stockage.
- ➢ Atelier d'expédition Contient deux lignes de production sac, et trois bouches de remplissage vrac des camions.
- ➢ Embranchement particulier à la voie ferrée (en projet)

#### **I.6. La recette du ciment**

➢ Étape 1 : Extraction et broyage des matières premières

Les matières premières qui entrent dans la fabrication du ciment (carbonate de calcium, silice, alumine et minerai de fer) sont généralement extraites de roche calcaire, de craie, de schiste ou d'argile. Ces matières premières sont prélevées des carrières par extraction ou dynamitage.

➢ Étape 2 : Chauffage et broyage du cru de ciment

Le four est au cœur du procédé de fabrication du ciment. Une fois dans le four, le cru de ciment est chauffé à environ 1 500 degrés Celsius (°C) - ce qui correspond à peu près à la température de la lave en fusion. À cette température, des réactions chimiques se produisent et entraînent la formation du clinker, substance qui contient des silicates de calcium hydrauliques. Pour chauffer des matières à une température aussi élevée, il faut produire une flamme de 2 000 °C à l'aide de carburants fossiles et de déchets. Le four est incliné de trois degrés par rapport à l'horizontale, ce qui permet à la matière de le traverser en 20 à 30 minutes. À sa sortie du four, le clinker est refroidi, puis entreposé, avant d'être broyé afin de produire le ciment.

#### $\triangleright$  Étape 3 : Broyage du ciment

Une petite quantité de plâtre (de trois à cinq pour cent) est ajoutée au clinker pour réguler le durcissement du ciment. Ce mélange est ensuite moulu très finement pour obtenir du « ciment pur ». Pendant cette phase, d'autres minéraux, appelés « adjuvants », pourraient être ajoutés en plus du plâtre. Ces adjuvants d'origine naturelle ou industrielle sont dosés pour conférer au ciment des propriétés précises : perméabilité réduite, résistance accrue aux sulfates et aux environnements agressifs, maniabilité améliorée, meilleure qualité des finis, etc.

Enfin, nous avons obtenue le ciment.

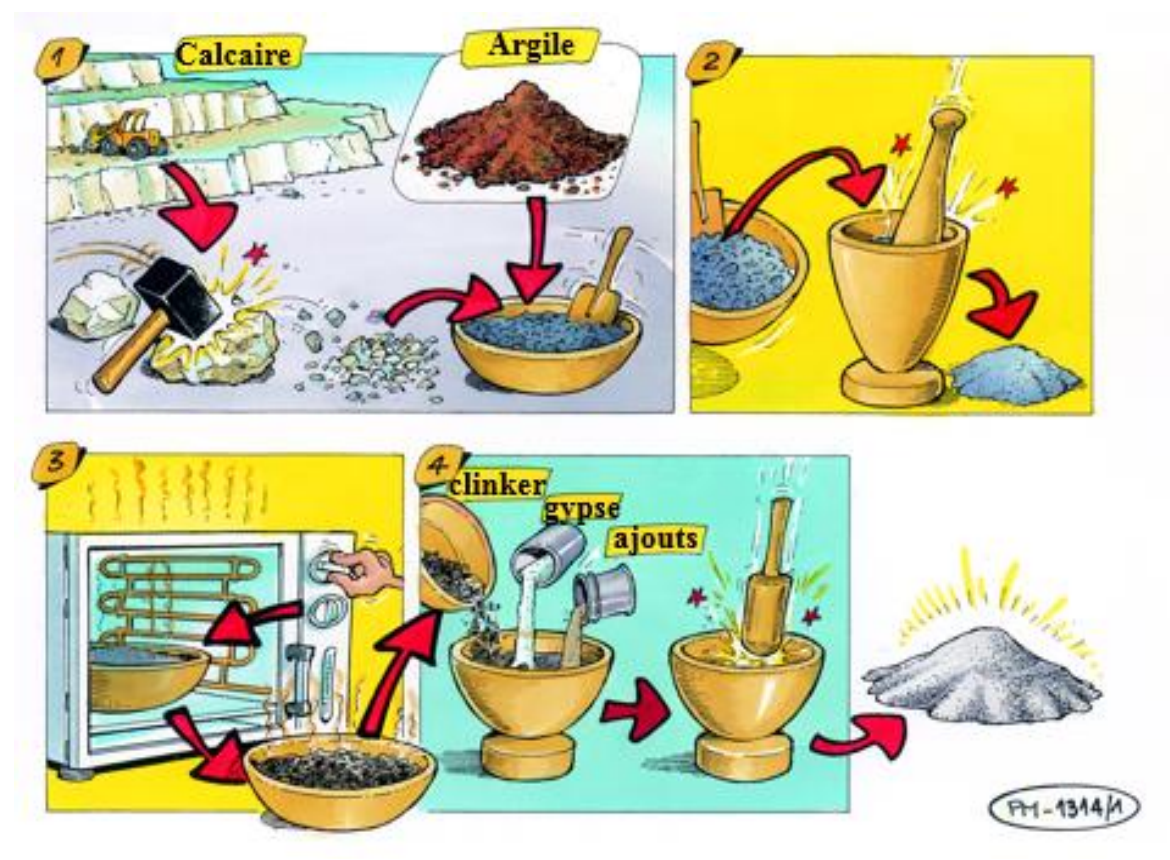

**Figure I.3 :** Un dessin montrant les composants du ciment.

#### **I.7. Le processus de fabrication du ciment [4]**

#### • **Carrière**

Le calcaire cimentier est abattu à l'explosif et acheminé par dumper vers le hall de concassage (voir figure 8) :

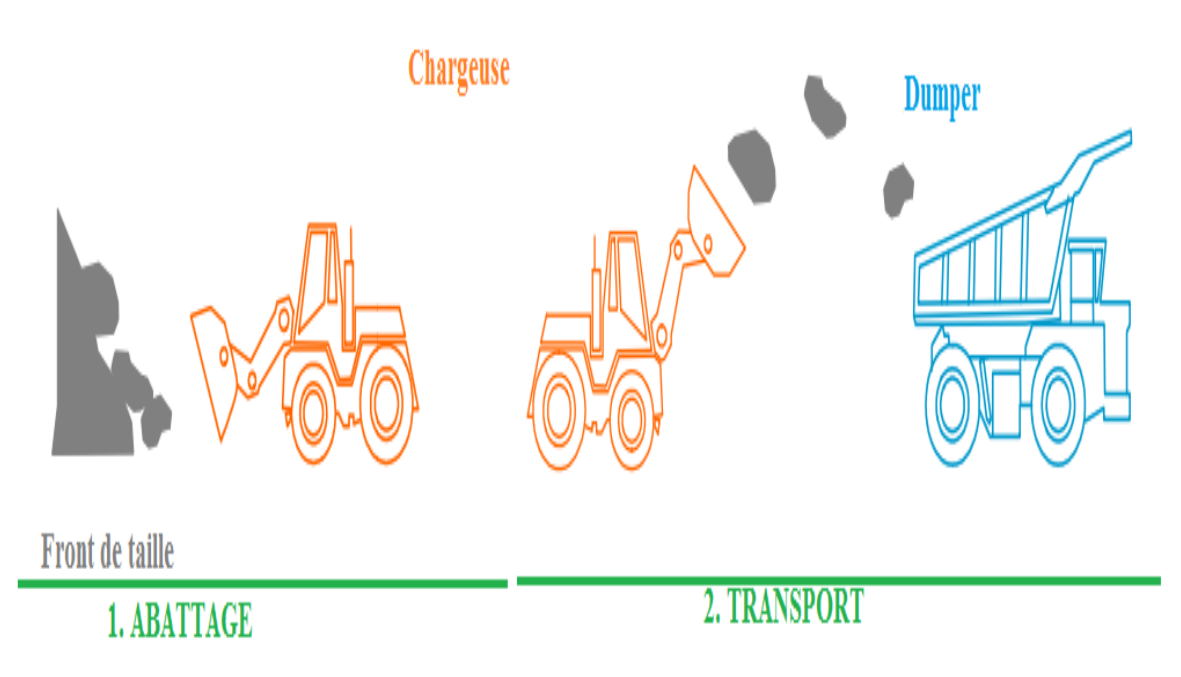

**Figure I.4:** Extraction et transport de la matiere premiere.

**1. ABATTAGE** : les matières premières qui entrent dans la fabrication du ciment, essentiellement le calcaire et l'argile, sont extraites de la carrière par abattage.

**2. TRANSPORT** : les matières premières sont transférées dans un dumper.

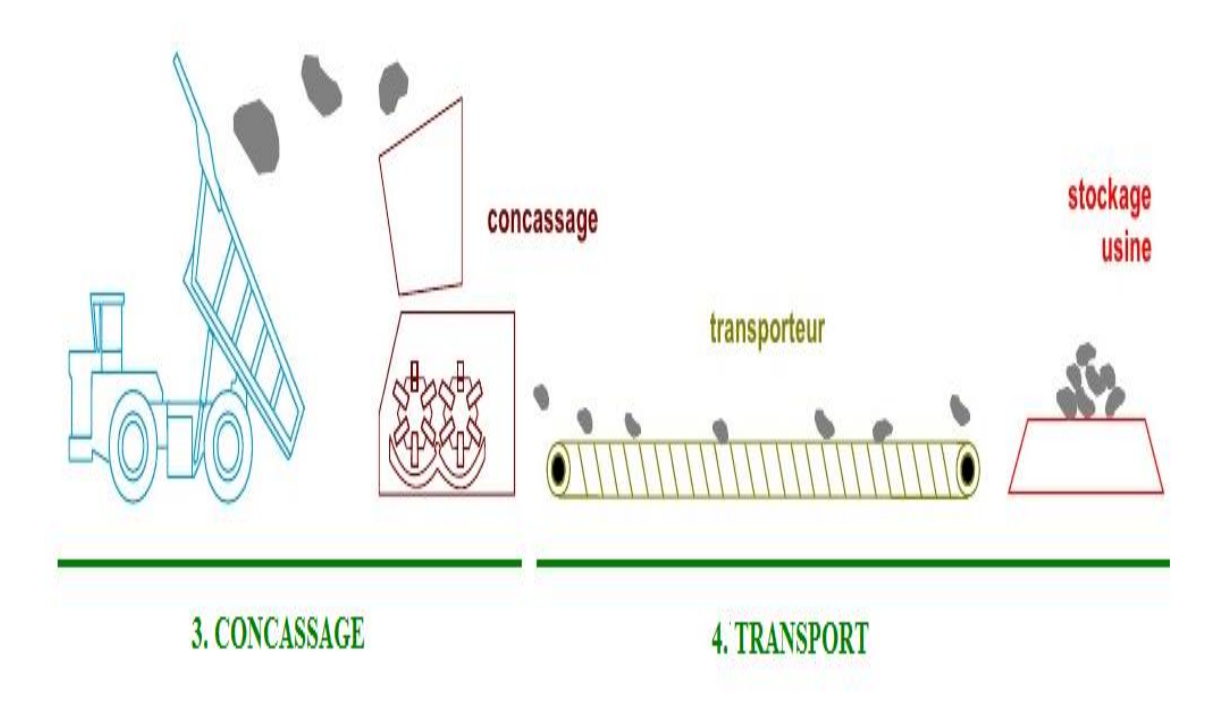

**Figure I.5 :** Concassage et transport de la matiere.

**3. CONCASSAGE :** C'est une opération qui consiste à réduire la granulométrie comme présente (la figure 9) de la matière première en fragments de faibles dimensions (25 à 40 mm). Elle assuégalement un certain mélange des matières premières arrivant de la carrière (calcaire et schiste).

**4. TRANSPORT :** Les matières premières, après concassage, sont transportées à l'usine par un tapis roulant où elles sont stockées et homogénéisées.

• **Broyage cru et cuisson :**

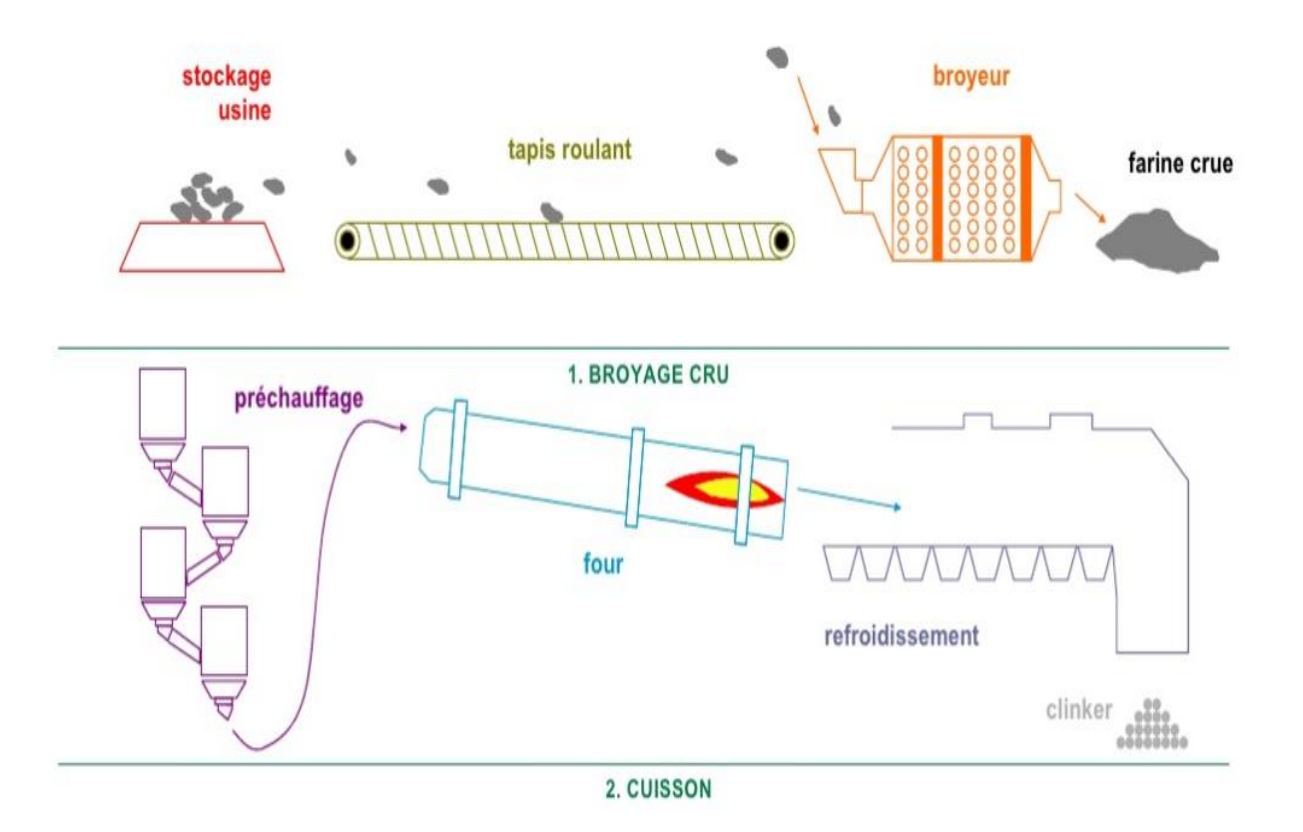

**Figure I.6 :** Schéma indiquant le broyage du cru et la cuisson de la farine crue.

**1. BROYAGE CRU :** un broyage très fin permet d'obtenir une farine crue.

**2. CUISSON :** la farine crue est préchauffée puis passe au four : une flamme atteignant 2000 °C porte la matière à 1500 °C, avant qu'elle ne soit brutalement refroidie par soufflage d'air. Après cuisson de la farine. On obtient le clinker, matière de base nécessaire à la fabrication de tout ciment.

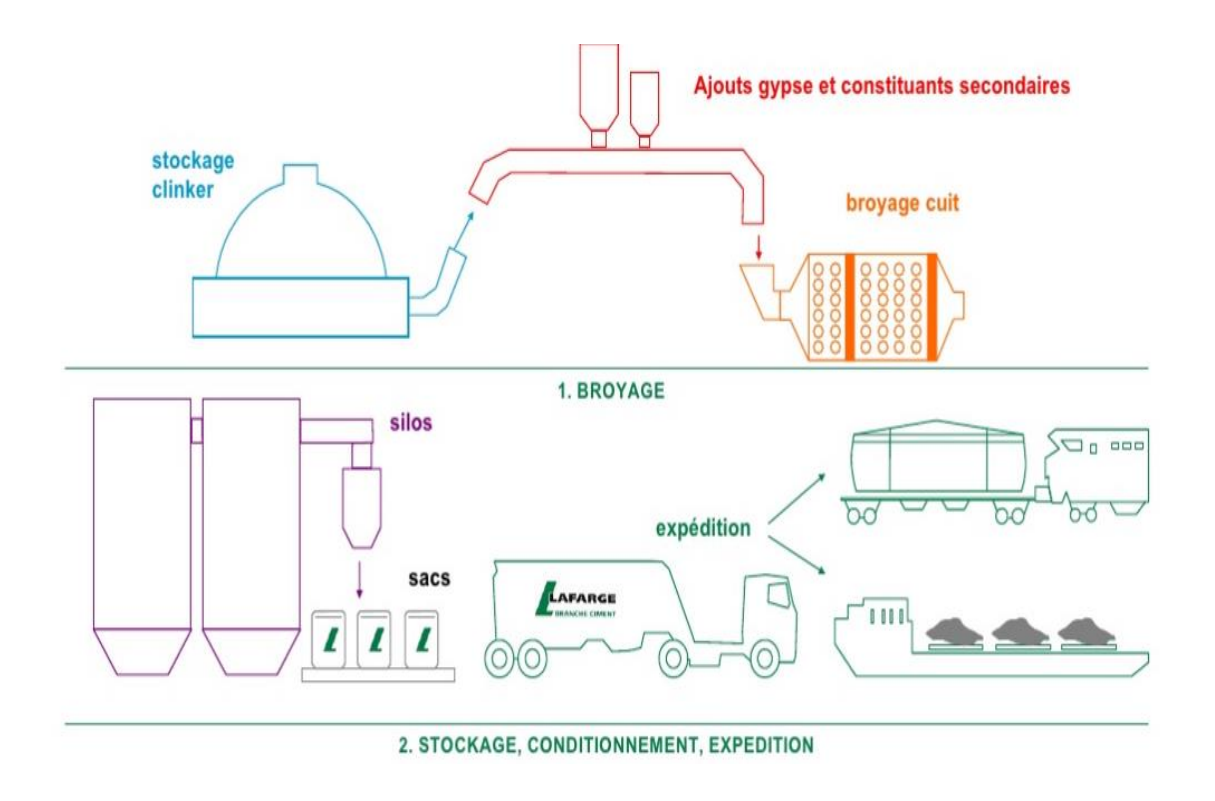

• **Broyage, stockage, conditionnement, expédition :**

**Figure I.7 :** Schéma indiquant le broyage, le stockage et l'expédition du ciment.

**1. BROYAGE :** le clinker et le gypse sont broyés très finement pour obtenir un « ciment pur ». Des constituants secondaires sont également additionnés afin d'obtenir des ciments composés.

**2. STOCKAGE, CONDITIONNEMENT, EXPEDITION :** les ciments stockés dans des silos sont expédiés en vrac ou en sacs vers leurs lieux de consommation.

Cette image résume tous les procédés de fabrication du ciment.

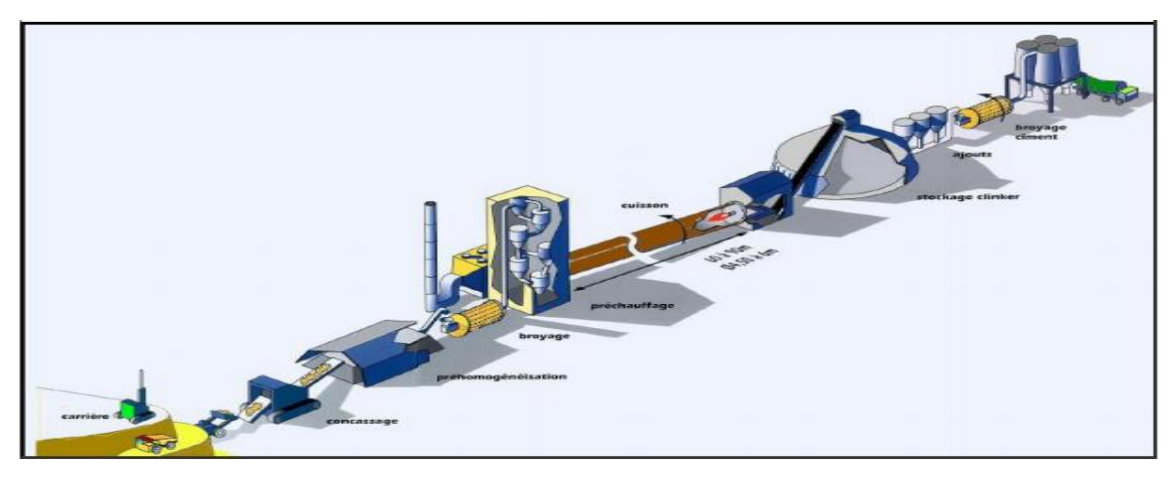

**Figure I.8 :** Les étapes des procédés de fabrication du ciment.

#### **I.8. Les poussières [7]**

Les poussières représentent la forme de pollution la plus importante au niveau des cimenteries. Leur granulométrie est un facteur important. Les poussières fines restent en suspension dans l'atmosphère alors que les plus grosses se déposent sur le sol à différentes distances de la source selon leur taille.

•Origines: Extractions et transports carrière, dépoussiérages ( gaz four, broyeurs cru et cuits, refroidisseur, stock clinker).

•Conséquences: pollution visuelle et pollution physique.

#### **I.8.1 Impact des poussières sur la végétation**

Les poussières déposées sur les plantes les empêchent de respirer et peuvent causer leur mort progressive. A la longue, cela provoque la disparition de toutes les espèces végétales avoisinantes.

#### **I.8.2 Impact des poussières sur la sante:**

Les effets des poussières sur la santé dépendent essentiellement de trois facteurs

- ➢ Le niveau de concentration auquel est exposé l'organisme (milieux professionnels).
- ➢ La durée d'exposition ou le temps durant lequel l'ouvrier ou l'habitant est exposé à ce milieu.
- ➢ L'effort physique qui s'accompagne d'une augmentation de la ventilation pulmonaire.

Les effets se ressentent à court et à long termes :

#### • **A court terme**

 Le SO2 provoque une irritation des muqueuses de la gorge et une inflammation des branches.

Quand il est associé aux particules, il peut affecter tout l'appareil respiratoire jusqu'aux alvéoles.

 Le CO se fixe sur les globules rouges du sang et empêche le transport de l'oxygène vers les cellules. A forte dose, il peut causer une asphyxie mortelle.

 Le NO2 est un gaz irritant pour les bronches. Chez les asthmatiques, il augmente la fréquence et la gravité des crises. Chez l'enfant, il favorise les infections pulmonaires.

Les poussières fines  $\left(\langle 1\mu \rangle\right)$  atteignent les alvéoles et peuvent pénétrer dans le sang. Elles peuvent transporter d'autres polluants qui y sont adsorbés et causent des décès pour causes respiratoires et cardio-vasculaires

#### • **A long terme**

 Ces polluants peuvent provoquer des maladies respiratoires telles que l'asthme, les bronchites (SO2, poussières), allant jusqu'au cancer des poumons (NO2, particules).

#### **I.9. Conclusion**

 Dans ce chapitre, nous avons abordé la description du processus de fabrication du ciment et des poussières résultant de la production, après l'installation de l'usine. Le besoin en ce matériau stratégique a fortement augmenté au cours des dernières années avec le lancement de grands chantiers inscrits dans le plan d'action du gouvernement comme les autoroutes, les voies ferrées, les barrages et les projets de réalisation de logements**.**

 Cependant le processus de fabrication du ciment engendre des incidences environnementales comme les émissions de gaz (CO2, NO2, SO2) mais surtout les émissions de poussières à tous les niveaux de la production.

# **Chapitre II La filtration et maintenance des filtres**

#### II.1. Introduction :

 Les systèmes d'aspiration et de dépoussiérage de machines utilisés en industrie sont très diversifiés. Ils se différencient les uns des autres essentiellement par leurs principes de fonctionnement et leur capacité de captation des particules.

 Ce chapitre est consacré à la description du dépoussiérage et de la filtration dans le cadre général, en mettant en exergue les diverses techniques et appareils employés. Par la même occasion nous présentons la situation au sein de l'entreprise CILAS.

#### II.2. Filtration

 La filtration est le procédé de rétention de particules contenues dans un matériel spécifique. Dans le milieu industriel, elle succède le plus souvent et directement le dépoussiérage des machines, qui, en tant que tel, peut être fait pour plusieurs raisons [2].

 En effet, il est parfois opéré dans le but de récupérer de la matière déjà traitée et constituée de particules assez fines. Il peut aussi être réalisé et même dans la plupart des cas à des fins purement environnementales afin de réduire les émissions dangereuses pour l'atmosphère [2].

 Quel que soit l'objectif visé, les méthodes utilisées laissent paraître le même principe de la captation de la poussière dans un support de transport qui est ici un flux d'air. Il est toutefois important de savoir que la vitesse de ce dernier influe sur la taille des particules entraînées à partir du point d'attraction pouvant être ou non soumis à la pression atmosphérique [2].

 La filtration est un aspect très présent au sein du processus de fabrication des ciments du CILAS. La preuve en est que le nombre de filtres installés est très important, avec une répartition assez équilibrée dans tout le processus de l'usine. Nous constaterons aussi que la gamme de filtres la plus utilisée est celle des filtres avec un nettoyage des manches par jet d'air comprimé. Ces filtres ont donc été insérés pour plusieurs mobiles dont essentiellement la récupération de poussières et le respect des normes environnementales [1].

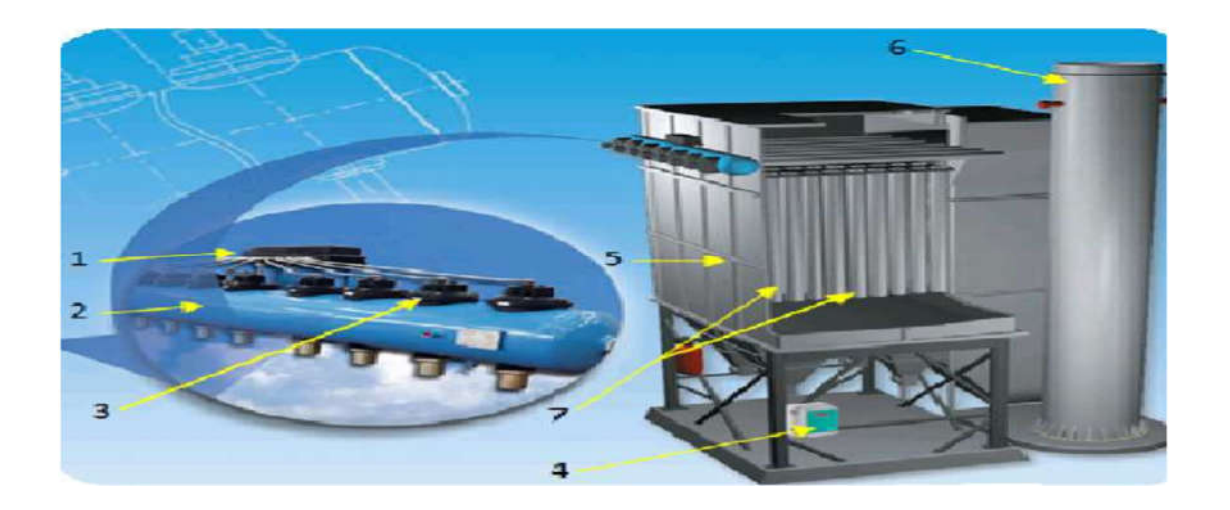

Figure II.1 : Filtre à manches.

Les équipements nécessaires sont indiqués dans la Figure 1 et cités comme suit :

(1): Boîte pilote d'électrovannes (2) : réservoir d'air comprimé (bonbonnes) (3) : pneumevanne (4) : séquenceur (5) : cellule (6) : cheminé (7) : manche filtrante.

 Le filtre est composé de 12 bonbonnes, chaque bonbonne comporte 10 vannes ces dernières sont liées à leur propre pressostat qui délivre une pression stable de 6 bar. Ce qui nous donne 120 vannes, avec le nombre de vannes est égale au nombre de sorties du système.

#### II.2.1. Principe de fonctionnement du système de filtration

 Ce filtre à manche est non seulement le plus grand de l'usine mais aussi le plus automatisé. Son principe de fonctionnement est relativement facile à comprendre et est commandé par un automate programmable industriel. Le programme qui fait tourner la machine est un programme séquentiel élaboré en grafcet dans lequel le cycle de nettoyage occupe une grande partie [2].

 Ce qui suit décrit l'algorithme du programme sans pour autant entrer dans le détail des temps de cycle. Il faut préciser que les ventilateurs de tirage et d'air inverse sont en perpétuel fonctionnement au cours du cycle [2].

#### $\text{■}$  Marche en mode filtration

 Au début, tous compartiments du filtre sont en communication directe avec le ventilateur principale de tirage. A ce moment, toutes les vannes d'air principales sont ouvertes et toutes les vannes d'air inverse sont fermées. L'air chargé de poussières pénètre le collecteur d'entrée et rentre dans les trémies des chambres en passant par la chambre d'air sale. Il pénètre à l'intérieur des manches et tente de rejoindre la salle d'air propre. C'est là que s'effectue la filtration par le gâteau de poussières qui s'est formé au préalable ; les particules suffisamment grossières se colmatent sur la paroi interne des manches et l'air s'échappe vers la salle d'air propre, puis le collecteur de sortie et enfin vers la cheminée. Durant tout ce temps, le ventilateur d'air reverse tire à partir de la salle d'air propre mais est obligé de refoulé dans le même lieu grâce à la vanne de purge qui assure cette boucle fermée [2].

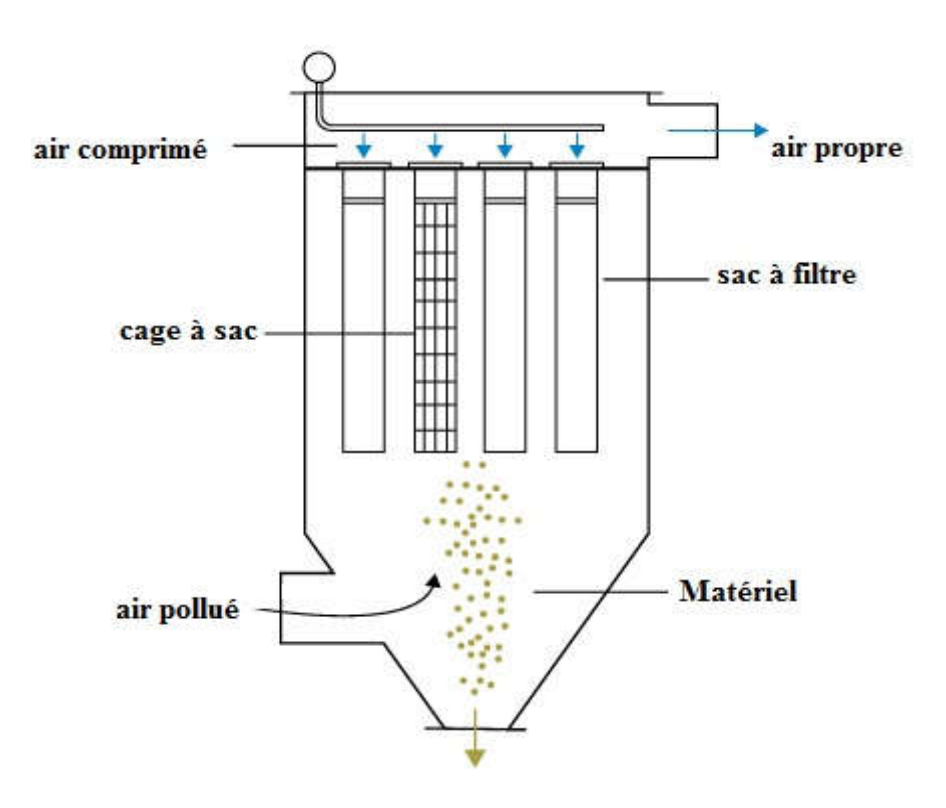

Figure II.2 : Schéma illustrant le principe du filtrage des poussières.

#### **\text{Marche en mode nettovage</b>**

 En mode filtration, nous devinons assez aisément que les manches ont un seuil de colmatage. A un moment donné, il sera nécessaire d'évacuer la matière au niveau des sacs remplis pour éviter le bourrage. Cette opération est faite pour une chambre à la fois et peut s'effectuer systématiquement de

façon périodique ou en surveillant une certaine valeur de la chute de pression à travers les manches. C'est le déclenchement périodique du décolmatage. Le mode nettoyage n'implique certainement pas l'arrêt du mode filtration. Au contraire cette procédure continue mais sauf pour le compartiment à nettoyer qui doit être désormais isolé. Pour ce faire sa vanne d'air principale se ferme et aussitôt sa vanne d'air inverse s'ouvre en même temps que la vanne de purge se ferme. Cette chambre communique dès lors directement avec le ventilateur d'air inverse qui y rejette l'air pris de la salle d'air propre. Dès l'entrée de ce flux d'air à écoulement inverse par rapport au précédent, les manches sont secouées et une partie de la matière colmatée descend au fond des trémies. Après un certain temps, la vanne d'air inverse se ferme en même temps que la vanne de purge s'ouvre pour la boucle fermée du ventilateur d'air inverse. La vanne d'air principale s'ouvre et la chambre adhère à nouveau au mode filtration afin qu'un autre compartiment puisse activer son mode nettoyage et ainsi de suite [2].

 Le schéma suivant décrit les modes de marche évoqués ci-dessus. Ce dessin, qui n'est qu'une représentation du principe de fonctionnement et non de l'allure géométrique réelle, montre l'action des ventilateurs de tirage et d'air inverse responsable de la filtration et du nettoyage des manches [2].

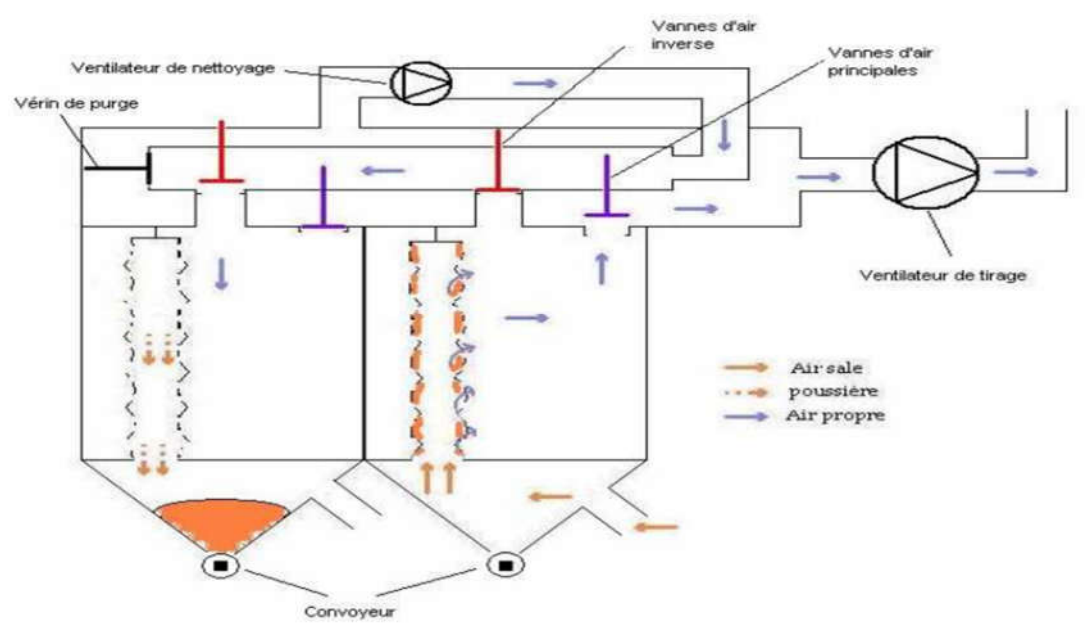

Figure II.3 : Schéma de principe du tirage et du nettoyage de manche.

#### II.2.2. Classification des systèmes de filtration

Les systèmes de dépoussiérages sont essentiellement divisés en 3 catégories [1] :

- $\triangleright$  Séparateurs à effet mécanique : cyclone, multi-cyclone.
- Séparateurs à effet électrique : électro filtre.
- Séparateurs à média filtrant : filtre à manches.

#### II.2.3. Séparateurs à média filtrant

 Le dépoussiéreur à media filtrants est le système de filtration le plus utilisé dans l'industrie Pour éliminer les particules solides présentent dans les effluents gazeux avant leur rejet dans L'atmosphère ou un recyclage dans les ateliers de travail.

 Les séparateurs à média filtrants sont tout aussi diversifiés, Pour des concentrations de poussières très élevées, on parlera, dans le langage courant industriel, de dépoussiéreurs. Ce sont des dispositifs qui utilisent l'effet de l'auto filtration. En effet, Les poussières se séparent des gaz par elles-mêmes en se déposant sur un support poreux ou médium pour former le gâteau de poussières. Un dépoussiéreur est constitué de media filtrants se présentant généralement sous la forme de manches.

#### II.3. La récupération des poussières

 La récupération de la poussière est un élément très essentiel dans le milieu industriel ; Cette récupération de la matière est certes très importante mais aussi les raisons environnementales qui sont aujourd'hui devenues primordiales.

 Le premier motif de la filtration pour les ciments de CILAS, c'est d'éviter la perte de production qui est occasionnée par les émanations de poussières libérer dans l'atmosphère, c'est une perte d'une quantité importante de ciment.
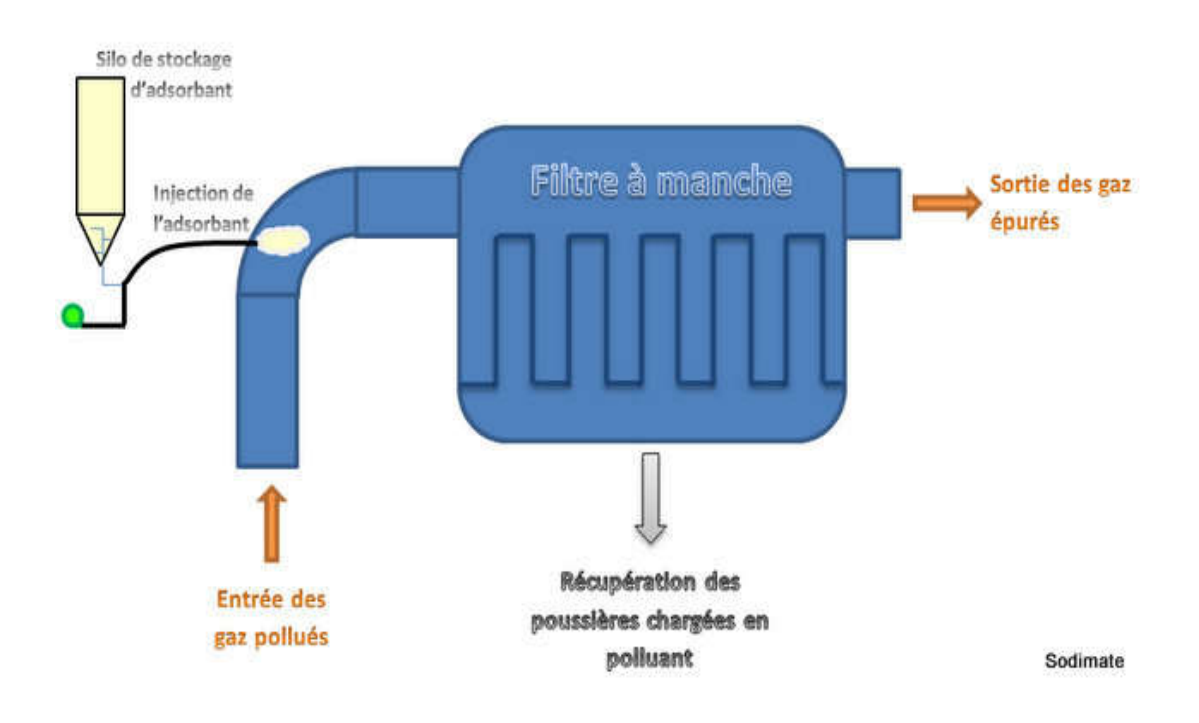

Figure II.4 : Schéma de récupération des poussières.

## II.3.1. Collecteur de poussière [4]

#### $\triangleright$  But du collecteur de poussière

 La tâche principale du collecteur de poussière à jet pulsé est de séparer les particules solides d'un flux de gaz afin de maintenir la conformité environnementale.

 Dans la plupart des applications de fabrication de ciment, le collecteur de poussière à jet pulsé renvoie les particules solides à l'opération pour un traitement ultérieur.

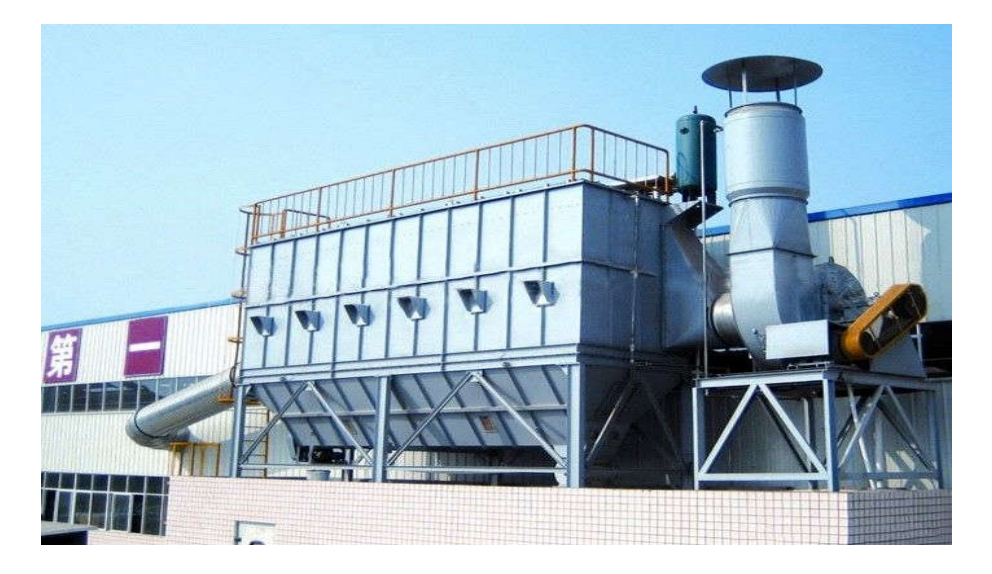

Figure II.5 : Collecteur de poussière à impulsion.

Collecteur de poussière Pulse Jet

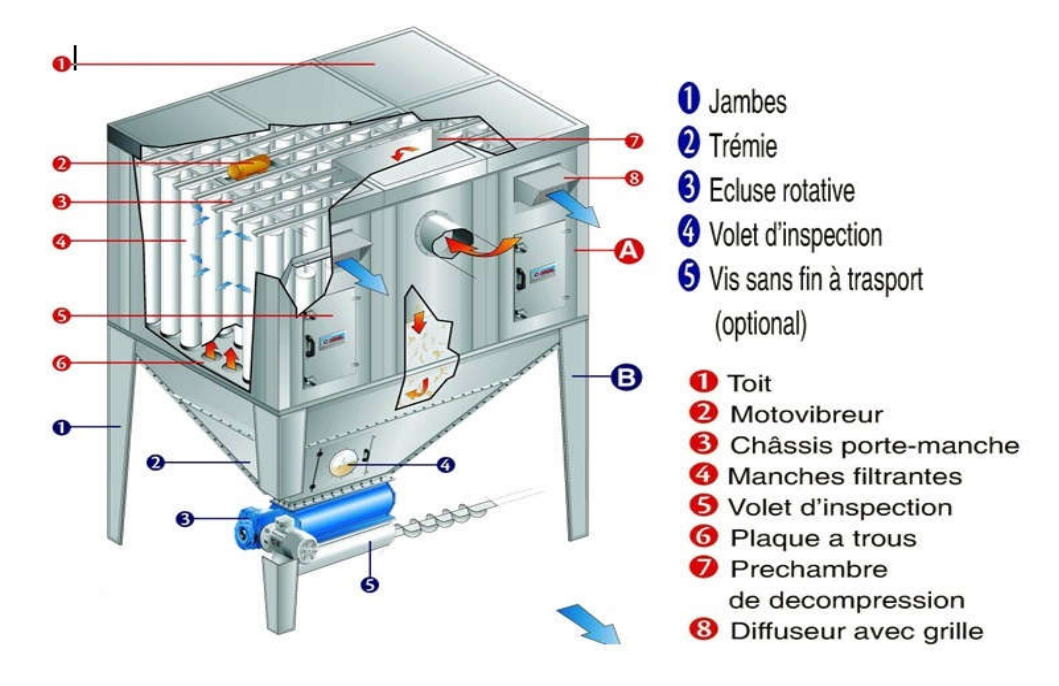

Figure II.6 : Image des composants du filtre à manches industriel.

 La structure réalisée en faisant appel à de robustes panneaux en tôle zinguée boulonnés est ainsi constituée :

- Corps supérieur intégrant les dispositifs de nettoyage, le bâti porte manches, les manches filtrantes d'un diamètre 220 mm et la plaque à trous.
- Corps inférieur avec la trémie de récupération et les systèmes d'évacuation et de transport (chaîne ou transporteur à vis avec écluse) reposant sur des pieds.
	- Composants du collecteur de poussière Pulse Jet (Venturi)

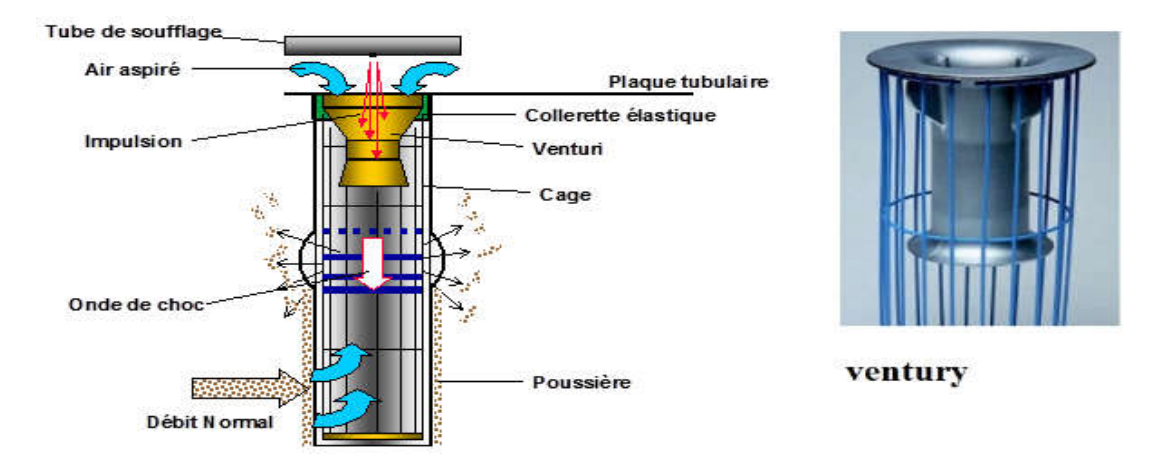

Figure II.7 : Schéma des composants du collecteur de poussière Pulse Jet (Venturi).

Le rôle de messagerie pour tube de Venturi est induite écoulement secondaire.

 Il a grandement augmenté l'intensité et l'efficacité des impulsions de souffler, et réduit la consommation de l'air comprimé afin qu'il sauver l'énergie. Nous utilisons la plaque en acier épais de 1 mm et ont un étirement formant faites dans le tube de venturi. Il surface lisse et ont belle apparence, qu'il stable et fiable de qualité. Tube Venturi jouent un rôle vital dans la protection des sacs filtrants.

## II.3.2. Filtres à manches

 Les filtres à manches sont employés dans la filtration industrielle. Ils font partie des techniques d'assainissement particulaire de l'air ambiant en milieu industriel. Ils sont l'un des moyens les plus performants de séparer les poussières transportées par une veine d'air, collectée dans un conduit.

 La compréhension de son mode de fonctionnement est relativement facile. Cependant, à l'échelle microscopique, certains paramètres tels que les températures et les pressions mènent à des difficultés pour comprendre le dispositif. Ces limites s'accroissent encore plus lorsque le filtre est inséré dans un vaste processus de traitement où les divers éléments le constituant sont en perpétuelle interaction. Notre étude s'est limitée à la zone Broyage de ciment.

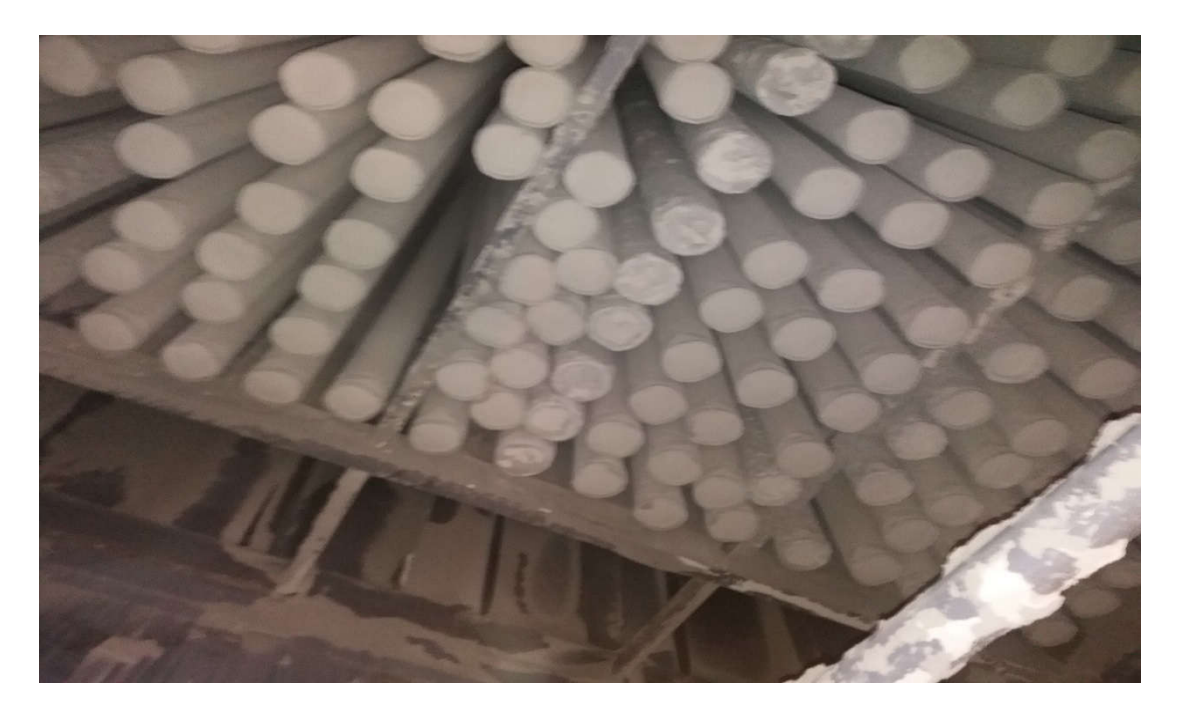

Figure II.8 : Manches dans la trémie.

 Les filtres à manches permettent d'atteindre des rejets en poussières inférieurs à 1mg/Nm<sup>3</sup> . Ils sont donc la technologie la plus adaptée actuellement pour satisfaire aux renforcements des exigences de rejet sur les particules fines.

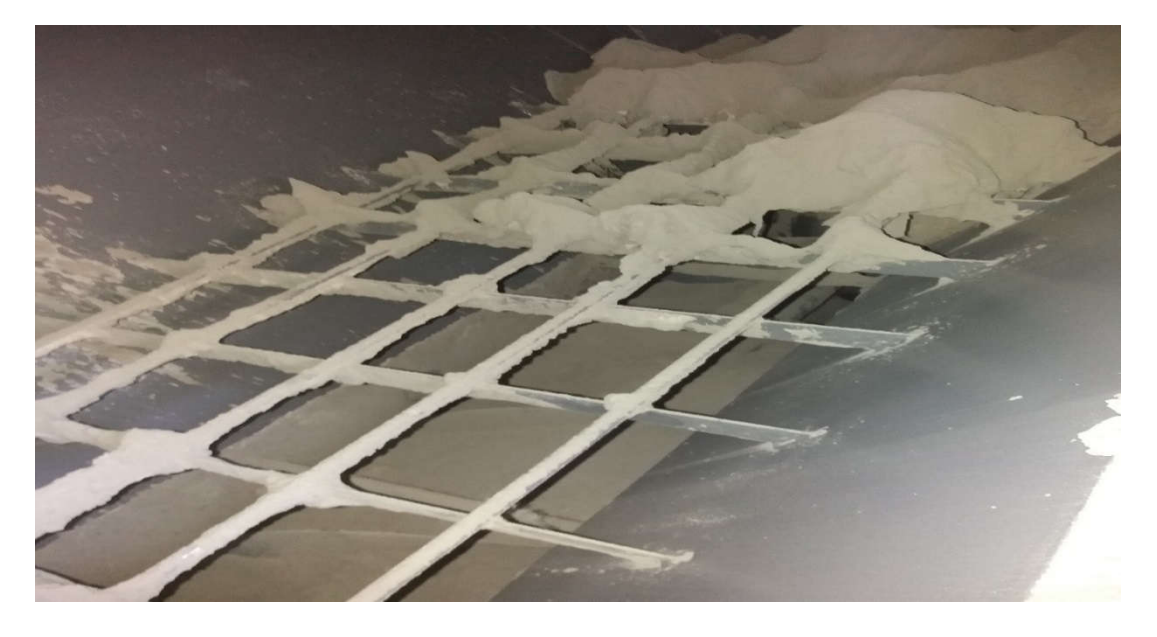

Figure II.9 : Poussières dans la trémie.

 Une manche filtrante est constituée d'une armature métallique sur laquelle un média filtrant est mis en place. La température des gaz en entrée du filtre est un paramètre dans le choix du média filtrant car une température de fonctionnement élevée peut entraîner la détérioration des manches.

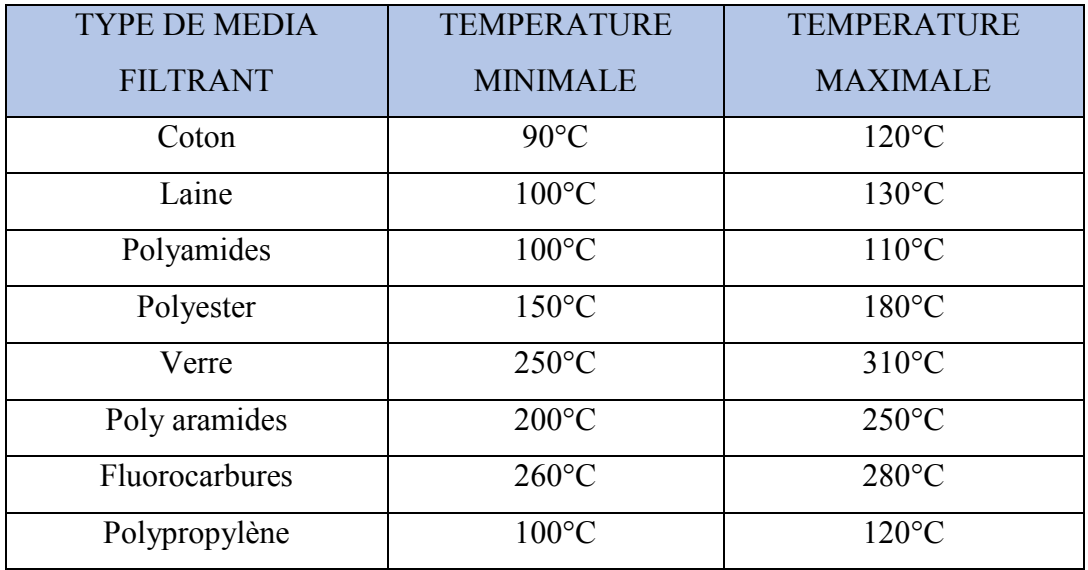

 $\blacktriangle$  Tableau II.1 : Classement des fibres suivant la résistance à la température [1].

## II.3.3. Fonctionnement cyclique [1]

 Le fonctionnement cyclique de ces dépoussiéreurs consiste en une alternance de cycles de colmatage et de décolmatage. Les poussières filtrées entraînent un colmatage du medium présentant deux régimes :

- Un colmatage en profondeur (irréversible),
- Un colmatage de surface (réversible) au cours duquel les particules se déposent en une couche appelée gâteau de filtration.

 La seconde phase de fonctionnement d'un dépoussiéreur industriel est le décolmatage dont l'objectif principal est de décoller les particules collectées en surface du medium filtrant pendant l'étape de colmatage En dehors de la maîtrise de la durée de vie des manches, paramètre primordial intervenant dans le coût d'exploitation, un point technique à maîtriser est le décolmatage des manches ,qui est assuré par deux moyens :

- Décolmatage on-line : Cette technologie s'est imposée largement sur le marché depuis les années 60 grâce à la qualité des médias utilisés pour la fabrication des manches et à la mise au point du nettoyage par impulsion de gaz (pulse-jet en anglais). Elle consiste à injecter un jet d'air comprimé dans l'axe de la manche pendant 100à 500ms, ce qui provoque le décrochement du gâteau de poussières. Ce type de décolmatage préserve la capacité de filtration et maintient la perte de charge plus constante, car une fraction très limitée des manches est affectée à chaque impulsion.
- Décolmatage off-line : Cette technique nécessite de compartimenter le filtre et d'isoler chaque compartiment pendant Le décolmatage, qui est assuré par un contre-flux des gaz. L'inconvénient de cette technique est son coût, par rapport au décolmatage on-line, et le fait que son efficacité meilleure élimine complètement le gâteau, ce qui diminue temporairement l'efficacité de filtration et crée des variations de pertes de charge importantes.

#### $\triangleright$  Principe

 Les fumées chargées en poussières pénètrent dans le filtre à manches. Ce dernier est constitué de plusieurs cellules de filtration comprenant chacune des rangées de manches ou poches filtrantes. La nature des manches dépend de la température des fumées et de leur composition chimique. Les gaz sont tout d'abord dirigés vers les différentes cellules puis traversent les manches, de l'extérieur vers l'intérieur. Les poussières s'accumulent en gâteau sur le média filtrant. La collecte des gâteaux de filtration est effectuée régulièrement par soufflage d'air comprimé à l'intérieur des manches. Les poussières sont collectées dans une ou plusieurs trémies en partie basse des caissons. Après dépoussiérage, les fumées sont évacuées par la cheminée. La figure II.10 présente le schéma de principe d'un filtre à manche.

 Dans le schéma de la figure II.10, l'air est alimenté par le bas et à l'intérieur des manches, il traverse les manches et est évacué par la partie haute. Les poussières sont donc collectées à l'intérieur des manches. Rien n'oblige à avoir un tel arrangement et il est parfaitement possible d'avoir des filtres dans lesquels les poussières sont collectées à l'extérieur, ou bien dans lesquels l'air circule de haut en bas [3].

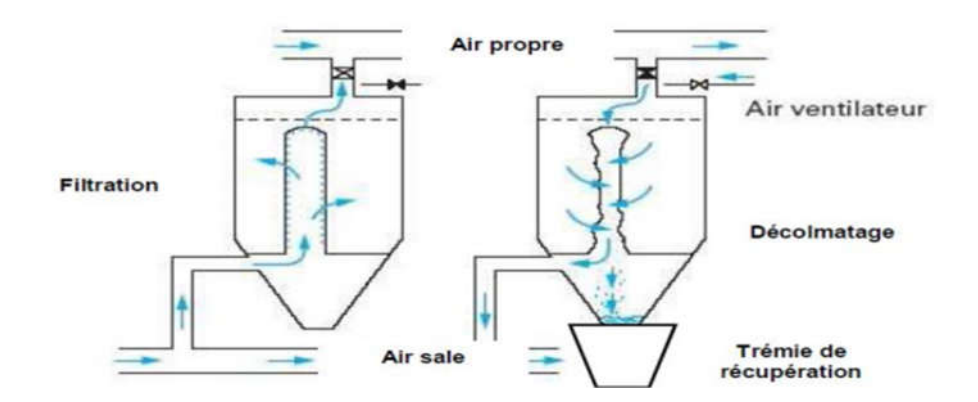

Figure II.10 : Schéma de principe d'un filtre à manches lors de l'opération de dépoussiérage (à gauche) et de décolmatage (à droite).

 La tendance aujourd'hui est à l'utilisation de manches verticales plutôt longues ( $> 5$  m), avec un décolmatage par air pulsé, une captation des poussières côté externe et de l'air qui circule de bas en haut.[3]

- Avantages
	- $\triangleright$  Coûts d'investissement moins élevés qu'un électro filtre à débit d'air et seuil de rejets identiques,
	- Coût d'investissement dépendant du nombre de manches, donc fonction de la puissance de la chaudière,
- Montant fortement dépendant de la température des fumées,
- $\triangleright$  Encombrement moindre qu'un électro filtre.

#### Inconvénients

- Risque incendie, nécessité d'un système de détection et d'extinction incendie,
- Forte pertes de charge nécessitant d'augmenter sensiblement la puissance du ventilateur d'extraction,
- $\triangleright$  Sensible aux polluants acides,
- Consommation d'air comprimé,
- Coût d'exploitation élevé (durée de vie de manches d'environ 3 à 5 ans),
- Nécessite parfois un système de refroidissement des gaz en entrée (en fonction du média filtrant et de la température des fumées),
- $\triangleright$  Risque de condensation dans les manches, ce qui crée de la corrosion.

| <b>Systèmes</b> | Coût        | <b>Performance</b> | <b>Encombrement</b> | Coût de la  |
|-----------------|-------------|--------------------|---------------------|-------------|
|                 |             | de séparation      |                     | maintenance |
| Cyclone         | Très faible | Mauvaises          | Important           | Négligeable |
| Multi-          | Faible      | Médiocre           | Réduit              | Faible      |
| cyclone         |             |                    |                     |             |
| Electro-        | Important   | Élevé              | Très important      | Moyen       |
| filtre          |             |                    |                     |             |
| Filtres à       | Élevé       | s élevé            | Important           | Important   |
| manches         |             |                    |                     |             |

Tableau II.2 : Comparatif des méthodes de séparation.

## II.4. Maintenance d'un filtre à manche

 Vu la criticité du dispositif, l'objectif de la maintenance ne sera certainement pas l'attente de la panne. A travers une recherche perpétuelle d'amélioration du fonctionnement, des opérations telles que des tests, des inspections, allant du quotidien à l'annuel selon l'importance des sous-systèmes, doivent être menées et demande le plus souvent une très grande précision [2].

 Contrairement à ce que beaucoup pourrait penser, la maintenance et la réparation ne partage pas une relation d'identité mais plutôt d'inclusion car la maintenance n'est pas obligée d'attendre qu'une panne survienne pour intervenir dans le fonctionnement d'un dispositif. Au contraire, son objectif est de pouvoir assurer un fonctionnement continu et optimal des machines en exploitation [2].

 Pour ce faire, il est bien évidemment primordial d'avoir des informations sur le comportement au quotidien de ces appareils afin de s'y familiariser et même de prévoir d'éventuels dysfonctionnements dont certains sont incontournables [2].

 Le filtre Baghouse, étant un système automatisé et bien contrôlé, sa manipulation et son suivi sont d'autant plus faciles que la documentation relative à son installation et son mode d'utilisation est bien archivée. Cependant, Nous définirons dans la suite en y joignant les modes d'interventions curatives correspondantes [2].

## II.4.1. Modes de maintenance curative

 Comme tout dispositif mécanique, la fiabilité du Baghouse n'est pas totale. Il existe des pannes sous plusieurs formes qui s'avèrent inévitables au cours de son fonctionnement. La première chose à faire, et qui est d'ailleurs la plus délicate, c'est le diagnostic de la défaillance en question. Bien évidemment, un phénomène peut avoir plusieurs causes à la fois. Le travail de l'ingénieur sera dés lors de pouvoir en déceler la bonne en procédant, avec beaucoup de soin, par élimination [2].

## II.4.2. Maintenance des filtres [4]

 L'entretien quotidien est très important pour assurer que le filtre puisse fonctionner efficacement à long terme.

- Pour le fonctionnement du matériel, il est important que du personnel qualifié le gère et enregistre les résultats. Les pièces de rechange du filtre à manches et le document de mise en service doivent être stockés et conservés correctement.
- Le personnel de direction doit connaître le principe de fonctionnement et les performances du filtre à manches, ainsi que le processus de réglage et de maintenance de base.
- L'ensemble du filtre à manches doit être résistant à la pluie, à l'humidité et à la poussière. Prenez soin de protéger l'équipement quotidiennement et avec soin.
- Les pièces d'étanchéité doivent rester bien en place et remplacer la pièce endommagée et la pièce brisée dans le temps.
- Si le boîtier et / ou d'autres pièces présentent des traces de peinture, il faut immédiatement le repeindre pour éviter la rouille.
- Le moteur du ventilateur et le dispositif de dépoussiérage doivent fonctionner et l'entretien doit être conforme aux exigences de l'équipement et le remplissage d'huile de lubrification doit être conforme à la réglementation spécifique. Si un phénomène anormal se produit, vous devez l'éliminer à temps.
- Le réservoir d'air et le filtre à air comprimé doivent se décharger une fois par quart de travail.
- Si Pulse Vale a un problème, résolvez-le à temps. S'il y a du matériel et de l'eau sans rapport avec l'intérieur, nettoyez-les à temps. Si la membrane a été endommagée, remplacez-la à temps.
- Si le filtre à manches est pulvérisé et que le sac à filtres peut être endommagé; il est nécessaire de prévoir une période d'arrêt raisonnable pour l'inspection et la maintenance. En condition d'arrêt, ouvrez la porte supérieure du filtre à manches et surveillez attentivement; comparer les conditions d'adhérence des poussières de chaque orifice de tube de venturi. Si seulement quelques tuyaux adhéraient à la poussière et étaient en mauvais état, les sacs filtrants environnants seraient endommagés. Il est capable d'ouvrir la porte d'accès latérale du boîtier du filtre à manches pour inspecter l'état du sac filtrant. S'il n'y a que quelques sacs filtrants endommagés sur une petite surface, il est possible d'utiliser un ancien sac filtrant ou un chiffon similaire pour remplacer le sac filtrant endommagé. Si le sac filtrant est gravement endommagé et ne peut pas être réparé, remplacez-le par le nouveau sac filtrant fourni par le fabricant de l'équipement. En fonction des dommages, le sac filtrant remplacé peut être réservé pour une utilisation ultérieure. Si la plupart des sacs filtrants sont endommagés, il est nécessaire de les remplacer tous pour assurer les performances de fonctionnement du filtre à manches [4].

## II.4.3. Planning d'inspections périodiques [2]

 Il faut éviter autant que possible les erreurs lors de l'utilisation de l'appareil en observant le comportement de Baghouse en temps réel. Grâce à des visites d'inspection et à des processus méthodologiques tels que la lubrification, il est possible d'optimiser le Temps de Bon Fonctionnement (TBF) des divers éléments qui constituent le système. Le tableau suivant est un planning de maintenance préventive qui recense l'essentiel des composants du Baghouse en donnant la nature et la périodicité des interventions systématiques dont ils font l'objet. Nous pouvons distinguer 6 fonctions de maintenance : La lubrification (1) ; Le nettoyage (2) ; L'inspection et la correction éventuelle de défauts (3) ; La visite d'état du dispositif (4) ; Le remplacement (5) ; Le test de bonne marche (6). Les opérations peuvent être : Journalières (J) ; Mensuelles (M) ; Annuelles (A) ; Référence au manuel d'instructions (T).

|                  | 6. Test de marche                           |   |                |   |                |   |   |
|------------------|---------------------------------------------|---|----------------|---|----------------|---|---|
|                  | 5. Remplacement                             |   |                |   |                |   |   |
|                  | 4. Vérification                             |   |                |   |                |   |   |
|                  | 3. Inspection et ajustement<br>2. Nettoyage |   |                |   |                |   |   |
|                  |                                             |   |                |   |                |   |   |
|                  | 1. Lubrification                            |   |                |   |                |   |   |
| Réf.No.          | Composants                                  | 1 | $\overline{2}$ | 3 | $\overline{4}$ | 5 | 6 |
| 1.0              | Manches et enceinte du baghouse             |   |                | M |                |   |   |
| 1.1              | M<br>Colliers de serrage des manches        |   |                |   |                |   |   |
| 1.2              | Différentiel de pression des chambres       |   |                |   | J              |   |   |
|                  |                                             |   |                |   |                |   |   |
| 2.0              | Ventilateur de tirage                       |   |                |   |                |   |   |
| 2.1              | Paliers du ventilateur<br>T                 |   |                | M |                |   |   |
| $\overline{2.2}$ | Roue du ventilateur                         |   | 2A             |   | M              |   |   |
| 2.3              | Moteur d'entraînement                       |   |                |   | T              |   | T |
| 2.4              | Transmission                                |   |                | M |                |   |   |
| 2.5              | Vannes de la conduite d'admission           |   | 2A             |   | 2A             |   |   |

Tableau 2: Planning de maintenance préventive.

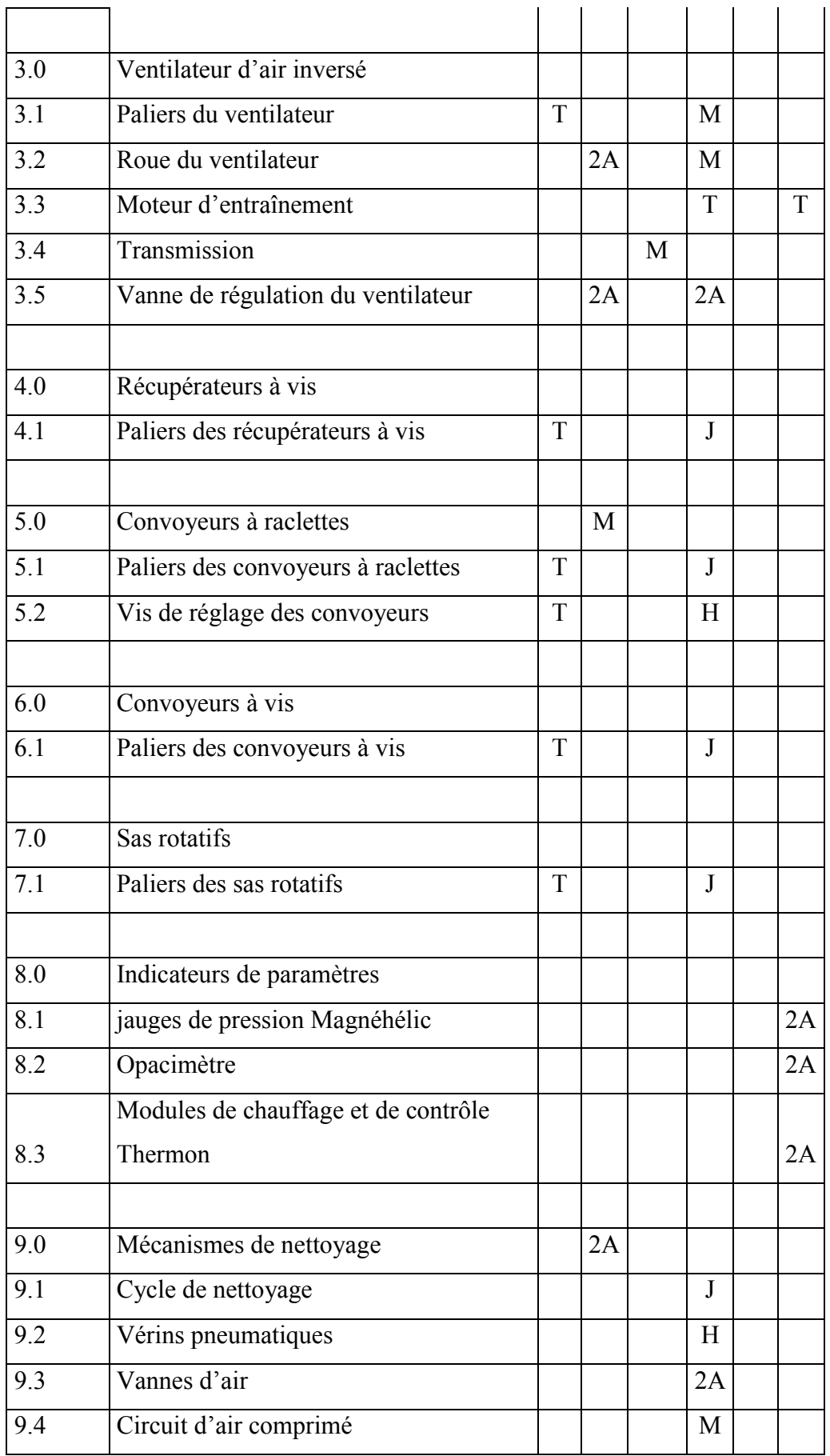

 Le paragraphe suivant donne les spécifications de quelques opérations mentionnées dans le planning de maintenance préventive. Les références mentionnées permettent de voir les correspondances.

#### 1.2 Mesures des ∆p : efficacité du filtre et état de ses manches

 La prise de mesure de la pression différentielle est très importante et permet de juger de l'efficacité du filtre par rapport aux données recommandées par le constructeur. Les valeurs des pressions en amont et en aval sont déjà disponibles dans la salle de contrôle. Cela n'exclue pas que des vérifications soient nécessaires de temps à autres. Par contre, pour voir les valeurs de pression à travers chaque compartiment, il sera obligatoire de se rendre au niveau du dispositif étant donné qu'elles sont fournies par des manomètres de pression différentielle. En tout état de cause, la vérification est très importante et les méthodes sont diverses. On peut procéder par mesure de la pression par un tube de Pitot ou par mesure directe du débit d'où nous déduirons la pression dynamique et les vitesses d'écoulement. Ces deux paramètres sont très importants pour éviter le colmatage sur les parois.

Les prises de mesure se feront donc quotidiennement :

- entre les chambres d'air propre et les chambres d'air sale pour connaître l'état des manches en fonctionnement, pour voir l'étanchéité des vannes des chambres en isolation par rapport au système.
- $\triangleright$  entre l'entrée et la sortie du filtre pour vérifier la perte de charge recommandée entre les collecteurs du Baghouse pour une bonne filtration.

#### $\geq 9.1$  Surveillance du cycle de nettovage: adéquation du programme :

Le programme du dispositif peut, pour une raison ou pour une autre, faire l'objet d'une modification. Lors de ce changement peuvent survenir des erreurs de qui peuvent bouleverser très considérablement le fonctionnement d'une grande partie de l'usine. Il s'agira donc de vérifier si l'ordre des diverses séquences de fermeture et d'ouvertures des vannes est respecté et si tous les éléments automatisés fonctionnent correctement. Il faudra s'enquérir de la structure et des temps proposés dans le programme à titre de référence pour pouvoir juger d'un quelconque dysfonctionnement.

#### $\triangleright$  Visite de détection de bruit ou d'anomalies visuelles :

La présence d'inhabituelles vibrations ou de bruits peut témoigner d'un changement d'état d'un des éléments du filtre. Les circuits pneumatiques des vérins qui sont chargés de la commande des vannes doivent être dans un état irréprochable puisque leur présence est critique pour l'ensemble. Les émanations de gaz ou de poussières en tout point sont à éviter car elles influencent directement les performances du circuit. Cependant, les points à vérifier le plus sont la cheminée d'évacuation à l'atmosphère et les convoyeurs de récupération de matière qui sont les meilleurs indicateurs d'anomalies à soigner dans les plus brefs délais.

#### $\triangleright$  Inspection des éléments mobiles:

Les convoyeurs à vis ou encore les vérins de commande des vannes peuvent être victimes d'usure étant donné que dans leur mouvement, ils sont en contact permanent avec d'autres éléments de machine et la poussière. Des défauts dans leur mouvement peuvent renseigner sur d'éventuelles pièces usées au fil du temps et qui doivent être immédiatement remplacées pour éviter les avaries graves. Les tests visuels ou au toucher de vibrations ou de balourds, à effectuer par le visiteur, sont suffisants dans un premier temps pour juger d'un bon comportement ou non.

#### $\geq$  8.0 Vérifier les indicateurs de paramètres:

Ces indicateurs sont sensés donner des informations sur divers paramètres du dispositif. Toutefois s'ils sont défectueux, mal calibrés ou sujet à un mauvais tarage, ils ne sont d'aucune utilité, et pire, peuvent être la source d'erreur monumentale surtout si ils ont la capacité d'influencer un programme du processus. Tous les manomètres d'indication de pressions (Magnéhélic), les éléments indicateurs de la température dans les trémies (Thermon) et indicateurs d'émanations de poussières (opacimètre) doivent être vérifiés.

## 2.0 ; 3.0 Vérifier le bon fonctionnement du dispositif d'entraînement des ventilateurs :

Les ventilateurs sont les plus importants du système car sans eux tout s'arrête. Des tests de vibrations sur leur moteur ou d'échauffement des paliers sont à effectuer. Cela intervient dans le rendement global du ventilateur donc sur la puissance réellement consommée par ce dernier. Toute défaillance détectée sur le dispositif d'entraînement

des ventilateurs d'air principal ou d'air inverse doit être immédiatement signalée et éliminée.

#### $\geq 1.1$  Vérifier la tension des manches dans chaque chambre:

Cette opération est nécessaire car la tension des manches influe sur leur efficacité et leur durée de vie. Des manches suffisamment bien tendues supposent, à l'instar du serrage des boulons, des valeurs de tensions spécifiques que, seuls des appareils peuvent en avoir la précision et qui sont sûrement disponible sur le marché. Cela peut éviter la détérioration des manches à certains endroits habituels comme la base ou les anneaux des manches.

#### $\geq 1.0$  Recherche d'éventuels trous ou marque d'abrasions sur les manches:

Suite à de mauvaises valeurs des différences de pression montrées par les jauges, la présence de trous peut être soupçonnée sur les manches d'une chambre. Le Bag House en contenant 180 par chambre, il est obligatoire de faire une ronde d'inspection pour en voir les défectueuses. Nous recommandons ici cette même inspection même si aucune anomalie n'est détectée. Chaque chambre devra être inspectée systématiquement au moins une fois par moins quelque soit son état.

#### 1.0 Recherche de marques de corrosion dans l'enceinte du Baghouse :

C'est une action qui peut être menée en même temps que la précédente. Il faut souligner que la tôle chaudronnée de l'enceinte du filtre n'est pas exempte des effets de corrosion et d'oxydation du fait des caractéristiques du fluide et de la température en son sein. La vérification de l'usure des parois est relativement simple puisqu'elle est visuelle. Les points chauds sont facilement détectables et sont à signaler car, dans un temps plus ou moins long, peuvent engendrés des problèmes par rapport à l'étanchéité thermique du dispositif. En outre, le décochage du matériau la paroi, même si c'est faible, est à surveiller pour ce filtre qui est supposé subsisté durant toute l'existence de l'usine.

#### $\geq 1.1$  Vérification du serrage de la base de toutes les manches:

Les bases des manches doivent être bien serrées pour la seule et bonne raison que si elles cèdent à la pression des ventilateurs (surtout au nettoyage où elles sont secouées), le phénomène de filtration est annulé. Toute la poussière de la chambre passerait à la chambre d'air propre pour être évacuer dans l'atmosphère. Il faut donc, dès l'installation de nouvelles manches, vérifier le serrage des bagues à leur base et c'est une opération que l'on répétera en même temps que celles décrites précédemment.

## II.5. Les normes environnementales [1]

 Le dépoussiérage, satisfait certaines exigences environnementales. Les normes en vigueur définies par des organisations professionnelles vont dans le sens de la protection du milieu alentour. L'émission dans l'atmosphère de fumées, poussières, susceptibles d'incommoder le voisinage, de compromettre la santé ou la sécurité publique, il faut la réduire autant que possible.

Tous les postes ou parties d'installations susceptibles d'engendrer des émissions de poussières sont pourvus de moyens de traitement de ces émissions.

## II.6. Conclusion

 Nous venons de voir les diverses techniques de dépoussiérage actuellement rencontrées dans le domaine de l'industrie. Les systèmes en question font jusqu'à présent l'objet d'étude dans le but d'améliorer les performances de dépoussiérage et de filtration.

La cimenterie de CILAS s'est dotée de nouveaux filtres pour lutter contre la pollution. La société des ciments de CILAS a mis en place des filtres à manche qui sont efficaces en matière de lutte contre la pollution atmosphérique. L'ancien électro filtre de la cimenterie ne pouvait traiter la pollution des usines. Comme nous l'avions souligné, la diminution des émissions poussiéreuses est une de leurs priorités.

# **Chapitre III Automatisation et logiciel de programmation « TIA Portal »**

## **III.1. Introduction**

 L'automatisation industrielle a connu, au cours de ces dernières décennies, une évolution importante consécutive à l'accroissement des exigences de qualité, de flexibilité et de disponibilité dans les procédés industriels. L'automatisation de ces derniers concerne tous les aspects de l'activité industrielle : production, assemblage, montage, contrôle, conditionnement, manutention, stockage, … son objectif est de réaliser, de manière automatique, des fonctions particulières répondant à des besoins spécifiques.

 L'automatisation consiste à transférer tout ou partie des tâches de coordination, auparavant exécutées par des opérateurs humains, dans un ensemble d'objets techniques appelé partie commande.

 Le contrôleur S7-1200 offre la souplesse et la puissance nécessaires pour commander une large gamme d'appareils afin de répondre aux besoins en matière d'automatisation. Sa forme compacte, sa configuration souple et son important jeu d'instructions en font une solution idéale pour la commande d'applications très variées.

 Le TIA Portal nous permet de nous concentrer sur notre mission d'ingénierie – plutôt que sur l'apprentissage d'un nouveau logiciel. Grâce à la présentation intuitive et à la navigation simple, nous comprenons très rapidement les fonctions de programmation et de traitement importantes pour nous.

#### **III.2. Description d'un système automatisé** [8]

 Un système automatisé est un système technique qui permet de passer d'une situation à une autre sans l'intervention humaine et exécuter toujours le même cycle de travail pour lequel il a été programmé.

 En d'autres termes, c'est un système qui à partir des informations qui lui est fourni, effectue des actions prédéfinies sur son environnement. Ces actions sont mises en œuvre selon une procédure précise qui dépend des informations fournies et des paramètres calculés ou prédéfinis.

 L'objectif de l'automatisation est de fournir des produits de qualité pour un coût le plus faible en moins de temps possible de façon automatique, sans faire intervenir l'homme en tant de moyens de production.

Un système automatisé est composé de deux parties distinctes (Figure III.1) :

## • **La Partie Commande**

 Elle est en général composée d'un automate qui contient un programme qui gère le fonctionnement du système. Elle sélectionne les ordres nécessaires au fonctionnement de la partie opérative en fonction des consignes qu'elle reçoit de l'interface hommemachine (par l'opérateur) ou par acquisition des données (les informations reçues par des capteurs).

## • **La Partie Opérative**

 Cette partie exécute les ordres reçus de la partie commande, elle transforme les signaux de commande en énergie électrique, pneumatique ou hydraulique pour réaliser le fonctionnement du système. En même temps, elle transmet l'état du système à la partie commande à travers les capteurs.

Elle comporte en général :

- Des actionneurs qui transforment l'énergie reçue en énergie utile : moteur, vérin, lampe.

- Des capteurs qui transforment la variation des grandeurs physiques liée au fonctionnement du système en signaux électriques : capteur de position, de température, bouton poussoir…

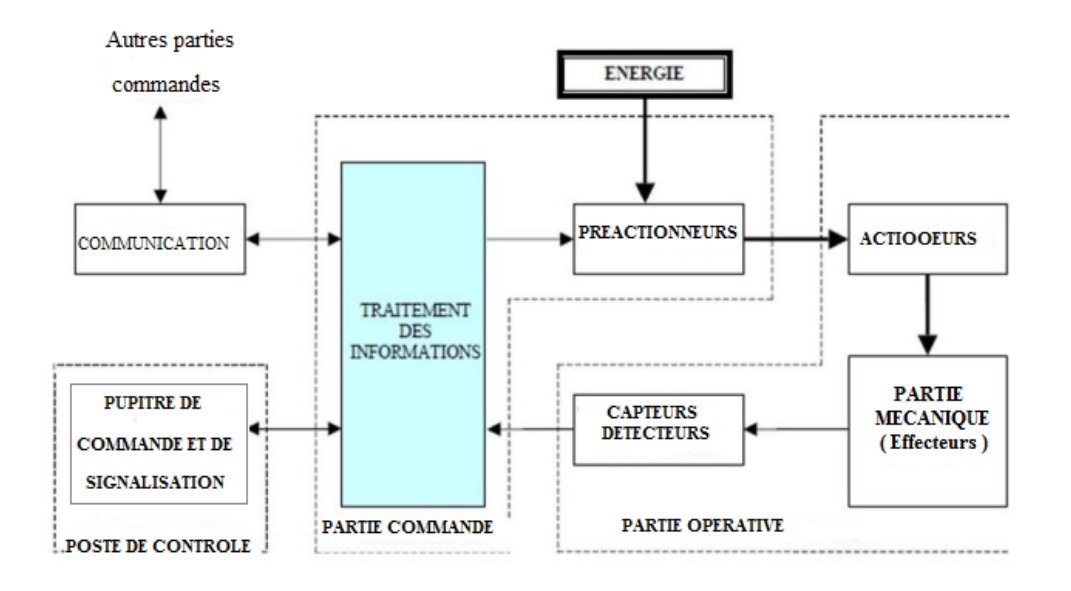

**Figure III.1 :** Structure d'un système automatisé.

## **III.3. Généralités sur les automates programmables**

 L'automate programmable industriel API (ou Programmable Logic Controller PLC) est aujourd'hui le constituant le plus répandu des automatismes. On le trouve pratiquement dans tout les domaines industriels vue sa grande flexibilité et son aptitude à s'adapter, la figure ci-dessous montre une représentation d'un automate programmable industriel [8].

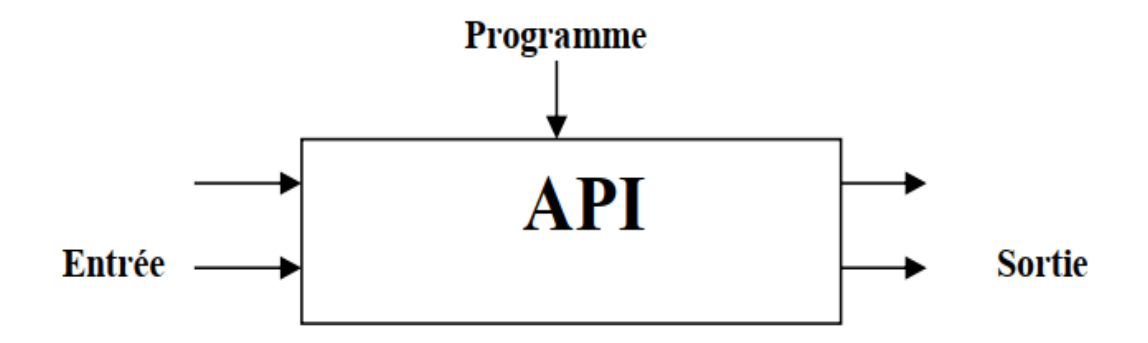

**Figure III.2 :** Représentation d'un automate programmable industriel.

 De forme compacte ou modulaire, les automates sont organisés suivant l'architecture

suivante :

**-** Un module d'unité centrale ou CPU, qui assure le traitement de l'information et la gestion de l'ensemble des unités. Ce module comporte un microprocesseur, des circuits périphériques de gestion des entrées/sorties, des mémoires RAM et EEPROM nécessaires pour stocker les programmes et les données.

**-** Un module d'alimentation qui, à partir d'une tension 220V/50Hz ou dans certains cas de 24V fournit les tensions continues  $\pm 5V$ ,  $\pm 12V$  ou  $\pm 15V$ .

**-** Un ou plusieurs modules de sorties « tout ou rien » (TOR) ou analogiques pour transmettre à la partie opérative les signaux de commande. Il y a des modules qui intègrent en même temps des entrées et des sorties.

**-** Un ou plusieurs modules de communication comprenant :

 • Interfaces série utilisant dans la plupart des cas comme support de communication, les liaisons RS-232 ou RS-422/RS-485 ;

- Interfaces d'accès à un réseau Ethernet.
- Interface Profibus
- Interface de type MPI

 De manière générale, un API est structuré autour de plusieurs éléments de base qui sont l'unité de traitement, la mémoire, l'unité d'alimentation, Les interfaces d'entrées-sorties, l'interface de communication et le périphérique de programmation (Figure III.3) :

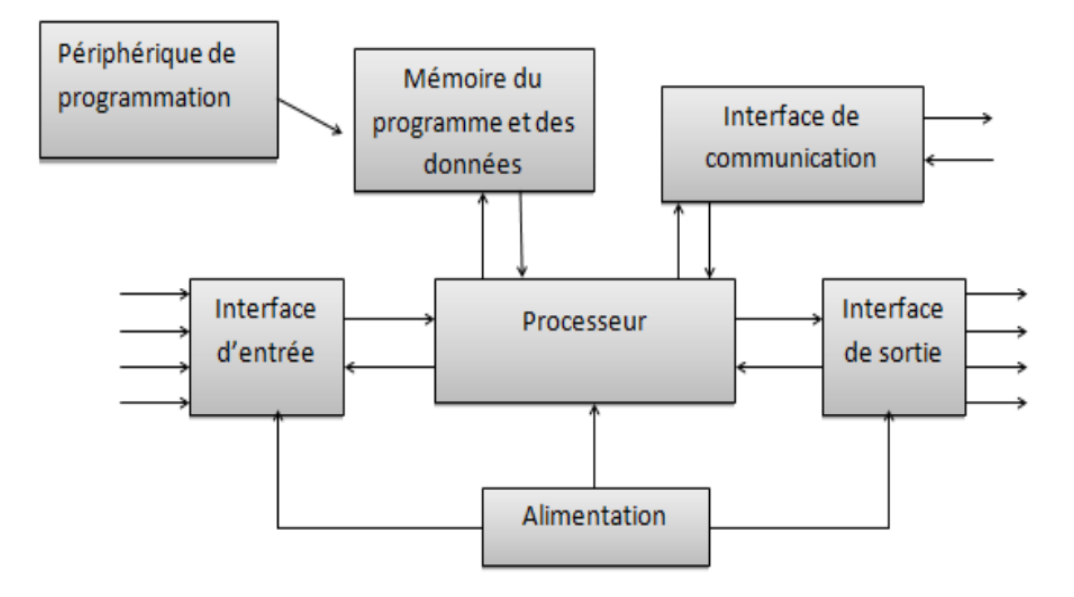

**Figure III.3 :** Structure d'un API.

La figure ci-dessous illustre un automate programmable industriel SIEMENS [8].

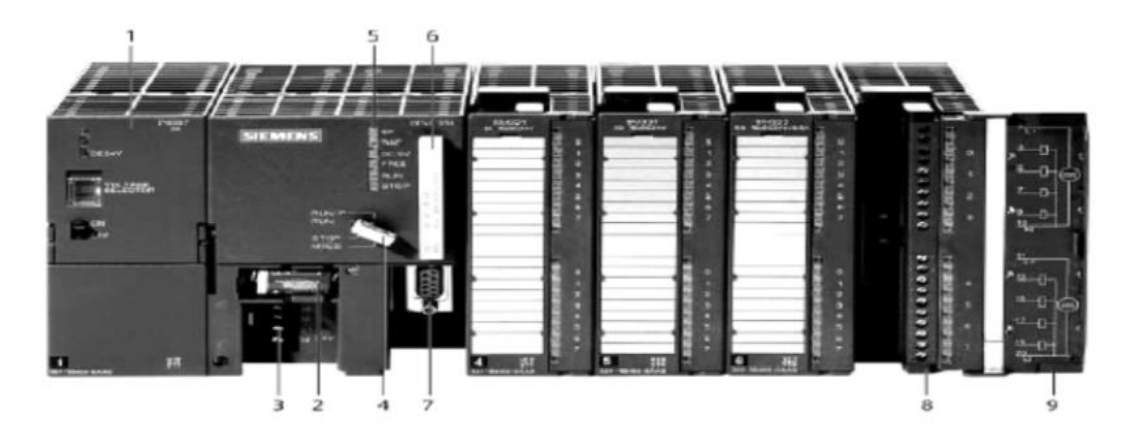

**Figure III.4 :** Automate Programmable Industriel SIEMENS.

- **1.** Module d'alimentation. **6.** Carte mémoire.
- 
- **3.** Connexion au 24V cc. **8.** Connecteur frontal.
- **4.** Commutateur de mode (à clé). **9.** Volet en face avant.
- **5.** LED de signalisation d'état et de défauts.
- 
- **2.** Pile de sauvegarde. **7.** Interface multipoint (MPI).
	-
	-

#### **III.3.1. Principe de fonctionnement d'un automate programmable**

 L'automate programmable fonctionne par déroulement cyclique du programme. Le cycle comporte trois opérations successives qui se répètent normalement comme suit :

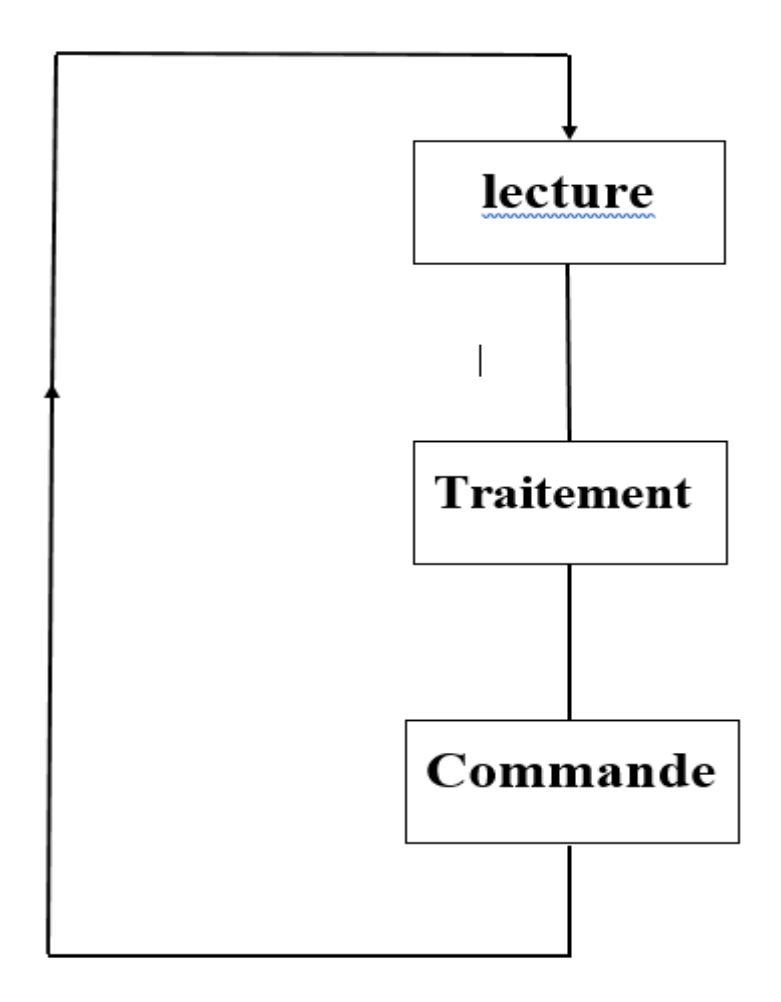

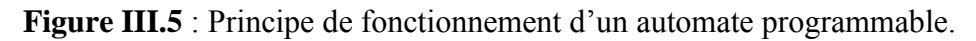

Pendant son opération, l'unité centrale de traitement complète trois processus :

(1) elle lit, les données des dispositifs de champ par l'intermédiaire des interfaces d'entrées, (2) elle exécute le programme de gestion stocké dans le système mémoire, et (3) elle envoie les commandes à travers l'interfaces de sortie.

## **III.3.2. Choix de l'automate** [8]

 Pour choisir un automate convenable, il faut prendre en considération les besoins comme :

- ➢ Le type de processeur : La taille mémoire, la vitesse de traitement et les fonctions spéciales offertes par le processeur permettront le choix souvent très étendu dans la gamme.
- ➢ Le nombre d'entrée / sortie : Le nombre de cartes peut avoir une incidence sur le nombre de racks, dès que le nombre d'entrée / sortie nécessaire devient élevé.

## **III.4 Présentation de l'automate S7-1200 [8]**

 L'automate SIMATIC S7-1200 fabriqué par SIEMENS est un automate de conception modulaire et compact, polyvalent, destiné à des taches d'automatisation simple mais d'une précision extrême, il constitue donc, un investissement sûr et une solution parfaite à une grande variété d'applications.

 Une conception modulaire et flexible, une interface de communication répondant aux exigences les plus sévères dans l'industrie et une large gamme de fonctions technologiques performantes et intégrées, font de cet automate, un composant à part entière d'une solution d'automatisation complète (Figure III.6).

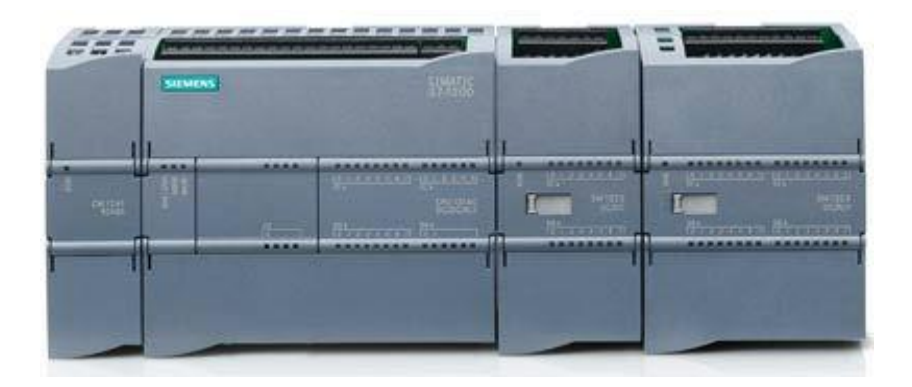

**Figure III.6** : L'automate programmable S7-1200.

## **III.5. Logiciel de programmation TIA Portal**

 Au début d'un projet, nous pouvons choisir entre la vue Portal qui nous guide intuitivement à travers les différentes étapes de l'ingénierie, et la vue Projet qui nous procure un accès rapide aux outils pertinents. Ainsi, le TIA Portal aide les nouveaux utilisateurs comme les utilisateurs expérimentés à travailler de manière aussi productive que possible.

#### **III.5.1. Totally Integrated Automation Portal ''TIA Portal V13'' [9]**

 La plateforme Totally Integrated Automation Portal est le nouvel environnement de travail Siemens qui permet de mettre en œuvre des solutions d'automatisation avec un système d'ingénierie intégré comprenant les logiciels SIMATIC STEP 7 V13 et SIMATIC WinCC.

#### **III.5.2. Logiciel de programmation [8]**

 Pour la programmation, on a utilisé le logiciel de Siemens STEP 7 Professional V13 (TIA Portal V13).

 Le portal Totally Integrated Automation, ci-après appelé portal TIA, offre la fonctionnalité complète pour réaliser notre tâche d'automatisation, regroupée dans une plateforme logiciel globale.

 Le portal TIA permet également de disposer, au sein d'un cadre, d'un environnement de travail commun pour une ingénierie transparente avec différents systèmes SIMATIC. Tous les progiciels requis, de la configuration matérielle à la visualisation du processus en passant par la programmation, sont intégrés dans un cadre complet d'ingénierie (Figure III.7).

|                 |  | (b) Siemens - C:Wsersigabrielben2014@ocuments\Automation\thera 450_V13_SP1 thera 450_V13_SP1 |                                                                                                 |                                                                                                    |                                      | $-7x$         |
|-----------------|--|----------------------------------------------------------------------------------------------|-------------------------------------------------------------------------------------------------|----------------------------------------------------------------------------------------------------|--------------------------------------|---------------|
|                 |  |                                                                                              |                                                                                                 |                                                                                                    | <b>Totally Integrated Automation</b> | <b>PORTAL</b> |
| <b>Démanter</b> |  |                                                                                              | Ouvrir le projet existant                                                                       |                                                                                                    |                                      |               |
| Appareils &     |  | Ouvrir le projet existant                                                                    | Utilisé en dernier                                                                              |                                                                                                    |                                      |               |
| Réseaux         |  |                                                                                              | Freien                                                                                          | Chemin                                                                                                    | Demière modificati                   |               |
|                 |  | Créer un projet                                                                              | thera 450 V13 SP1                                                                               | Citisersigabrielben2014lDocumentsiAutomationithéra 450 V13 SPT                                                             | 18/05/2016 01:50                     |               |
| Programmation   |  |                                                                                              | projet 450_V13_SP1                                                                              | CiUsersigabrielben2014/Documents/Automation/projet 450 V13 SP1                                                             | 18/05/2016 01:41:                    |               |
| AFI             |  | Migrer le projet                                                                             | Projet11                                                                                        | Citisersigabrielben2014/Documents/Automation/Projet11                                                                      | 18/05/2016 02:01:                    |               |
|                 |  |                                                                                              | pid sim                                                                                         | CiUsersigabrielben2014iDocumentsiAutomationipid sim                                                                        | 18/05/2016 02:10:                    |               |
| Motion &        |  | Fermer le projet                                                                             | Projecto                                                                                        | CiUsersigabrielben2014iDocumentsiAutomation/Projet10                                                                       | 14/05/2016 14:17:                    |               |
| Technology      |  |                                                                                              | $t\bar{e}$ ra 450                                                                               | Citisersigabrielben2014lDocumentslAutomationitérs 450                                                                      | 14/05/2016 08:59:                    |               |
|                 |  |                                                                                              | Projet9                                                                                         | Citisersigabnelben2014IDocumentsiAutomation/Projet9                                                                        | 14/05/2016 09:13:                    |               |
|                 |  |                                                                                              | téra 450 sumilation                                                                             | Citisersigabrielben2014lDocumentsiAutomationitéra 450 sumilation                                                           | 06/05/2016 15:24                     |               |
| Visualisation   |  |                                                                                              | thêra 450                                                                                       | Citisersigabrielben2014iDocumentsiAutomationithéra 450                                                                     | 06/05/2016 15:20                     |               |
|                 |  | Présentation de bienvenue                                                                    | Projet8                                                                                         | CiUsersigabrielben2014(Documents)Automation/ProjetB                                                                        | 06/05/2016 15:00:                    |               |
| En ligne &      |  | Mise en route                                                                                | tesm:                                                                                           | Citisersigabrielben2014/DocumentsiAutomationitesttt                                                                        | 13/01/2016 14:41:                    |               |
| Diagnostic      |  |                                                                                              | Projetti<br>REVETEMENT?                                                                         | CiUsersigabrielben2014iDocumentsiAutomationiProjet6<br>CiUsersigabrielben2014/Desktop/Nouveau dossier (7)Nouveau dossier ( | 02/01/2016 23:58:                    |               |
|                 |  |                                                                                              | $\left  \cdot \right $                                                                          |                                                                                                    |                                      | $\rightarrow$ |
|                 |  | Logiciels installés                                                                          | Supprimer                                                                                       |                                                                                                    | Parcourir                            | Ouvrir        |
|                 |  |                                                                                              |                                                                                                 |                                                                                                    |                                      |               |
|                 |  | Aide                                                                                         |                                                                                                 |                                                                                                    |                                      |               |
|                 |  | Langue de l'interface                                                                        |                                                                                                 |                                                                                                    |                                      |               |
| Vue du projet   |  |                                                                                              | Projet ouvert: C:\Users\gabrielben2014\Documents\Automation\théra 450 V13 SP1\théra 450 V13 SP1 |                                                                                                    |                                      |               |

**Figure III.7 :** STEP 7 Professional V13 (TIA Portal V13)

 Le logiciel STEP 7 Professional (TIA Portal V13) est l'outil de programmation des nouveaux automates comme :

- $\checkmark$  SIMATIC S7-1500
- $\checkmark$  SIMATIC S7-1200
- $\checkmark$  SIMATIC S7-300
- $\checkmark$  SIMATIC S7-400

Avec STEP 7 Professional (TIA Portal), les fonctions suivantes peuvent être utilisées pour

automatiser une installation :

- Configuration et paramétrage du matériel.
- Paramétrage de la communication.
- ❖ Programmation.
- Test, mise en service et dépannage avec les fonctions d'exploitation et de diagnostic.
- Documentation.
- Génération d'écrans de visualisation pour les Basic Panels SIMATIC avec WinCC Basic intégré.
- Il est également possible de générer des écrans de visualisation pour les PC et autres Panels à l'aide d'autres logiciels Win CC.

## **III.5.3. Vue du portal et vue du projet [9]**

 Lorsque l'on lance TIA Portal, l'environnement de travail se décompose en deux types de vue :

La vue du portal : elle est axée sur les tâches à exécuter et sa prise en main est très rapide.

La vue du projet : elle comporte une arborescence avec les différents éléments du projet, les éditeurs requis s'ouvrent en fonction des tâches à réaliser : données, paramètres et éditeurs Ils peuvent être visualisés dans une seule et même vue.

#### **Vue du portal**

 Chaque portal permet de traiter une catégorie de tâche (actions), la fenêtre affiche la liste des actions pouvant être réalisées pour la tâche sélectionnée, la figure cidessous représente une vue du portal.

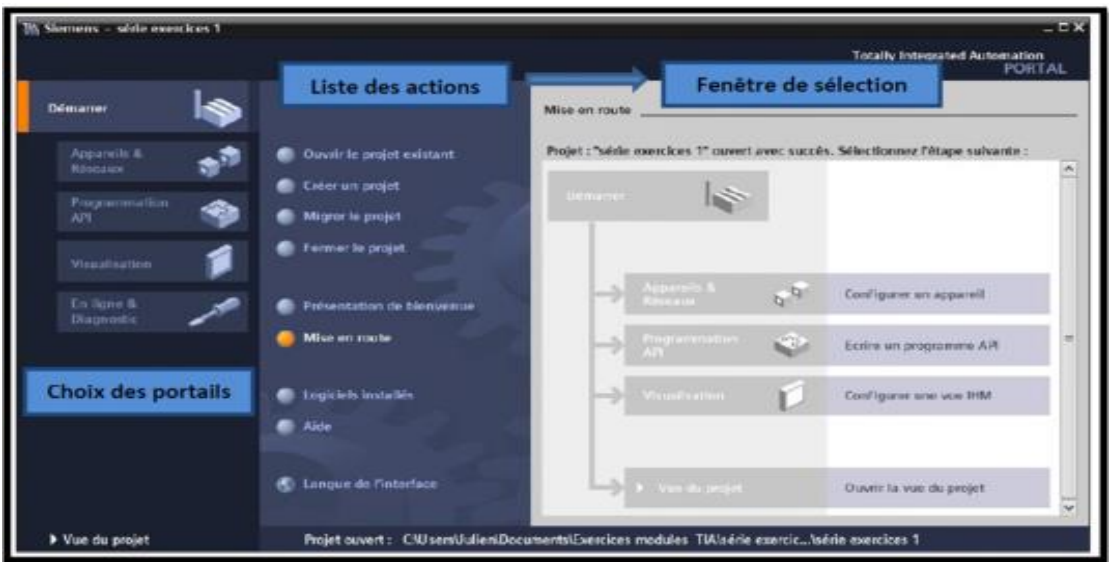

**Figure III.8 :** Vue du portal.

#### **Vue du projet**

 L'élément « Projet » contient l'ensemble des éléments et des données nécessaires pour mettre en œuvre la solution d'automatisation souhaitée, la figure ci-dessous représente la vue du projet.

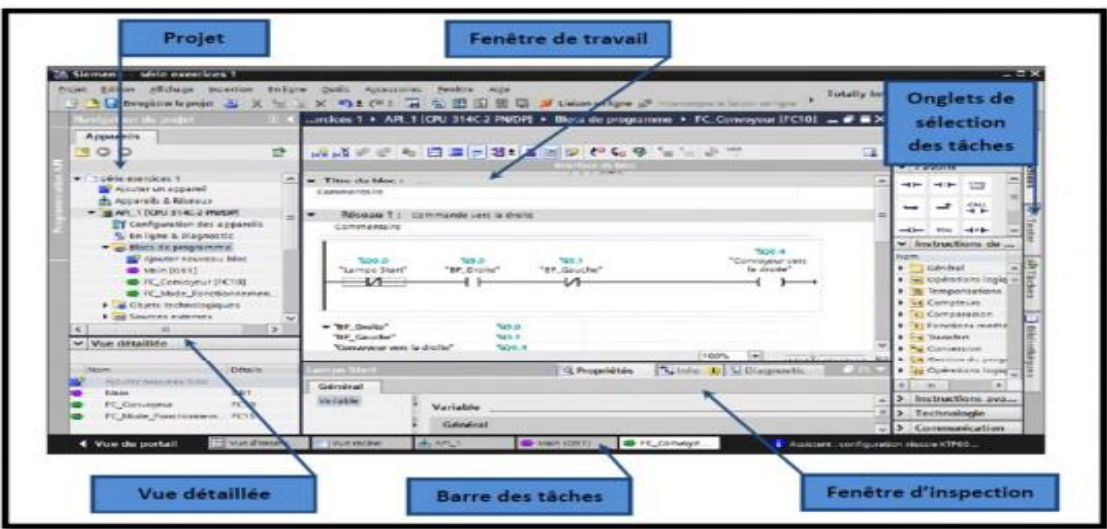

**Figure III.9 :** Vue du projet.

- **La fenêtre de travail** permet de visualiser les objets sélectionnés dans le projet pour être traités. Il peut s'agir des composants matériels, des blocs de programme, des tables des variables, des interfaces homme machine (IHM).
- **La fenêtre d'inspection** permet de visualiser des informations complémentaires sur un objet sélectionné où sur les actions en cours d'exécution (propriété du matériel sélectionné, message d'erreur lors de la compilation des blocs de programme,…).
- **Les onglets de sélection de tâches** ont un contenu qui varie en fonction de l'objet sélectionné (configuration matérielle → bibliothèques des composants, bloc de programme  $\rightarrow$  instructions de programmation).

Cet environnement de travail contient énormément de données. Il est possible de masquer ou réduire certaines de ces fenêtres lorsque l'on ne les utilise pas.

 Il est également possible de redimensionner, réorganiser, désancrer les différentes fenêtres.

#### **III.5.4. Création d'un projet et configuration d'une station de travail [9]**

 Pour créer un projet dans la vue du portal, il faut sélectionner l'action **« Créer un projet ».**

 On peut donner un nom au projet, choisir un chemin où il sera enregistré, indiquer un commentaire ou encore définir l'auteur du projet. Une fois que ces informations sont entrées, il suffit de cliquer sur le bouton **« créer »,** la figure ci-dessous représente la création d'un projet**.**

 La liste des éléments que l'on peut ajouter apparaît (API, IHM, système PC). On commencera par faire le choix de notre CPU pour ensuite venir ajouter les modules complémentaires (alimentation, E/S TOR ou analogiques, module de communication…Etc.), La figure ci-dessous représente la configuration et le paramétrage du matériel.

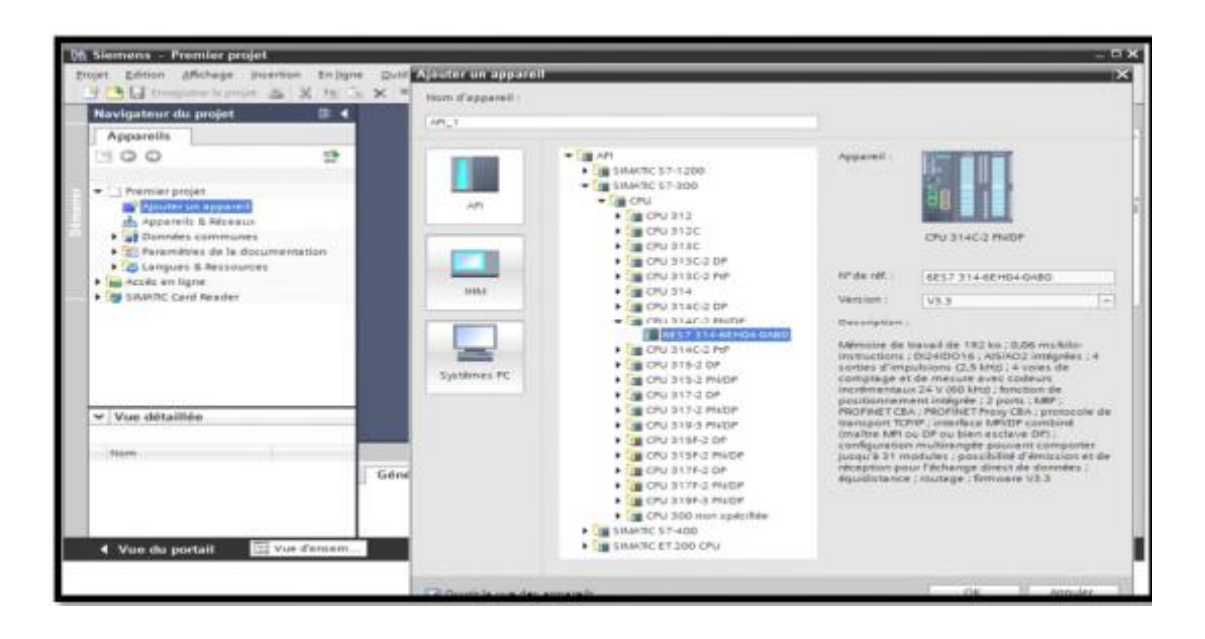

**Figure III.10 :** Configuration et paramétrage du matériel.

 Les modules complémentaires de l'API peuvent être ajoutés en utilisant le catalogue. Si on veut ajouter un écran où un autre API, il faut repasser par la commande « ajouter un appareil» dans le navigateur du projet. Lorsque l'on sélectionne un élément à insérer dans le projet, une description est proposée dans l'onglet information, La figure ci-dessous est une deuxième représentation de la configuration et du paramétrage du matériel.

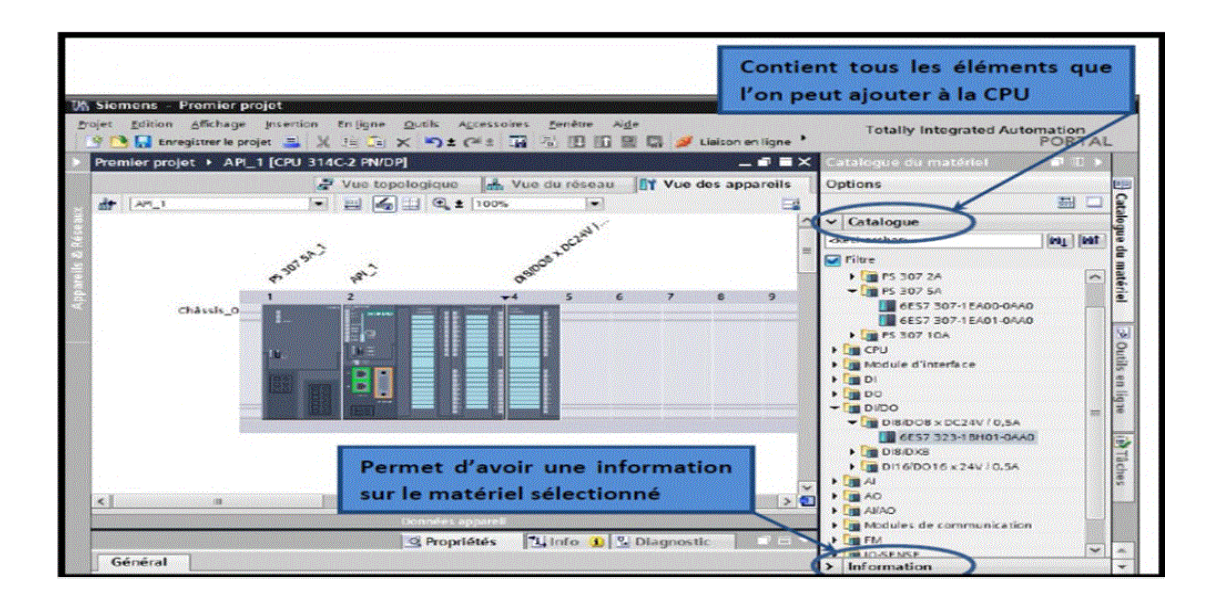

**Figure III.11 :** Configuration et paramétrage du matériel.

#### **III.5.5. Adressage des E/S [9]**

 Pour connaitre l'adressage des entrées et sorties présentes dans la configuration matérielle, il suffit d'aller dans **« appareil et réseau »** dans le navigateur du projet, dans la fenêtre de travail, on doit s'assurer d'être dans l'onglet **« Vue des appareils »,**  de sélectionner l'appareil voulu, la figure ci-dessous est une représentation des adressages des Entrée / Sortie.

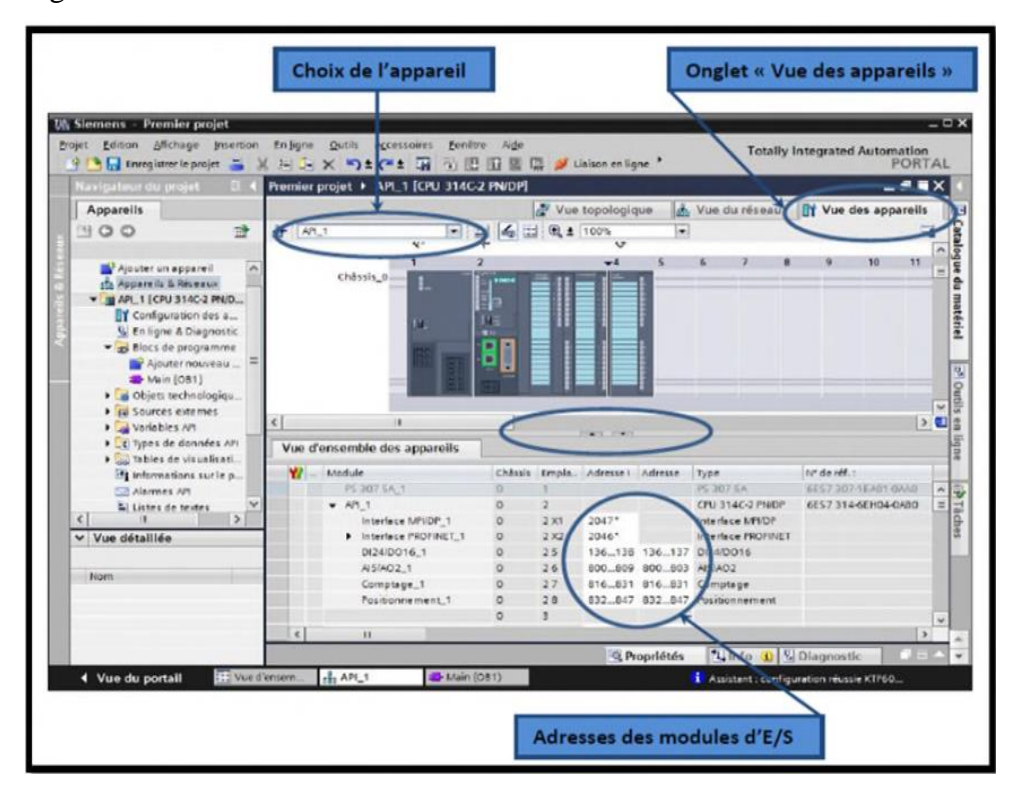

**Figure III.12** : Adressage des E/S.

 On sélectionne la CPU puis à l'aide des deux petites flèches, on fait apparaitre l'onglet **« Vue d'ensemble des appareils »** Les adresses des entrées et sorties apparaissent.

 Vous pouvez les modifier en entrant une nouvelle valeur dans la case correspondante.

#### **III.5.6. La configuration matérielle [8]**

La configuration matérielle est une étape qui correspond à l'arrangement des modules et de la périphérie décentralisée. Ces modules sont fournis avec des paramètres définis par défaut en usine. Elle est nécessaire pour :

- Configurer les paramètres ou les adresses préréglées d'un module.

- Configurer les liaisons de communication.

 L'analyse de la configuration de la station existante a conduit au choix de la configuration illustrée dans la figure suivante (Figure III.13) :

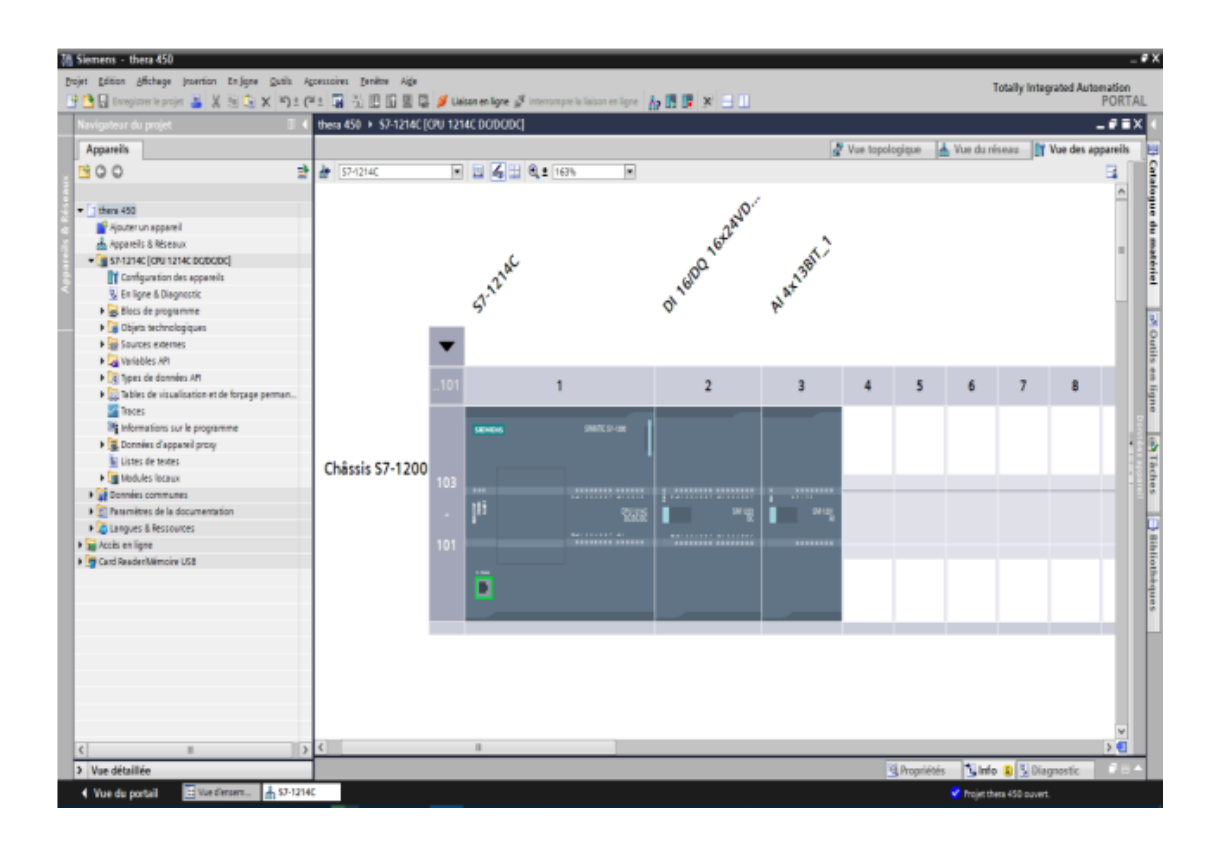

**Figure III.13 :** La configuration matérielle du projet.

#### **III.5.7. Le programme [8]**

 Dans ce projet, on a choisit le langage de programmation CONT car les automates S7-1200 ne peuvent être programmés que par les langages CONT, LOG ou SCL.

La structure générale du projet est représentée par la Figure III.14 ci-dessous :

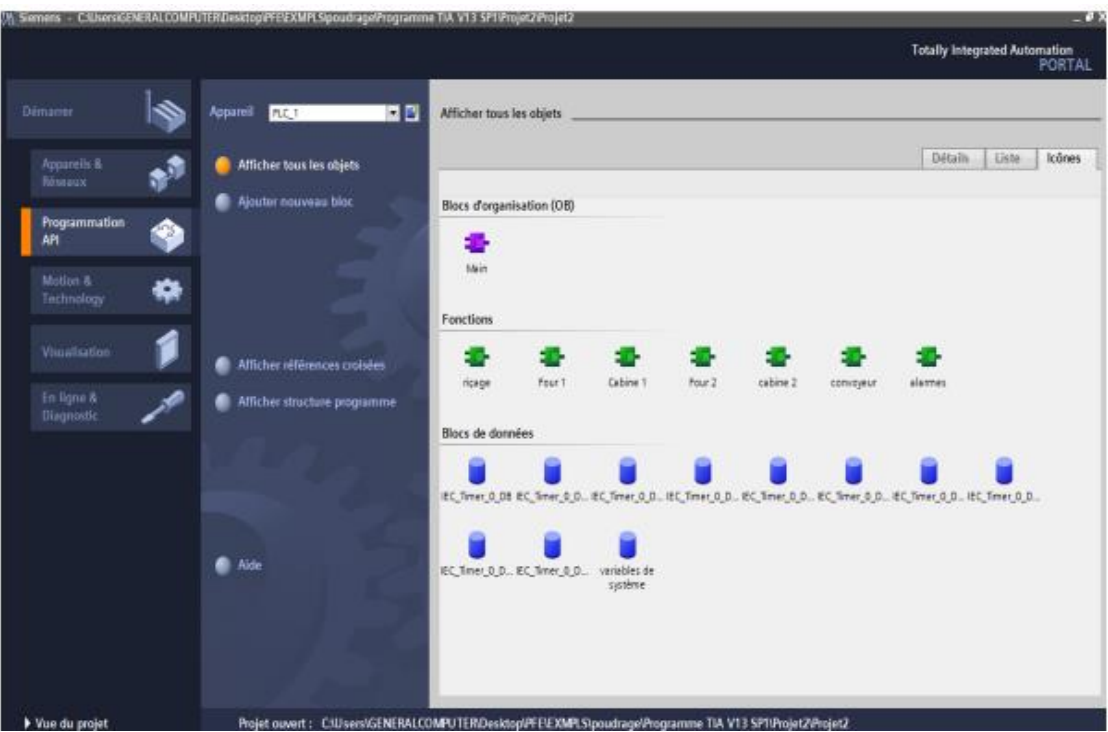

**Figure III.14 :** La structure de notre projet.

## **III.6. Simulation du programme [8]**

 Pour la CPU, la simulation est complètement réalisée au sein du logiciel TIA Portal V13. En effet, S7-PLCSIM dispose une interface comportant une CPU S7-1214C virtuelle et des modules d'entrées/sorties qui permettent de visualiser et forcer les différents états du programme (Figure III.15).

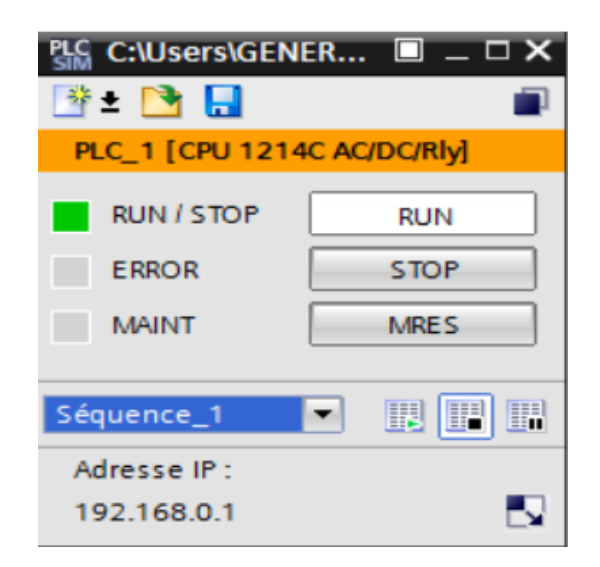

**Figure III.15 :** Le simulateur de S7-1214C.

 Pour le programme, la figure III.16 ci-dessous, représente l'exécution d'une partie du bloc rinçage :

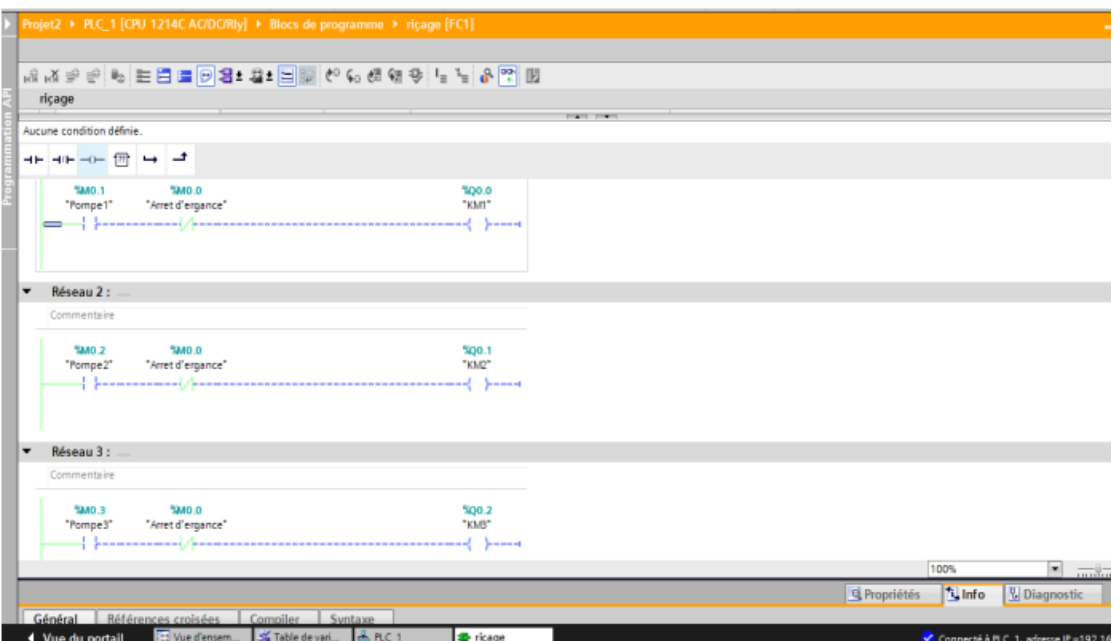

**Figure III.16 :** La simulation du « Bloc rinçage ».

## **III .7. Présentation du logiciel WinCC [8]**

 WinCC (Windows Control Center), est le logiciel qui permet de créer une **I**nterface **H**omme **M**achine (IHM) graphique, qui assure la visualisation et le diagnostic du procédé. Il permet la saisie, l'affichage et l'archivage des données, tout en facilitant les tâches de conduite et de surveillance aux exploitants. Il offre une bonne solution de supervision, car il met à la disposition de l'opérateur des fonctionnalités adaptées aux exigences d'une installation industrielle.

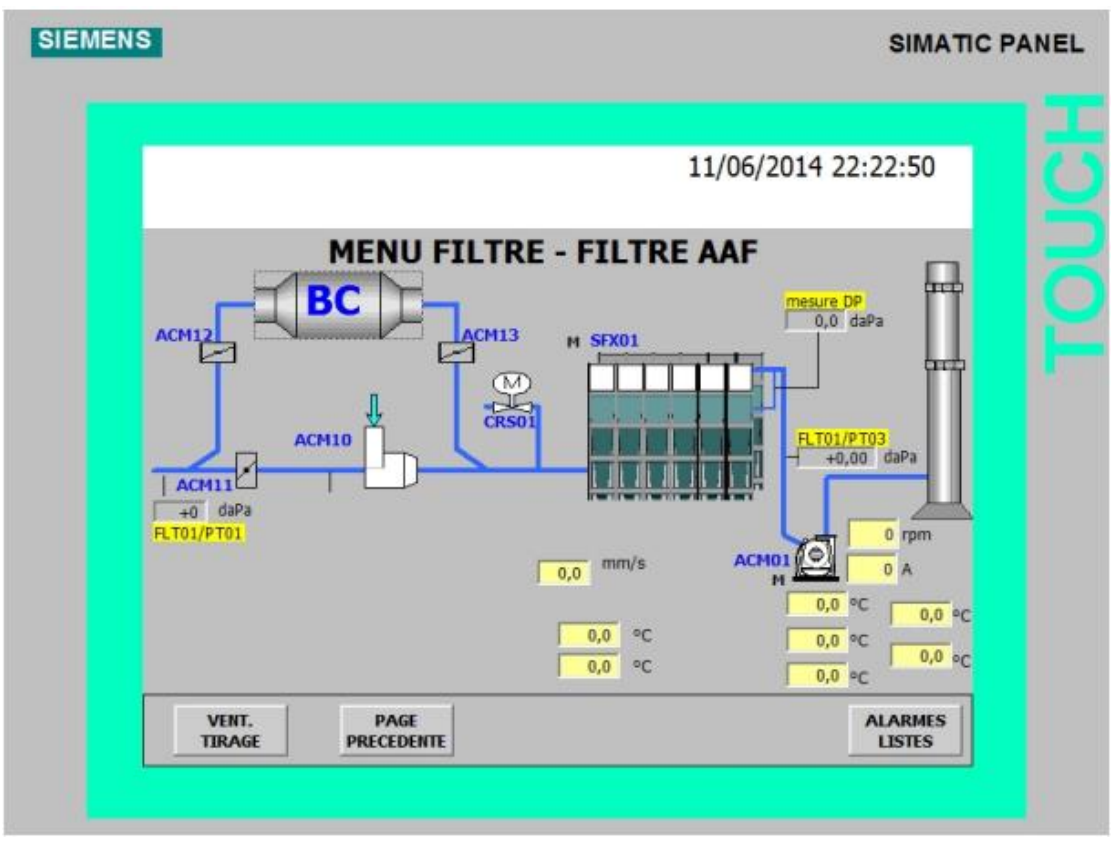

**Figure III.17 :** vue générale.

WinCC gère les tâches suivantes :

## **• Représentation du processus**

 Le processus est représenté sur le pupitre opérateur. Si, par exemple, un changement intervient dans le processus, l'affichage est mis à jour sur le pupitre opérateur.

## **• Commande du processus**

 L'opérateur peut commander le processus via l'interface graphique. Par exemple, l'opérateur peut définir une consigne pour l'automate ou modifier des paramètres.

## **• Affichage d'alarmes**

 Si des états critiques surviennent dans le processus, une alarme se déclenche automatiquement. Par exemple, quand une limite fixée est dépassée.

#### • **Archivage des valeurs de processus et des alarmes**

 Le système IHM peut archiver des alarmes et des valeurs de processus. Cela nous permet de documenter les caractéristiques du processus ou d'accéder ultérieurement à des données de production plus anciennes.

#### • **Documentation des valeurs et des alarmes**

 Le système IHM affiche les alarmes et les valeurs de processus sous forme de protocole. Nous pouvons ainsi afficher les données de production à chaque changement d'équipe.

#### **• Gestion des paramètres du processus et des machines**

 Le système IHM peut enregistrer les paramètres de processus et des machines dans des recettes. Cela nous permet de transférer ces paramètres en une seule fois à l'automate.

#### **III.8. Conclusion**

 Dans ce chapitre, nous avons présenté les systèmes automatisés, où nous avons fourni une vue générale sur les automates programmables, de la programmation STEP7 et du contrôle flexible dans WinCC. Ensuite, nous avons fourni une description comment créer un projet ainsi que la simulation des programmes.

## **CHAPITRE IV Simulation du Système**

## **IV.1. Introduction**

 Les logiciels de simulation de systèmes automatisés connaissent un essor important depuis quelques années avec l'apparition de produits de plus en plus performants. Où il a acquis une grande popularité dans le domaine industriel, Dans ce chapitre, nous discuterons la présentation d'un programme de simulation pour un filtre à manche élaboré à partir de l'analyse fonctionnelle.

Nous allons réaliser un programme que nous allons implanter dans notre automate de type S7-1200 grâce au logiciel de conception et d'automatisation TIA PORTAL de SIEMENS, simulé par PLC SIM.

## **IV.2. Cahier des charges :**

- Appuyer sur le bouton dcy pour le démarrage de cycle à condition ;
- La vanne principale ouverte et la vanne inverse fermé (bouchage des trous d'air inverse).
- La rotation d'un ventilateur de tirage permit le chargement de la poussière dans l'air d'entrée, les filtres gardent la poussière, puis le dégagement d'air propre ;
- Après 2s la fermeture de la vanne principale et l'ouverture de la vanne inverse ;
- L'étape de nettoyage des sacs à filtres se fait par deux modes par temps ou DP (la déférence entre la pression de l'air d'entré et celle de l'air de sortie) ;
- Dans le cycle de nettoyage, il sera nécessaire d'évacuer la matière au niveau des sacs remplis pour éviter le bourrage.
# **IV.3. Le grafcet**

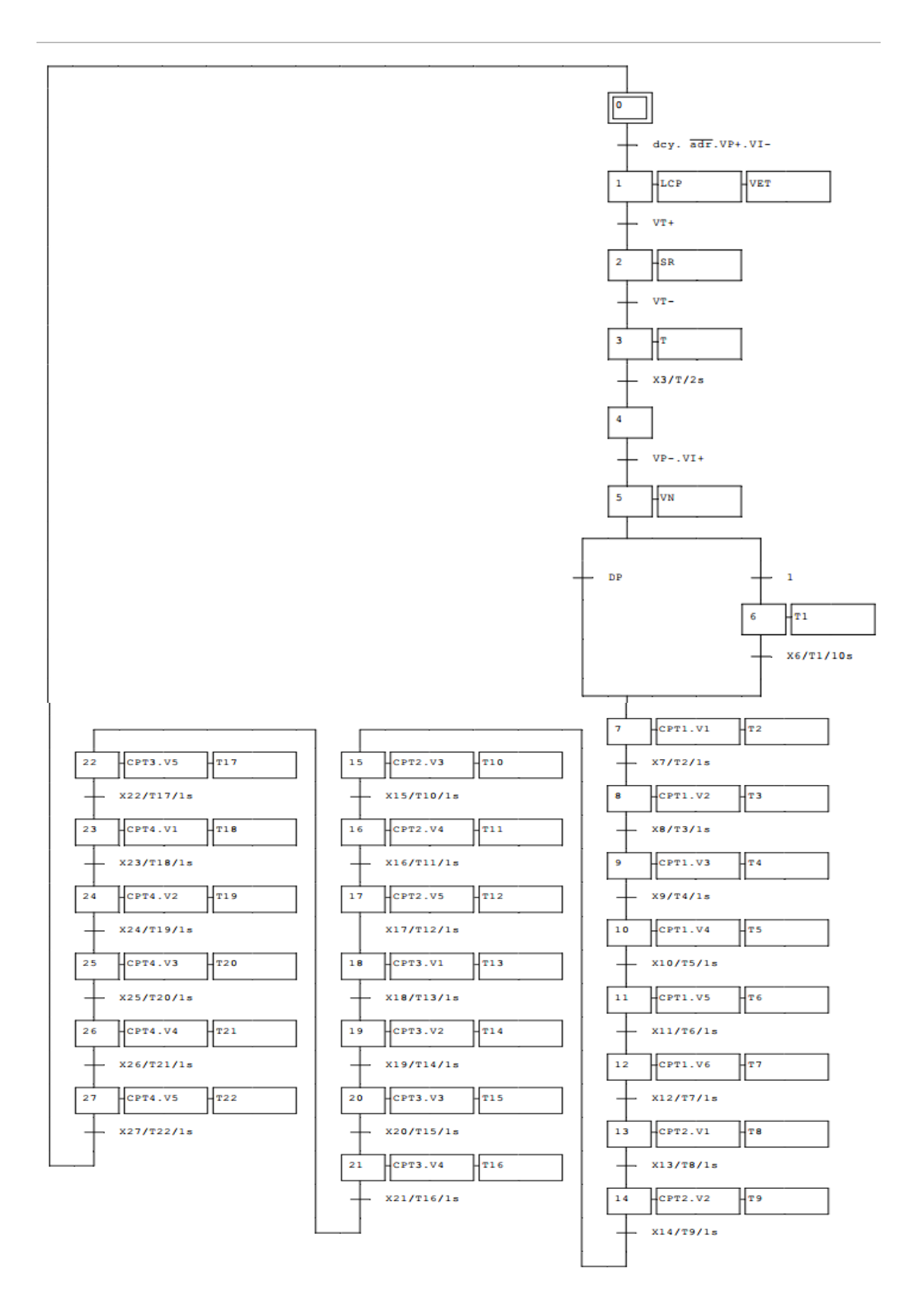

Figure IV.1 : Grafcet du système.

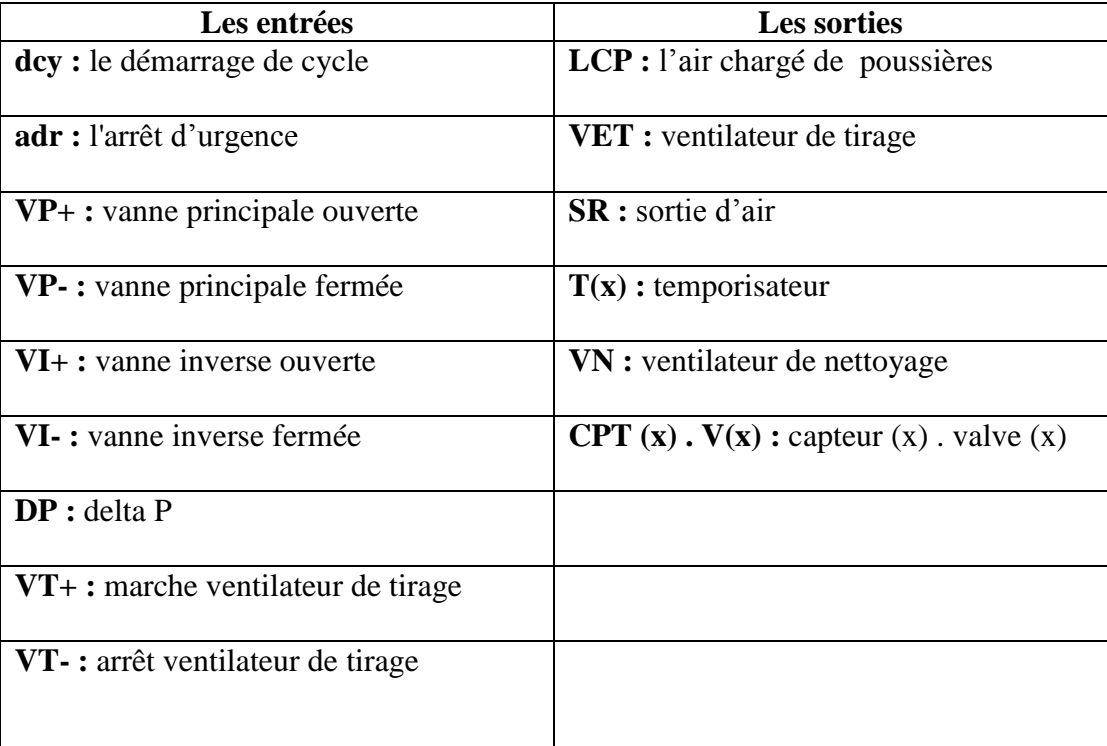

**Tableau IV.1 :** Les entrées et les sorties représentées sur le grafcet.

**DP :** delta P (la déférence entre la pression de l'air d'entrée et la pression de l'air de sortie).

# **IV.4. Création du programme proposé**

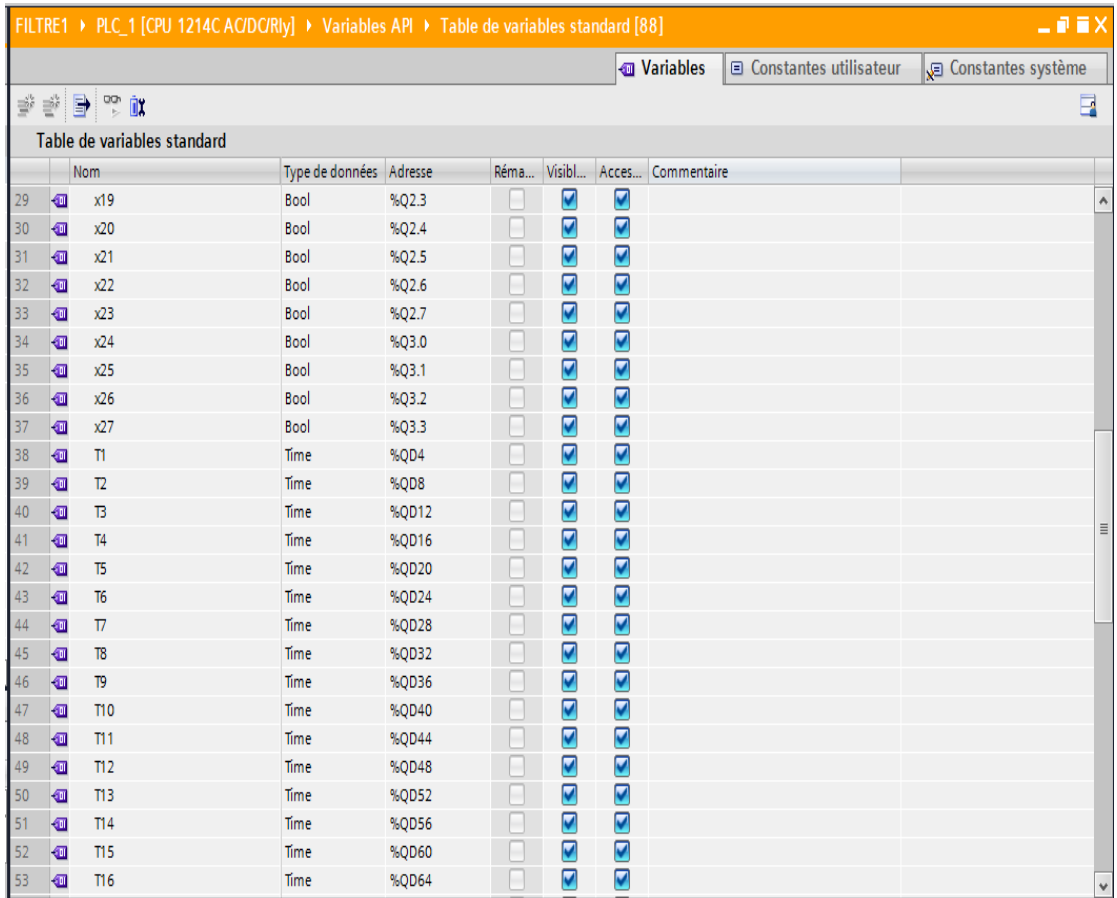

#### **Tableau de variables**

**Figure IV.2** : Tableau de variables.

Le tableau de variables montre les entrées et les sorties et les temporisateurs de ce système.

## **IV.5. Programme en langage contact**

 Notre travail contenait 28 réseaux de langage contact, divisé en deux parties : partie de filtration et partie de nettoyage.

**Remarque :** Le nettoyage fonctionne se fait ligne par ligne.

#### **Réseau 1 :** Démarrage du système

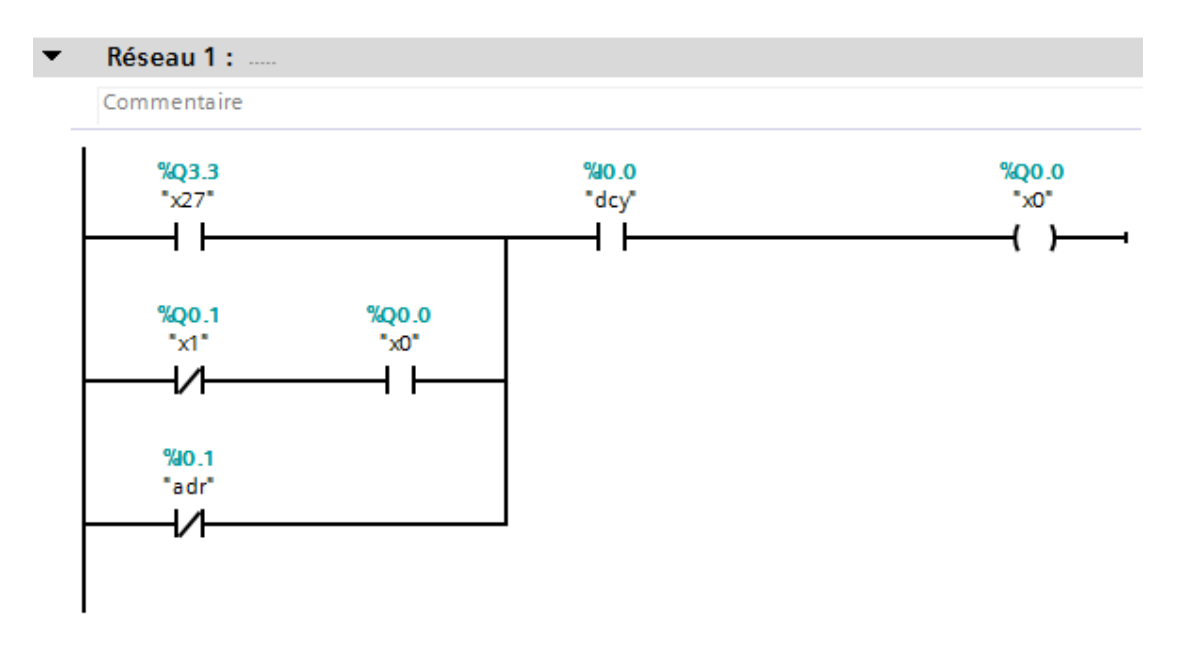

**Fiqure IV.3 :** réseau 1.

**Réseau 2 :** Marche de ventilateur de tirage

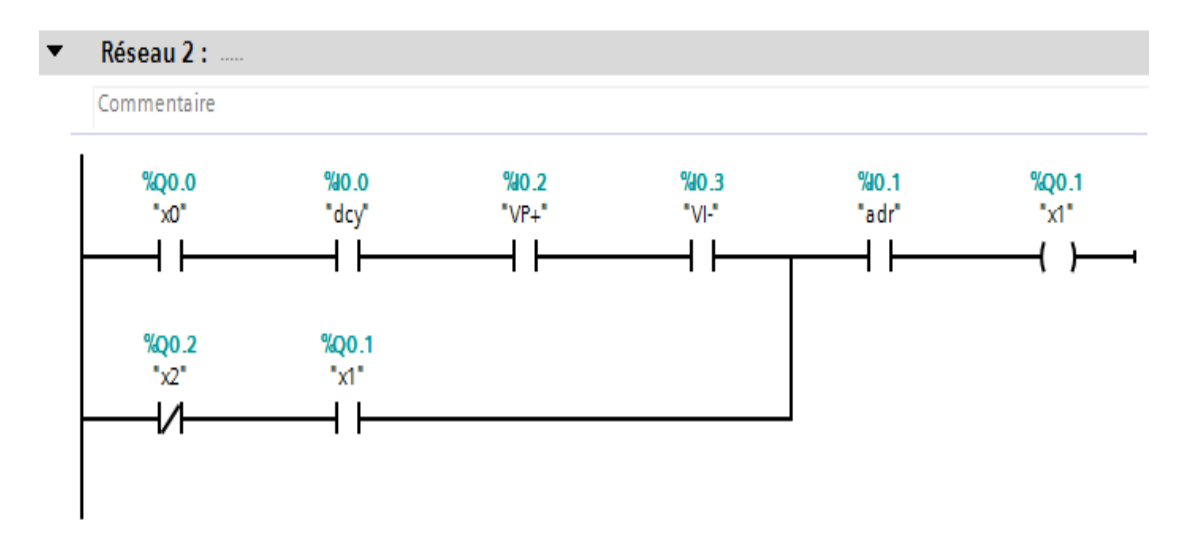

**Figure IV. 4 :** réseau 2.

#### **Réseau 3 :** Sortie d'air

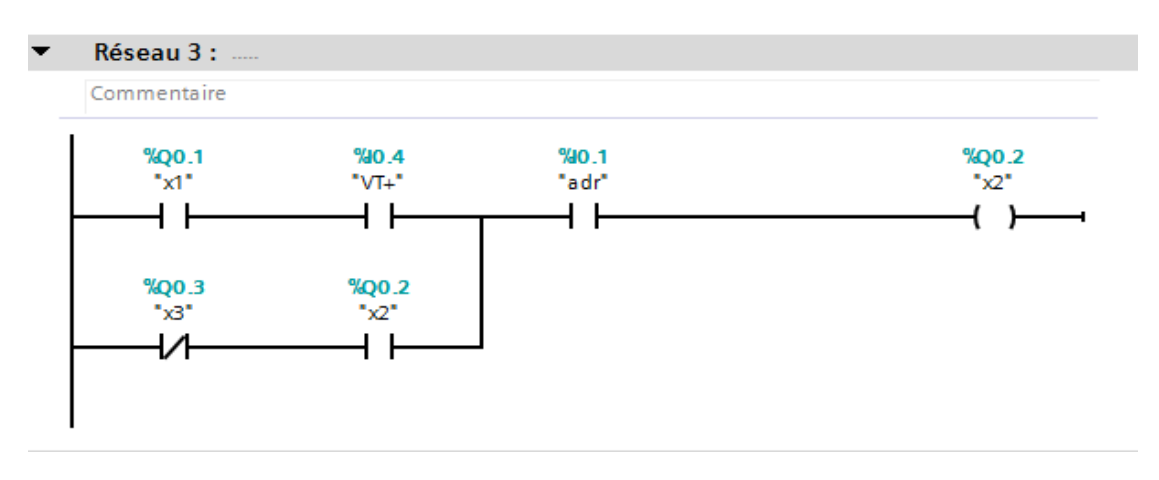

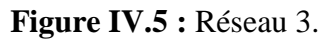

#### **Réseau 4 :** Temporisateur

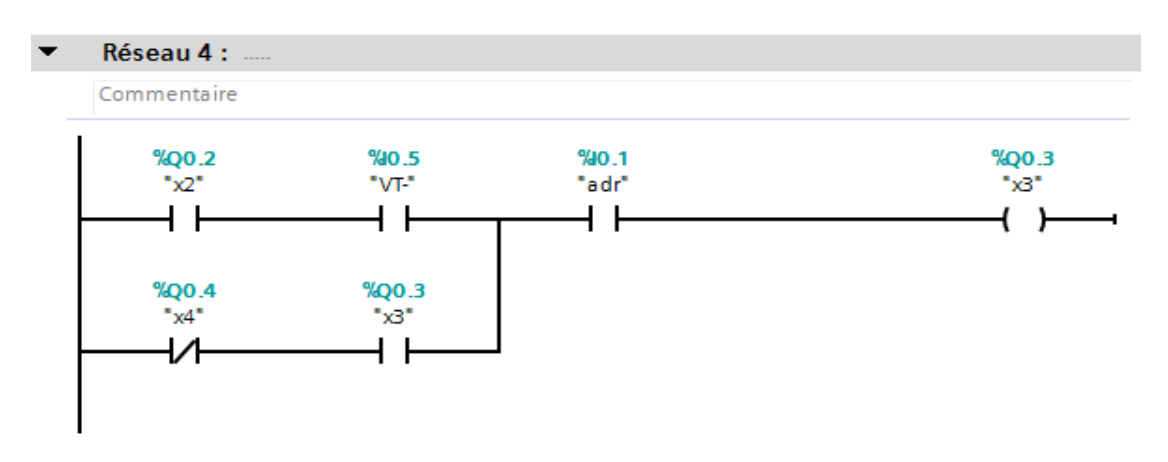

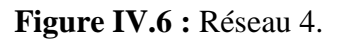

**Réseau 5 :** Attente de démarrage de ventilateur de nettoyage.

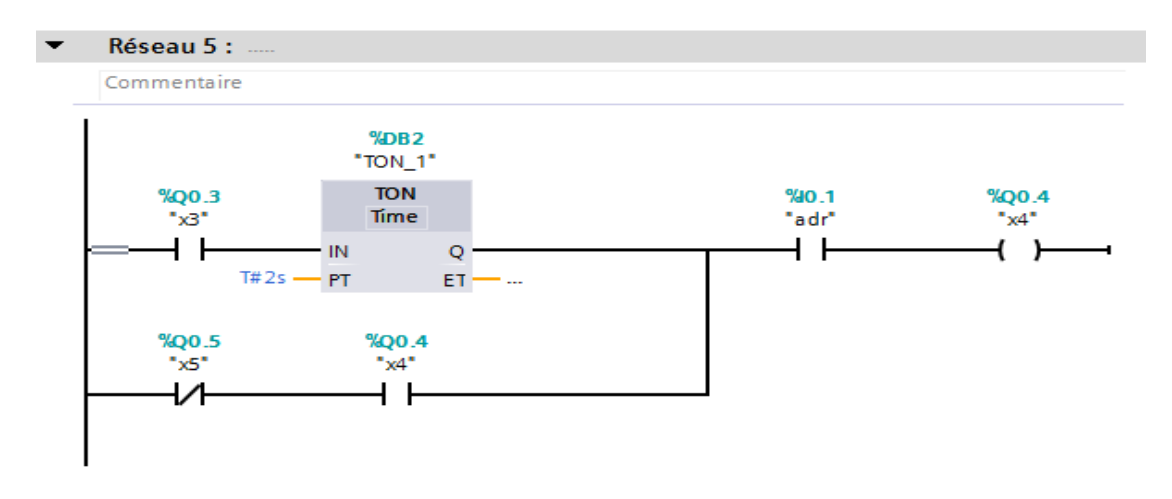

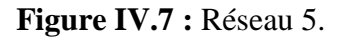

**Réseau 6 :** Démarrage de ventilateur de tirage

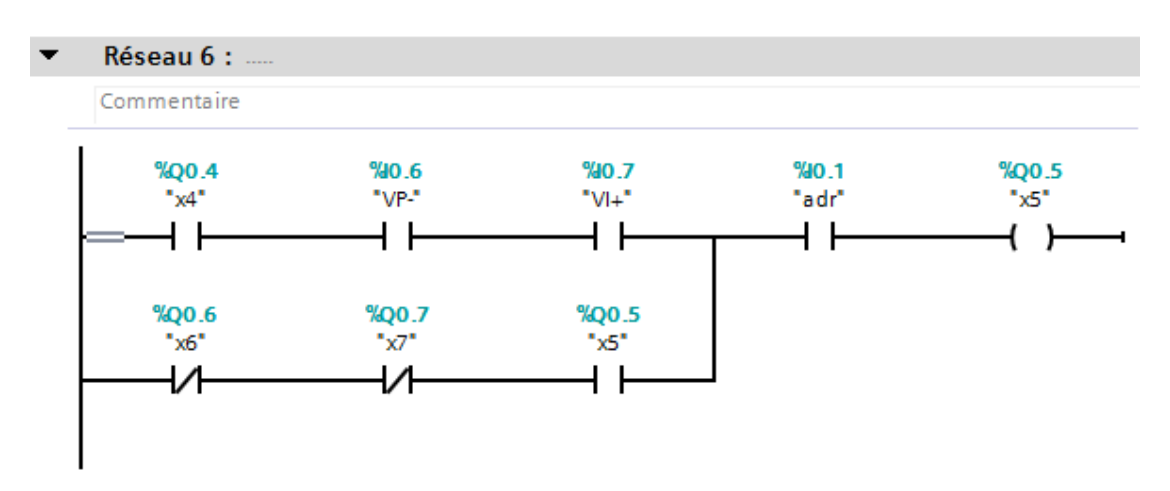

**Figure IV.8 :** Réseau 6.

**Réseau 7 :** active mode nettoyage avec le temp, et attente 10s après début de cycle de nettoyage pour la fermeture des vannes d'air propre.

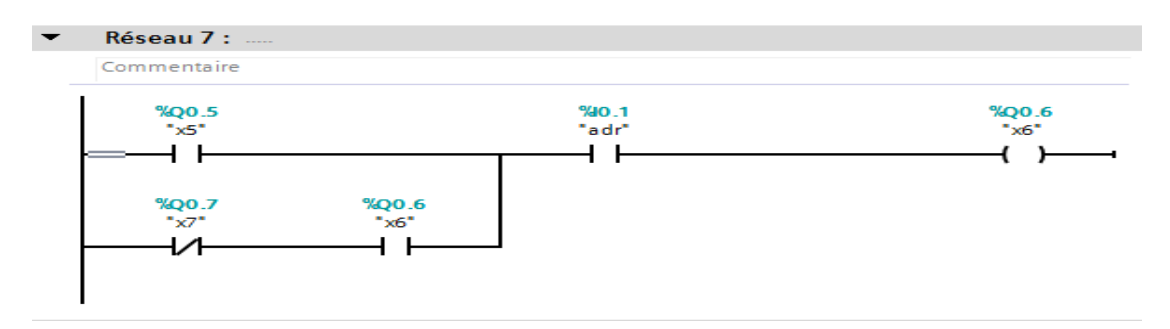

**Figure IV.9 :** Réseau 7.

Réseau 8 :  $\overline{\phantom{0}}$ Commentaire %11.0<br>"DP" ‱<br>\*adr\*<br>⊣ H  $\frac{{}^{9}Q0.7}{{}^{8}Z^{4}}$  $\sqrt[6]{Q}$ ×.  $\overline{1}$  $\overline{1}$  $( )$ **EBON**<br>"TON\_2"  $\frac{\%Q0.6}{\%6"}$ **TON** Time  $+ +$  $\overline{\mathsf{IN}}$  $\circ$  $T# 10s$   $\longrightarrow$   $\frac{114}{PT}$ ET. — ... %Q1.0<br>"x8"  $^{9}Q0.7$ <br> $^{4}x7$ łИ 4 I

**Réseau 8 :** démarrage du cycle de nettoyage des sacs à filtres

**Figure IV.10 :** Réseau 8.

**Réseau 9 :** début de nettoyage des sacs à filtres ligne 1.

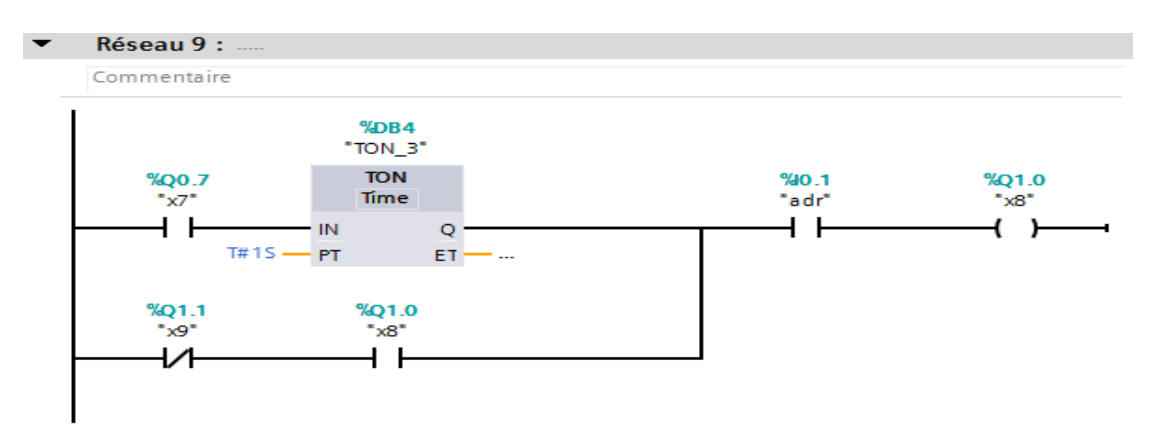

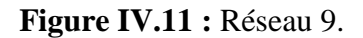

**Réseau 10 :** Continuer le processus de nettoyage d'air chargé des poussières ligne 2.

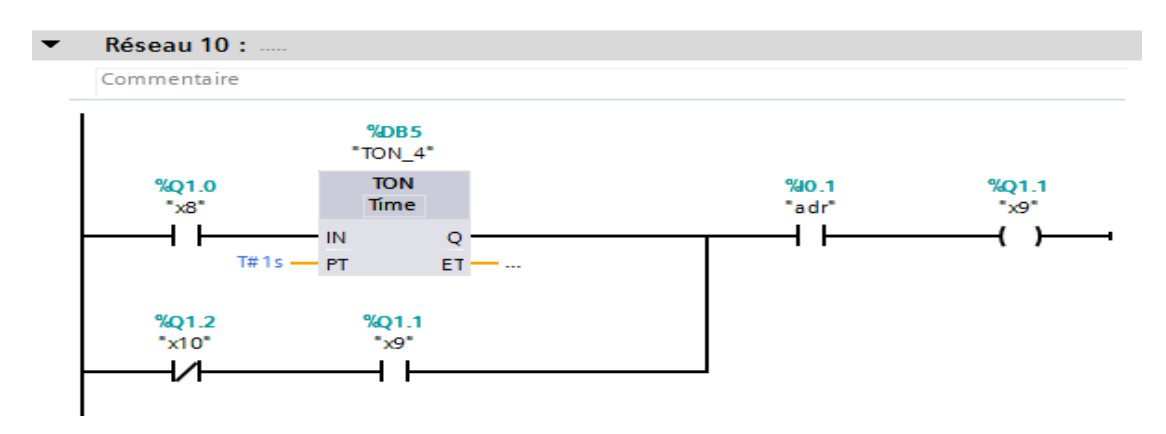

**Figure IV.12 :** Réseau 10.

 $\overline{\phantom{0}}$ Réseau 11 : Commentaire  $%DB6$ "TON\_5" **TON** %Q1.1 %IO.1 %Q1.2 "x9" Time "adr"  $x10^*$  $+$   $\overline{ }$ ∣ ⊦  $\left( \begin{array}{c} \end{array} \right)$  $\overline{Q}$  $\overline{\mathsf{IN}}$ 4  $T#1s$  -  $PT$  $ET - ...$ %Q1.3 %Q1.2  $"x11"$ "x10" ᆟ ┦ ╿

**Réseau 11 :** Continuer le processus de nettoyage d'air chargé des poussières ligne 3.

**Figure IV.13 :** Réseau 11.

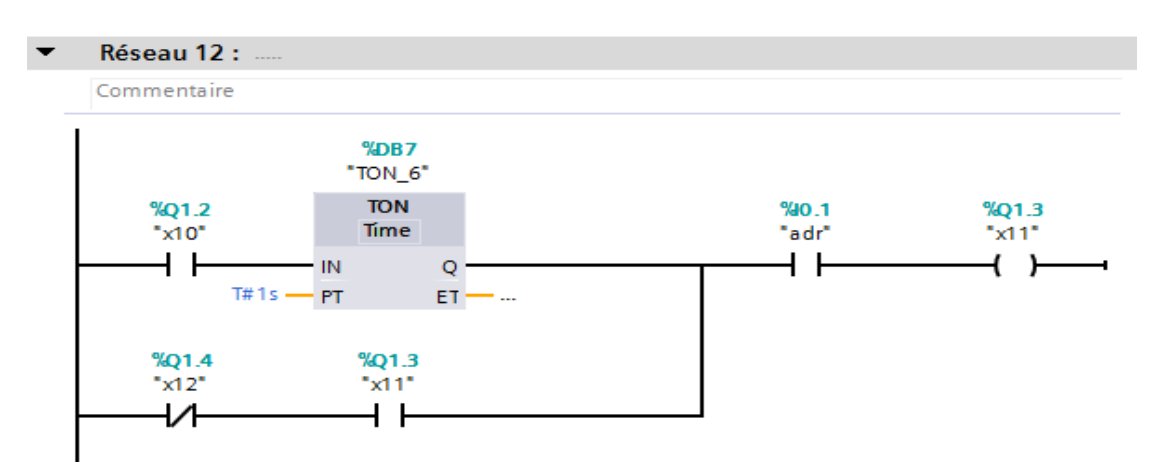

**Réseau 12 :** Continuer le processus de nettoyage d'air chargé des poussières ligne 4.

**Figure IV.14 :** Réseau 12.

**Réseau 13 :** Continuer le processus de nettoyage d'air chargé des poussières ligne 5.

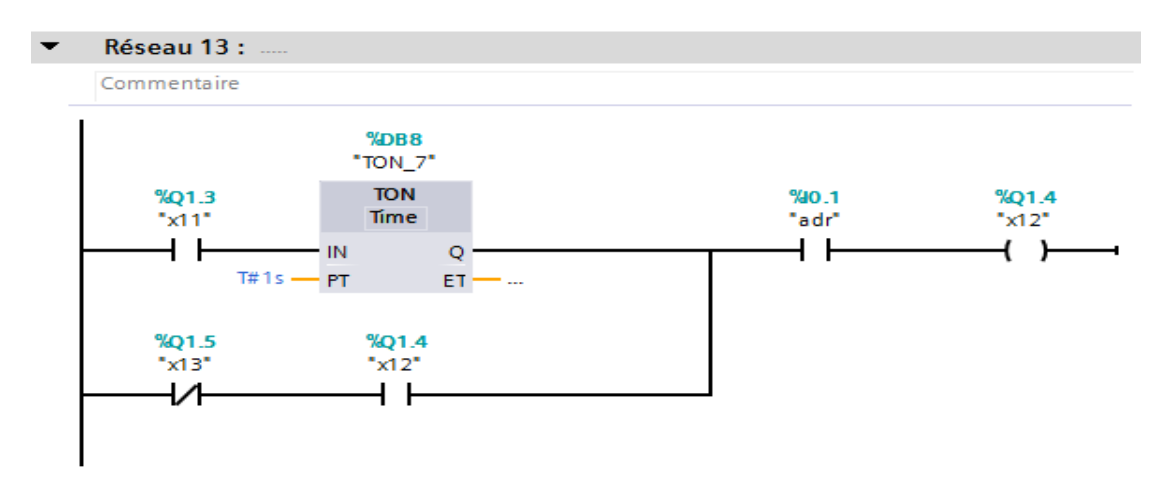

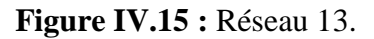

**Réseau 12 :** Continuer le processus de nettoyage d'air chargé des poussières ligne 6.

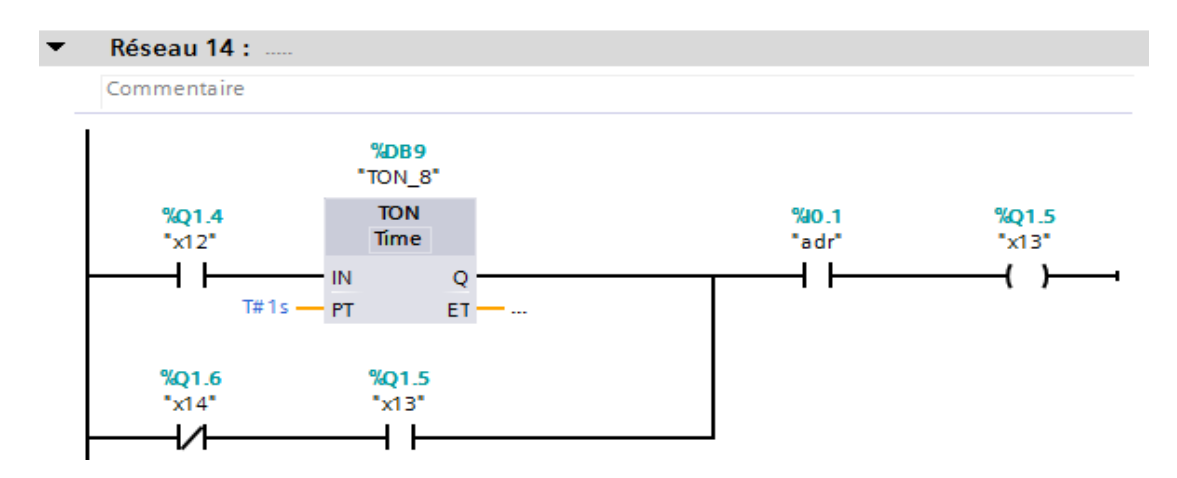

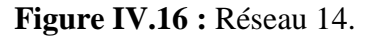

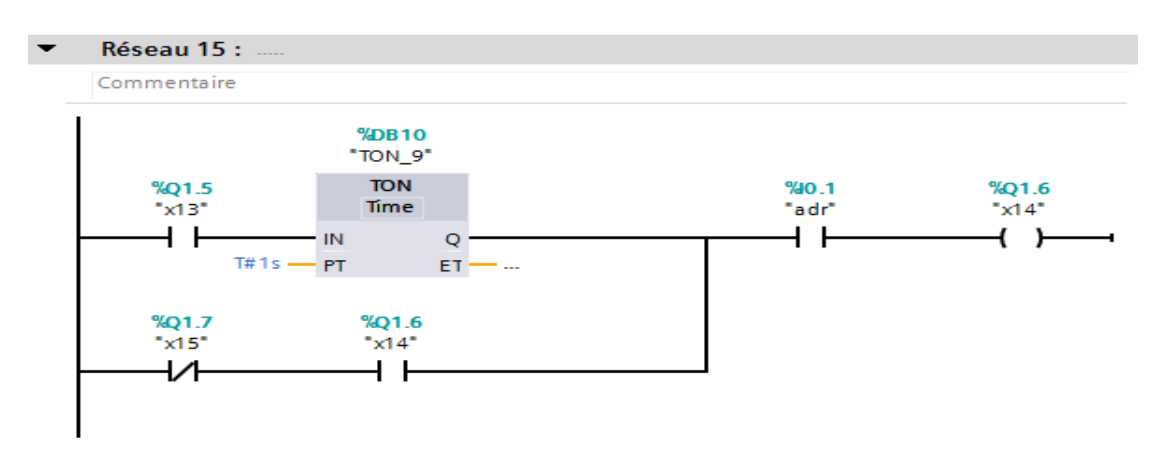

**Réseau 15 :** Continuer le processus de nettoyage d'air chargé des poussières ligne 7.

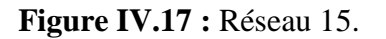

**Réseau 16 :** Continuer le processus de nettoyage d'air chargé des poussières ligne 8.

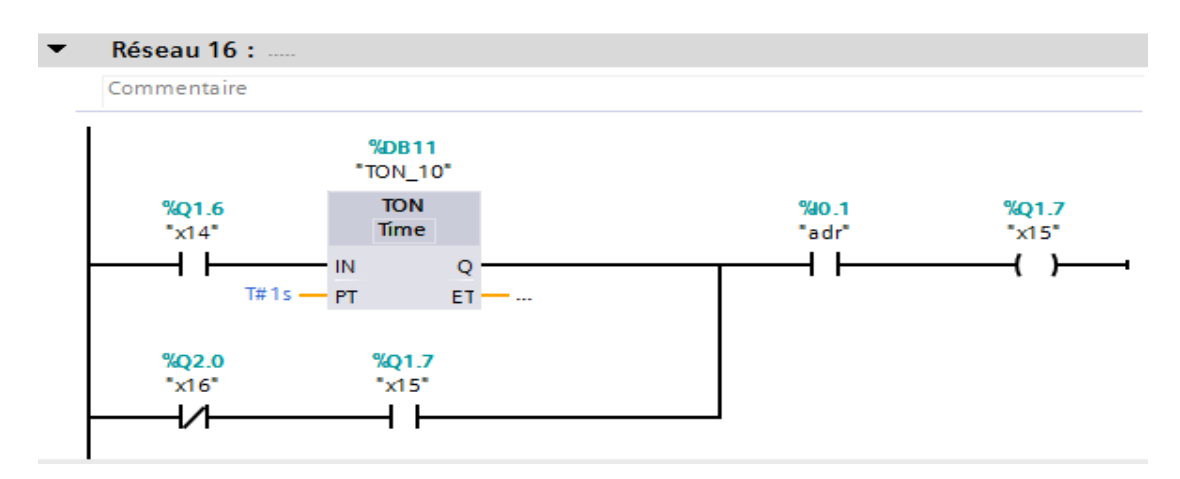

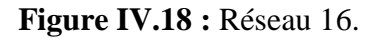

**Réseau 17 :** Continuer le processus de nettoyage d'air chargé des poussières ligne 9.

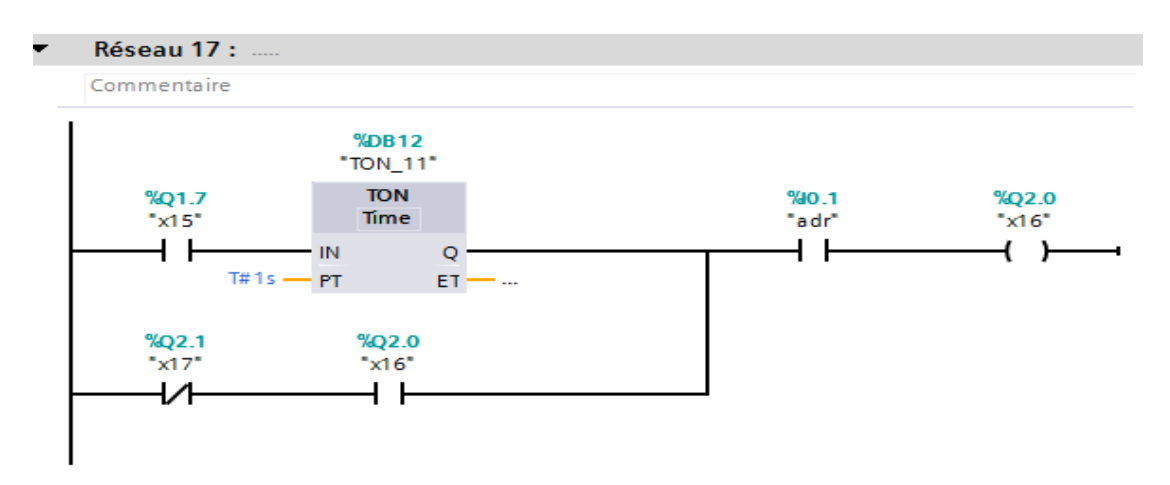

**Figure IV.19 :** Réseau 17.

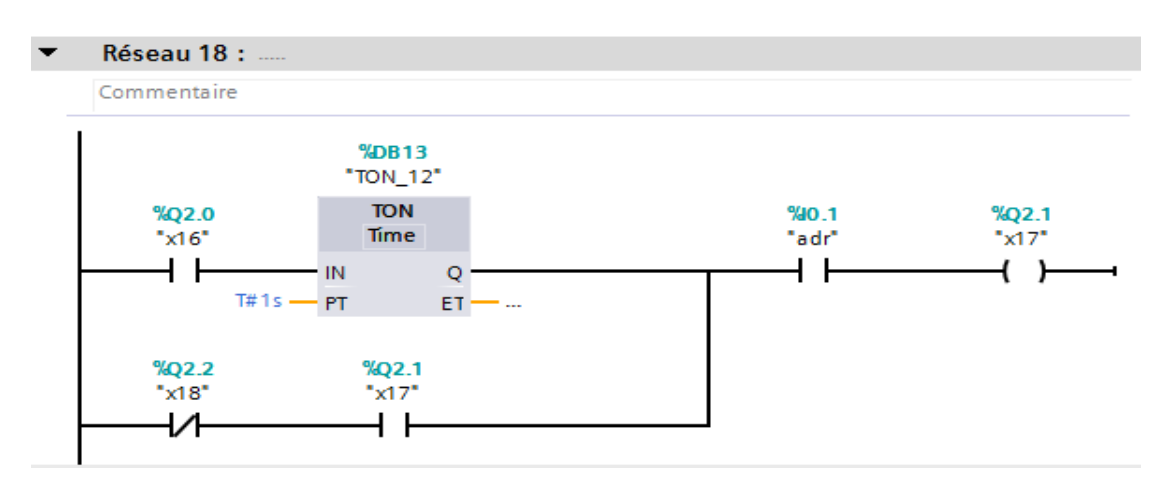

**Réseau 18 :** Continuer le processus de nettoyage d'air chargé des poussières ligne 10.

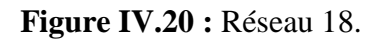

**Réseau 19 :** Continuer le processus de nettoyage d'air chargé des poussières ligne 11.

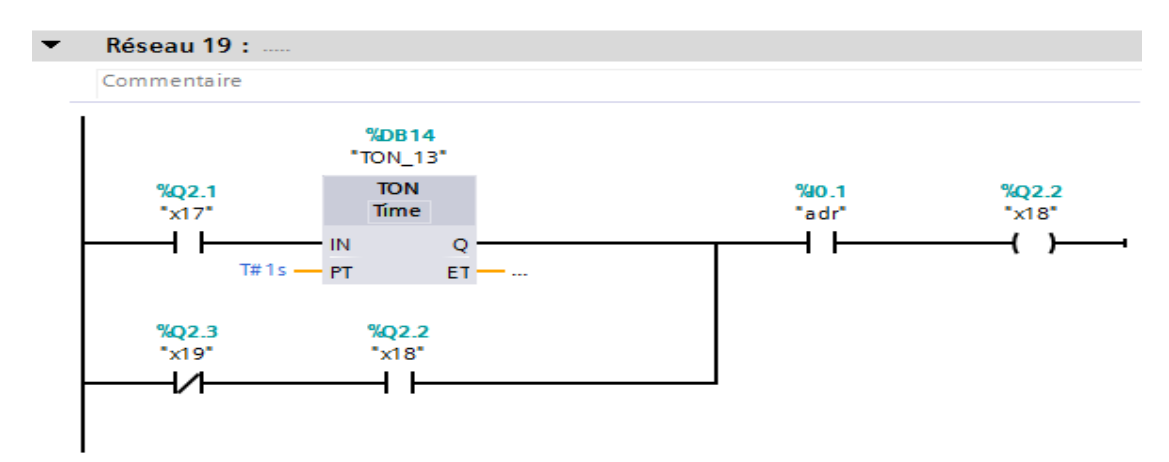

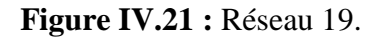

**Réseau 20 :** Continuer le processus de nettoyage d'air chargé des poussières ligne 11.

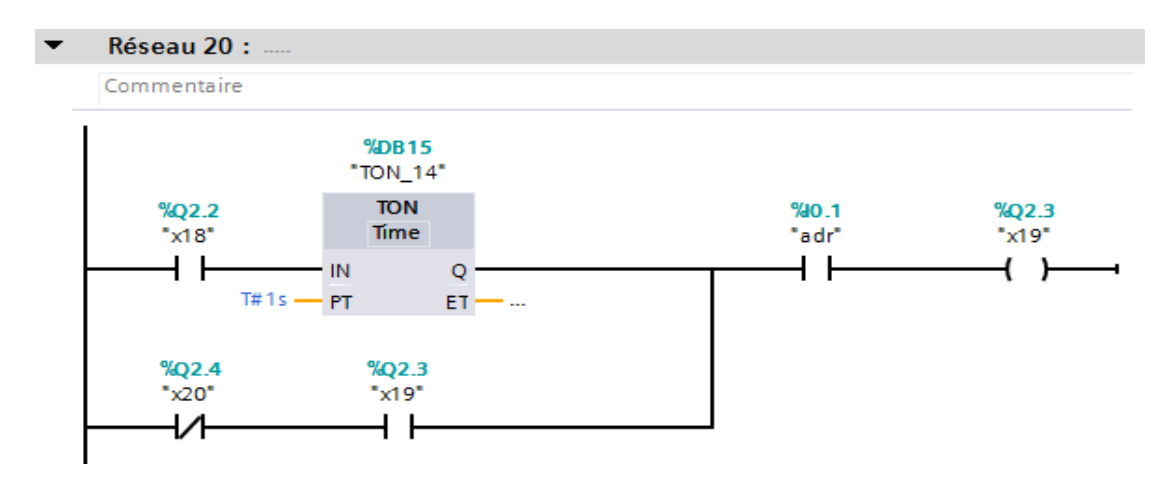

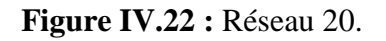

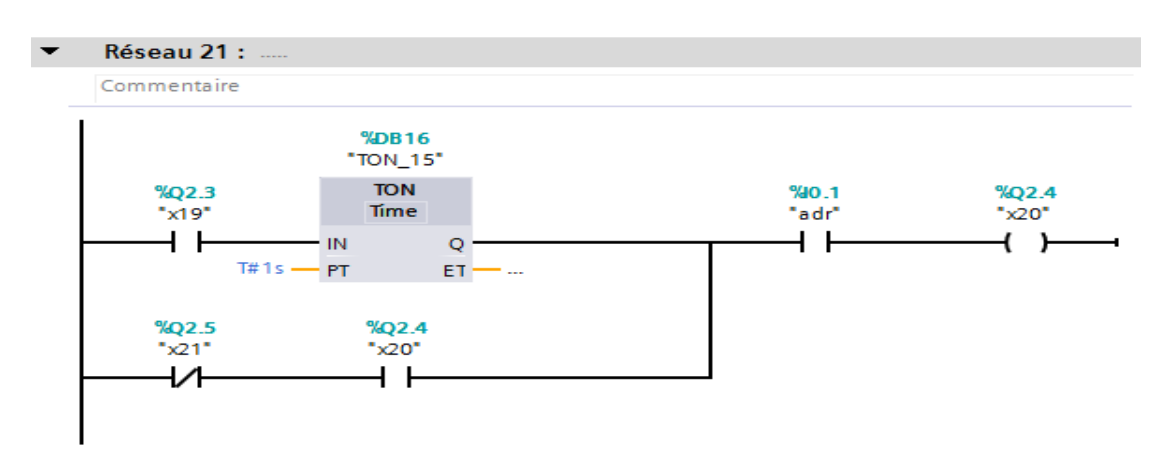

**Réseau 21 :** Continuer le processus de nettoyage d'air chargé des poussières ligne 12.

**Figure IV.23 :** Réseau 21.

**Réseau 22 :** Continuer le processus de nettoyage d'air chargé des poussières ligne 13.

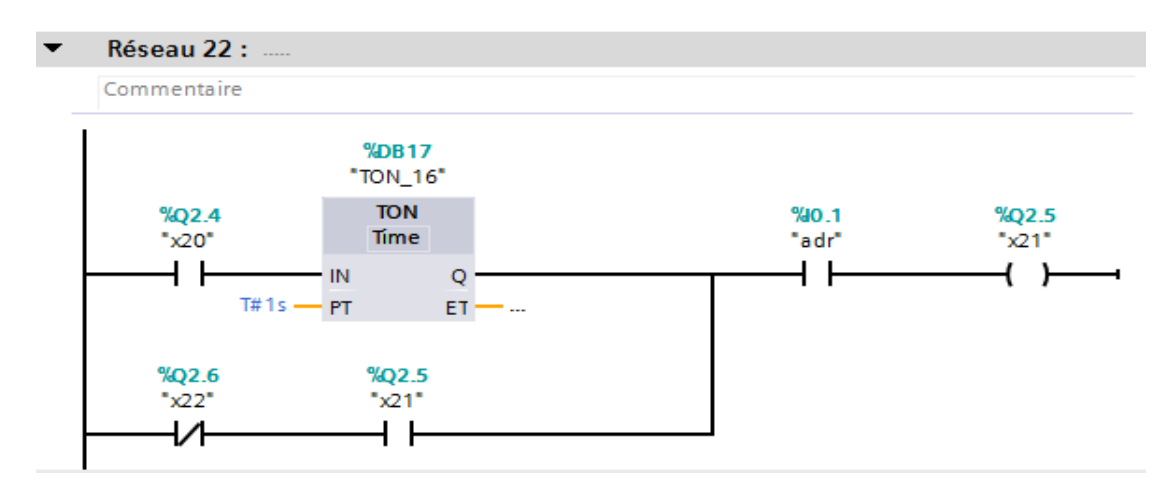

**Figure IV.24 :** Réseau 22.

**Réseau 23 :** Continuer le processus de nettoyage d'air chargé des poussières ligne 14.

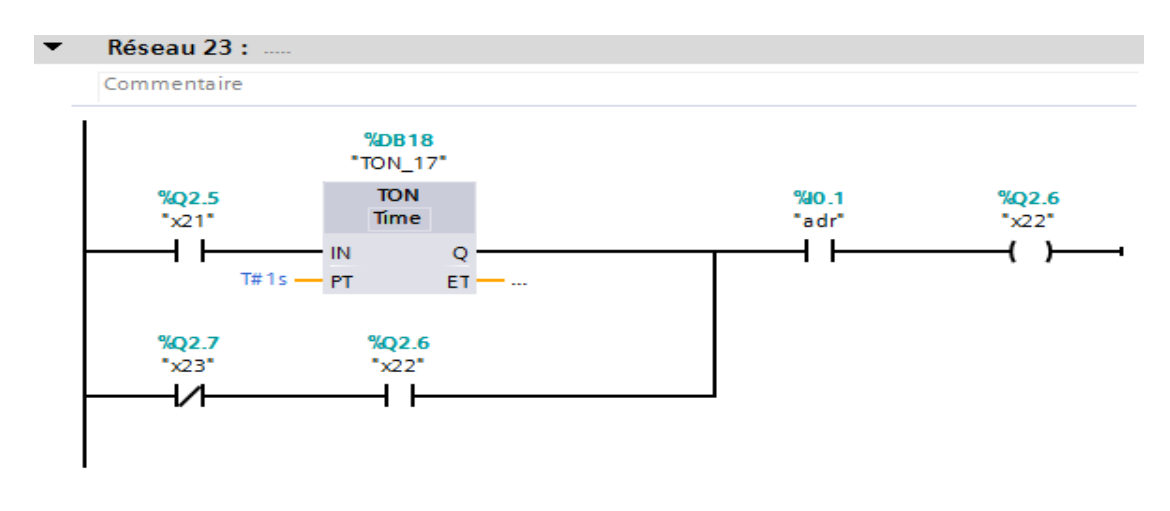

**Figure IV.25 :** Réseau 23.

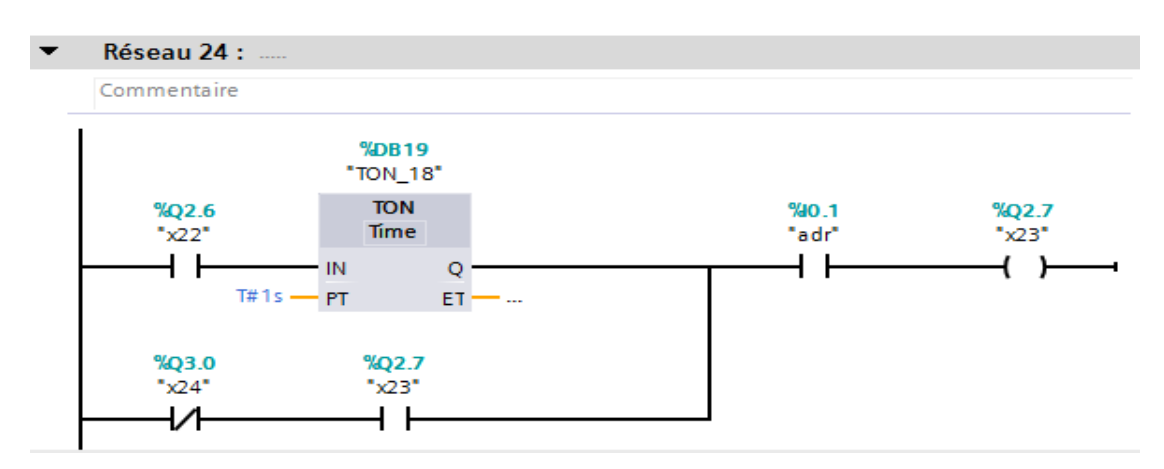

**Réseau 24 :** Continuer le processus de nettoyage d'air chargé des poussières ligne 15.

**Figure IV.26 :** Réseau 24.

**Réseau 25 :** Continuer le processus de nettoyage d'air chargé des poussières ligne 16.

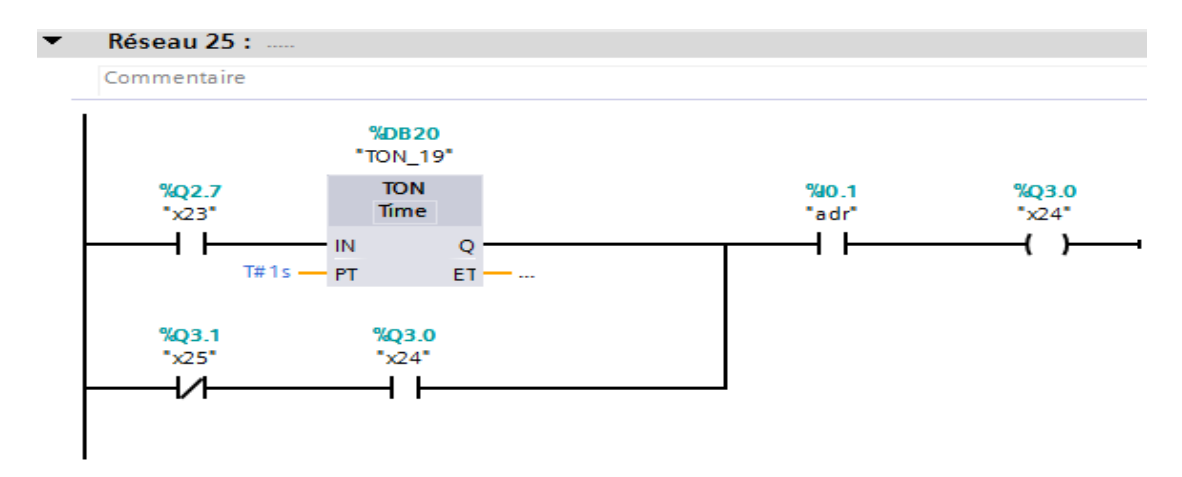

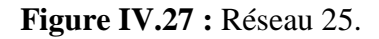

**Réseau 26 :** Continuer le processus de nettoyage d'air chargé des poussières ligne 17.

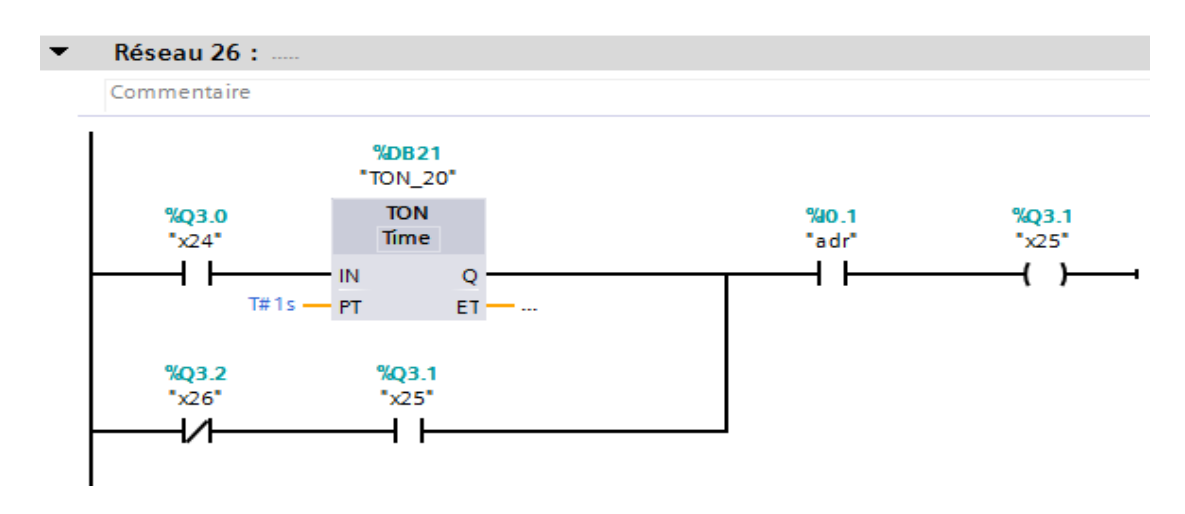

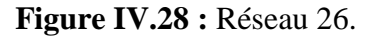

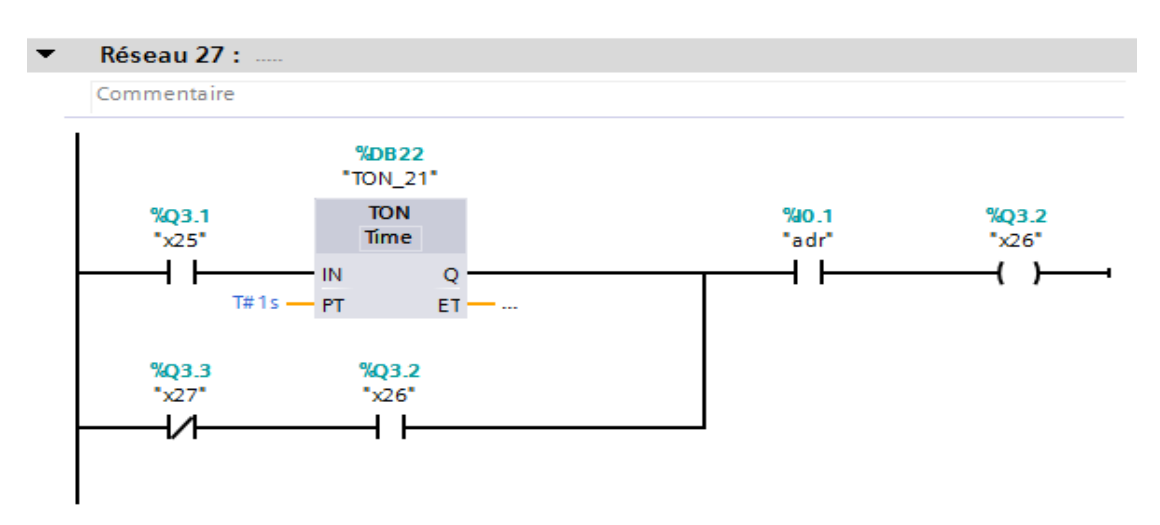

**Réseau 26 :** Continuer le processus de nettoyage d'air chargé des poussières ligne 18.

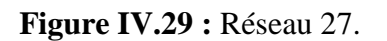

**Réseau 28 :** Continuer le processus de nettoyage d'air chargé des poussières ligne 19.

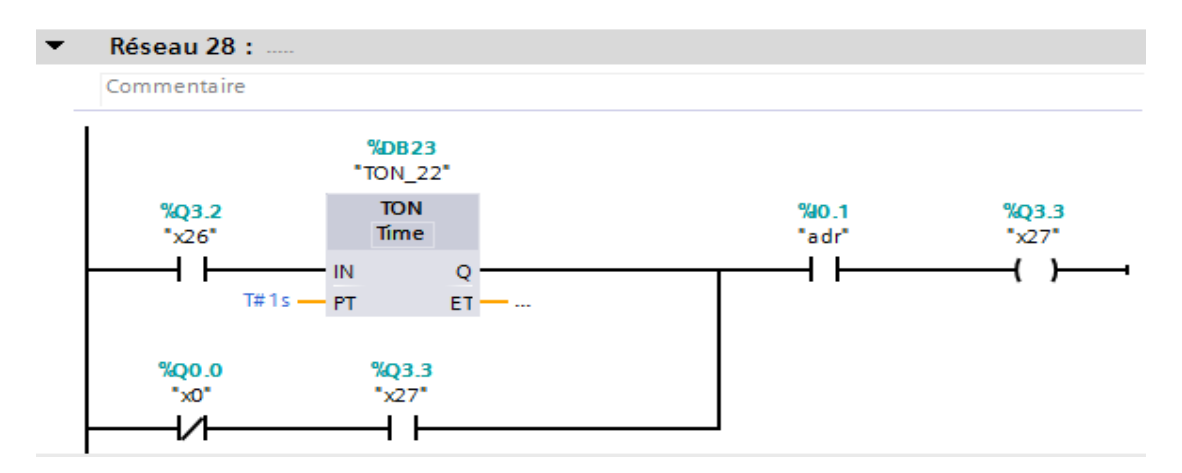

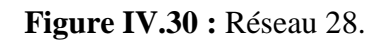

## **VI.6. La simulation du programme :**

- Compiler le programme du système (sans erreur) ;
- Chargement le programme dans l'appareille (dans l'API S7-1200) ;
- La liaison en ligne dans PLC\_SIM ;
- Activer la visualisation du programme ;

Nous obtenons le :

#### **Tableau de PLC\_SIM :**

Le tableau de PLC\_SIM contient les entrées du programme.

Remarque :

- pour activer le nettoyage en mode DP forcé l'entrée DP.
- Pour faire marcher le nettoyage en mode Temps annulé le forçage DP.

|                                                |                      |                        |         |  |         | PLG Siemens - C:\Users\Latif\Desktop\FILTRATION\FILTRATION<br>Projet Edition Exécuter Outils Accessoires Fenêtre Aide |                                                 |                                        |                               |                           | $= -\Box X$ |
|------------------------------------------------|----------------------|------------------------|---------|--|---------|----------------------------------------------------------------------------------------------------|-------------------------------------------------|----------------------------------------|-------------------------------|---------------------------|-------------|
| Totally Integrated Automation<br>S7-PLCSIM V13 |                      |                        |         |  |         |                                                                                                    |                                                 |                                        |                               |                           |             |
|                                                |                      | Table SIM_1            |         |  |         |                                                                                                    |                                                 |                                        |                               | 二重百米                      |             |
|                                                |                      |                        |         |  |         |                                                                                                    |                                                 |                                        |                               |                           |             |
| ぎぎタラ 目目                                        |                      |                        |         |  |         |                                                                                                    |                                                 |                                        | E                             |                           |             |
|                                                |                      |                        | Nom     |  | Adresse |                                                                                                    | Format d'affichage Valeur visualisée/de forçage | <b>Bits</b>                            | Forçage par lot               | 4                         | Comme       |
|                                                |                      | $\frac{1}{2}$          | "dcy"   |  | % 0.0   | Bool                                                                                                    | <b>TRUE</b>                                     |                                        | $\blacksquare$ FALSE          | ☑<br>Δ                    |             |
| Démarrer                                       |                      | $\blacksquare$         | "adr"   |  | % 10.1  | Bool                                                                                                    | <b>TRUE</b>                                     |                                        | $\blacksquare$ FALSE          | $\blacktriangledown$<br>Δ |             |
|                                                |                      | $\frac{1}{2}$          | $"VP+"$ |  | %10.2   | Bool                                                                                                    | <b>TRUE</b>                                     |                                        | $\blacksquare$ FALSE          | $\blacktriangledown$<br>Δ |             |
|                                                |                      | $\sqrt{a}$             | "VI-"   |  | %10.3   | Bool                                                                                                    | <b>TRUE</b>                                     |                                        | $\boxed{\triangledown}$ FALSE | $\blacktriangledown$<br>Α |             |
|                                                |                      | $\sqrt{a}$             | $"VT+"$ |  | %10.4   | Bool                                                                                                    | <b>TRUE</b>                                     |                                        | $\blacksquare$ FALSE          | $\blacktriangledown$<br>▲ |             |
|                                                |                      | $\left  \cdot \right $ | "VF"    |  | %10.5   | Bool                                                                                                    | <b>TRUE</b>                                     |                                        | $\blacksquare$ FALSE          | $\blacktriangledown$<br>Δ |             |
|                                                |                      | $\frac{1}{2}$          | "VP-"   |  | % 10.6  | Bool                                                                                                    | <b>TRUE</b>                                     |                                        | $\nabla$ FALSE                | ☑<br>Δ                    |             |
|                                                |                      | $\blacksquare$         | $"V$ +" |  | %10.7   | Bool                                                                                                    | <b>TRUE</b>                                     |                                        | $\triangledown$ FALSE         | ☑<br>Α                    |             |
|                                                |                      | $\sqrt{0}$             | "DP"    |  | 图 %I1.0 | $\blacktriangledown$<br>Bool                                                                                          | <b>TRUE</b>                                     |                                        | $\blacksquare$ FALSE          | $\blacktriangledown$<br>Δ |             |
|                                                |                      |                        |         |  |         |                                                                                                    |                                                 |                                        |                               | ⊓                         |             |
|                                                |                      |                        |         |  |         |                                                                                                    |                                                 |                                        |                               |                           |             |
|                                                |                      |                        |         |  |         |                                                                                                    |                                                 |                                        |                               |                           |             |
|                                                |                      |                        |         |  |         |                                                                                                    |                                                 |                                        |                               |                           |             |
|                                                |                      |                        |         |  |         |                                                                                                    |                                                 |                                        |                               |                           |             |
|                                                |                      |                        |         |  |         |                                                                                                    |                                                 |                                        |                               |                           |             |
|                                                |                      |                        |         |  |         |                                                                                                    |                                                 |                                        |                               |                           |             |
|                                                |                      |                        |         |  |         |                                                                                                    |                                                 |                                        |                               |                           |             |
|                                                |                      |                        |         |  |         |                                                                                                    |                                                 |                                        |                               |                           |             |
|                                                |                      |                        |         |  |         |                                                                                                    |                                                 |                                        |                               |                           |             |
|                                                |                      |                        |         |  |         |                                                                                                    |                                                 |                                        |                               |                           |             |
|                                                | <b>B</b> Table SIM_1 |                        |         |  |         |                                                                                                    |                                                 | Connecté à PLC_1, adresse IP = 192.168 |                               |                           | IIIIII      |

**Figure IV. 31** : L'état des entrées sur PLC SIM

#### **Simulation des réseaux :**.

**Réseau 1 :** pour simuler le réseau 1 forcer le dcy (coché dcy) dans le tableau de PLC\_SIM.

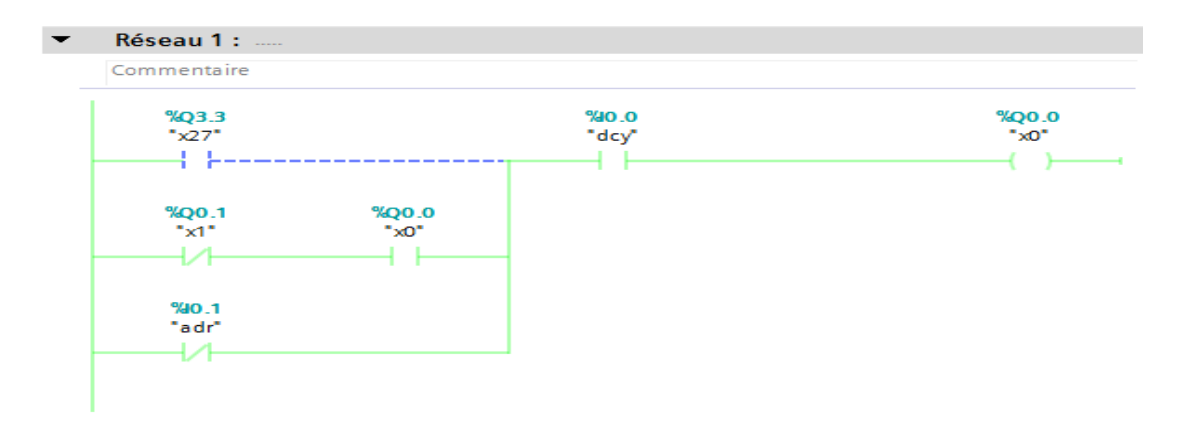

**Figure IV.32 :** Réseau 1.

**Réseau 2 :** pour simuler le réseau 2 forcer le dcy, VP+, VI- et adr.

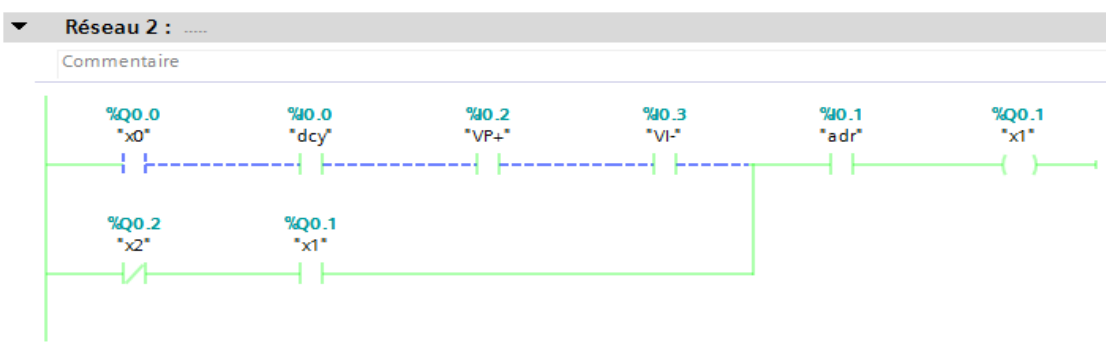

**Figure IV.33 :** Réseau 2.

**Réseau 3 :** pour simuler le réseau 3 forcer le VT+ et adr.

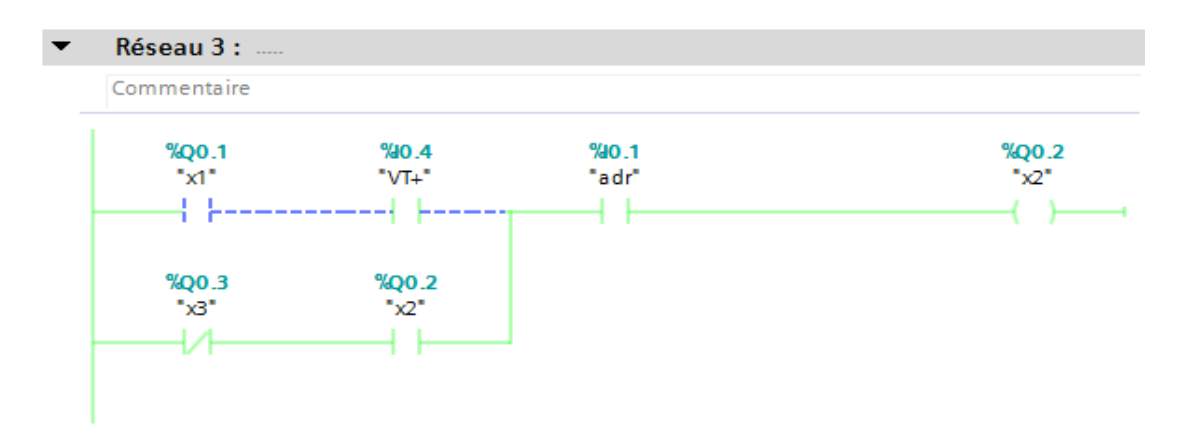

**Figure IV.34 :** Réseau 3.

**Réseau 4 :** pour simuler le réseau 4 forcer le VT- et adr.

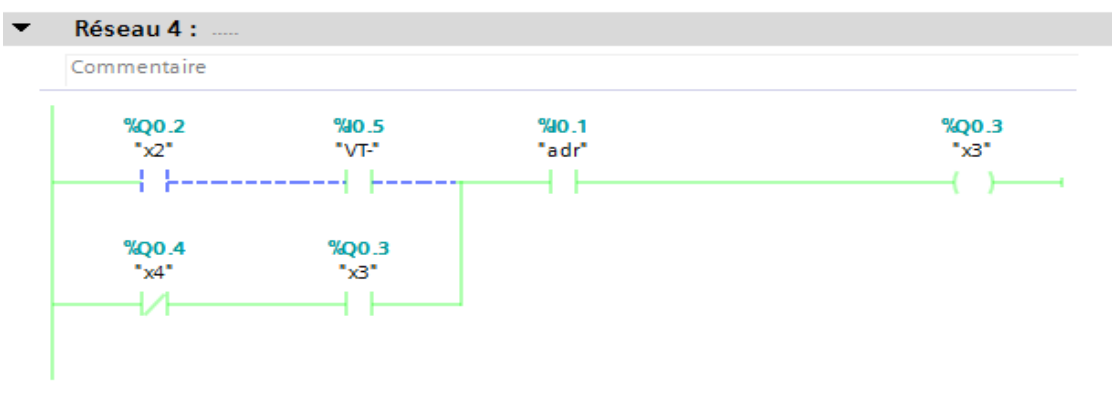

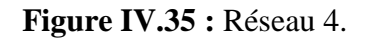

**Réseau 5 :** pour simuler le réseau 5 forcer adr.

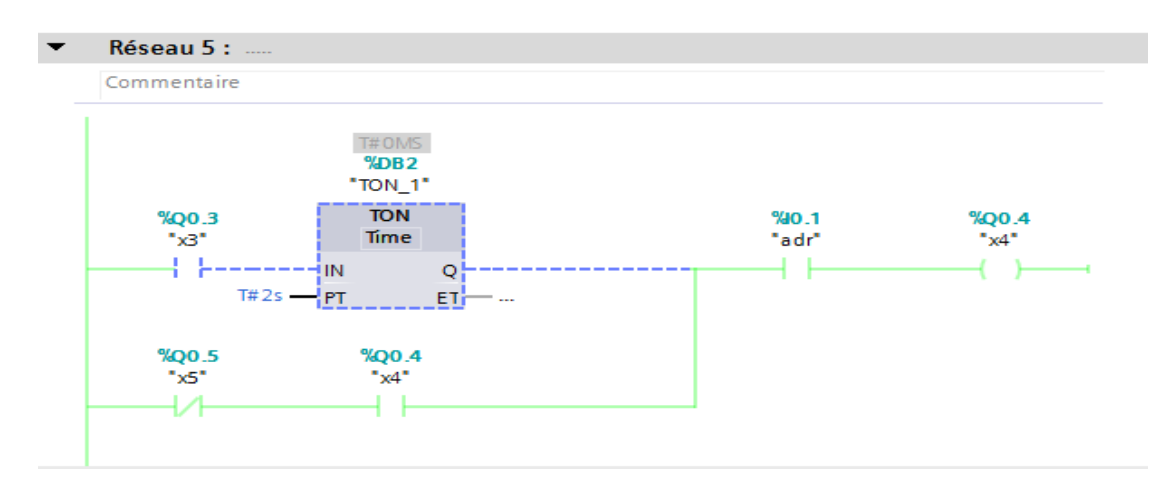

**Figure IV.36 :** Réseau 5.

**Réseau 6 :** pour simuler le réseau 6 forcer le dcy, VP-, VI+ et adr.

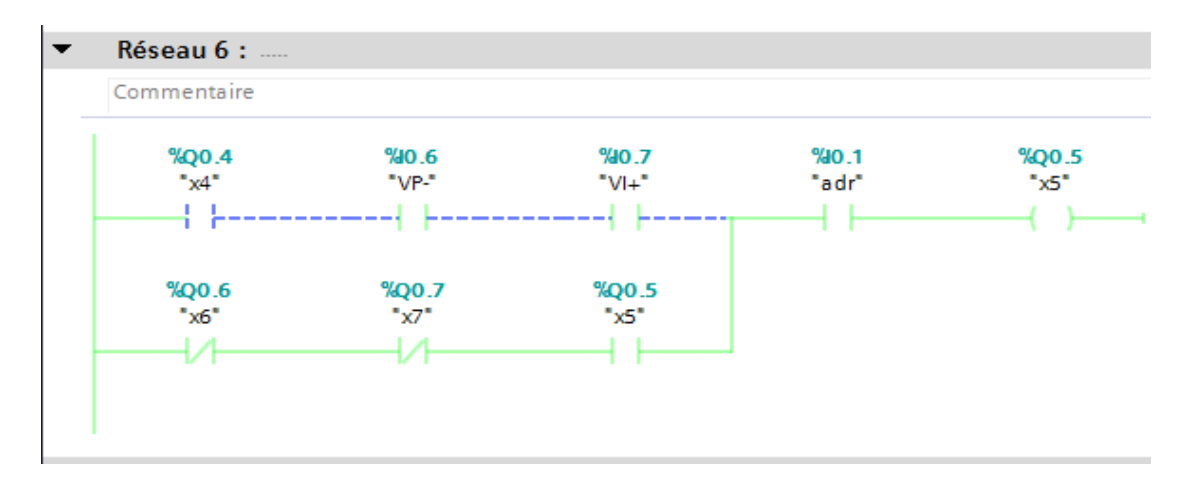

**Figure IV.37 :** Réseau 6.

**Réseau 7 :** pour simuler le réseau 7 forcer adr.

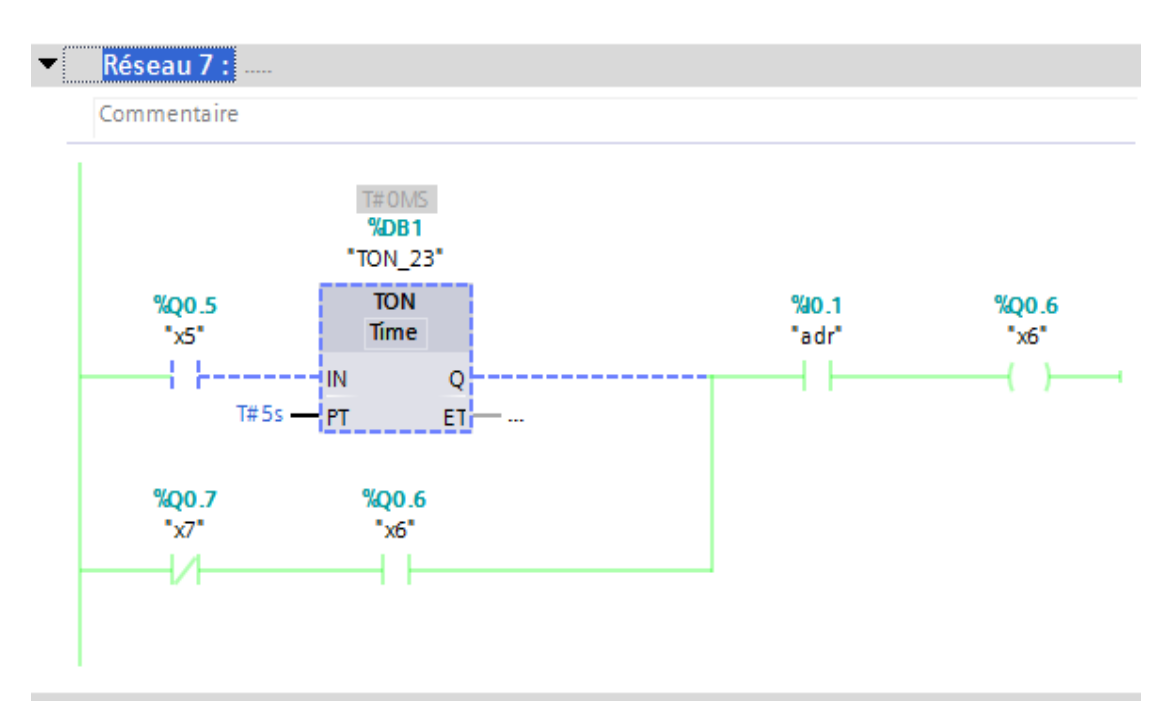

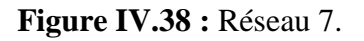

**Réseau 8 :** pour faire marcher la simulation de réseau 8 en mode DP forcé le DP et adr.

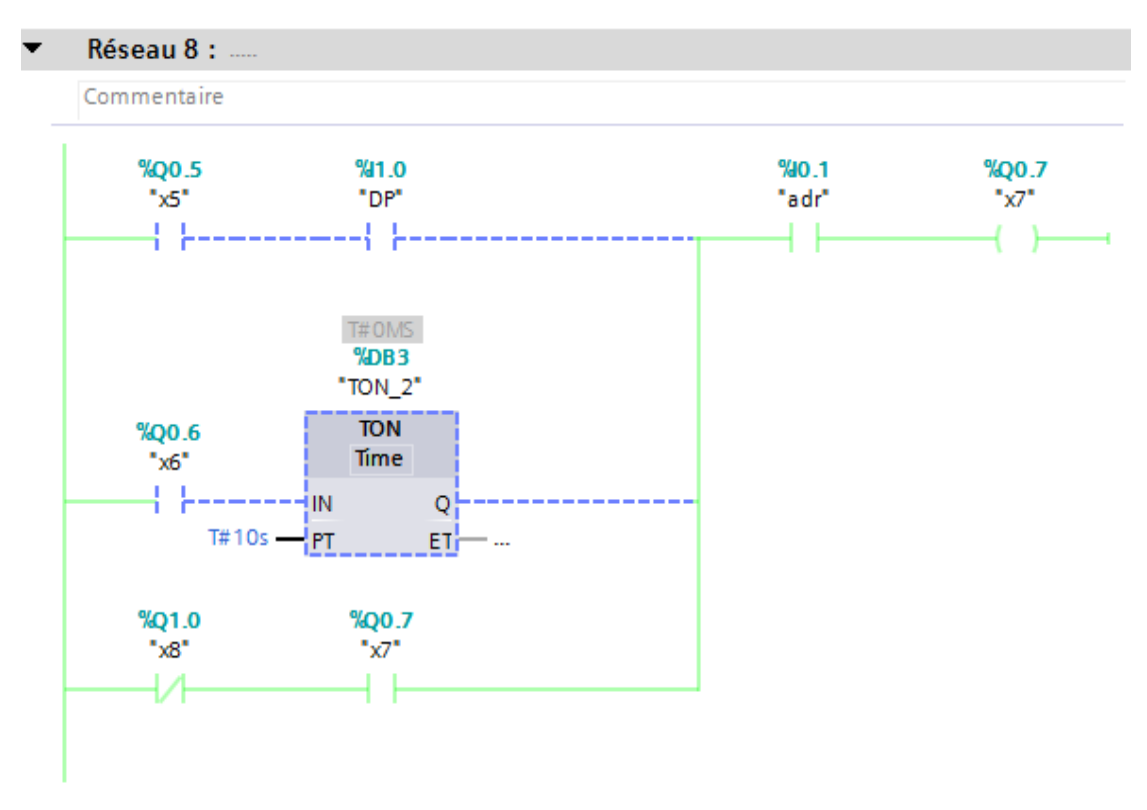

**Figure IV.39 :** Réseau 8.

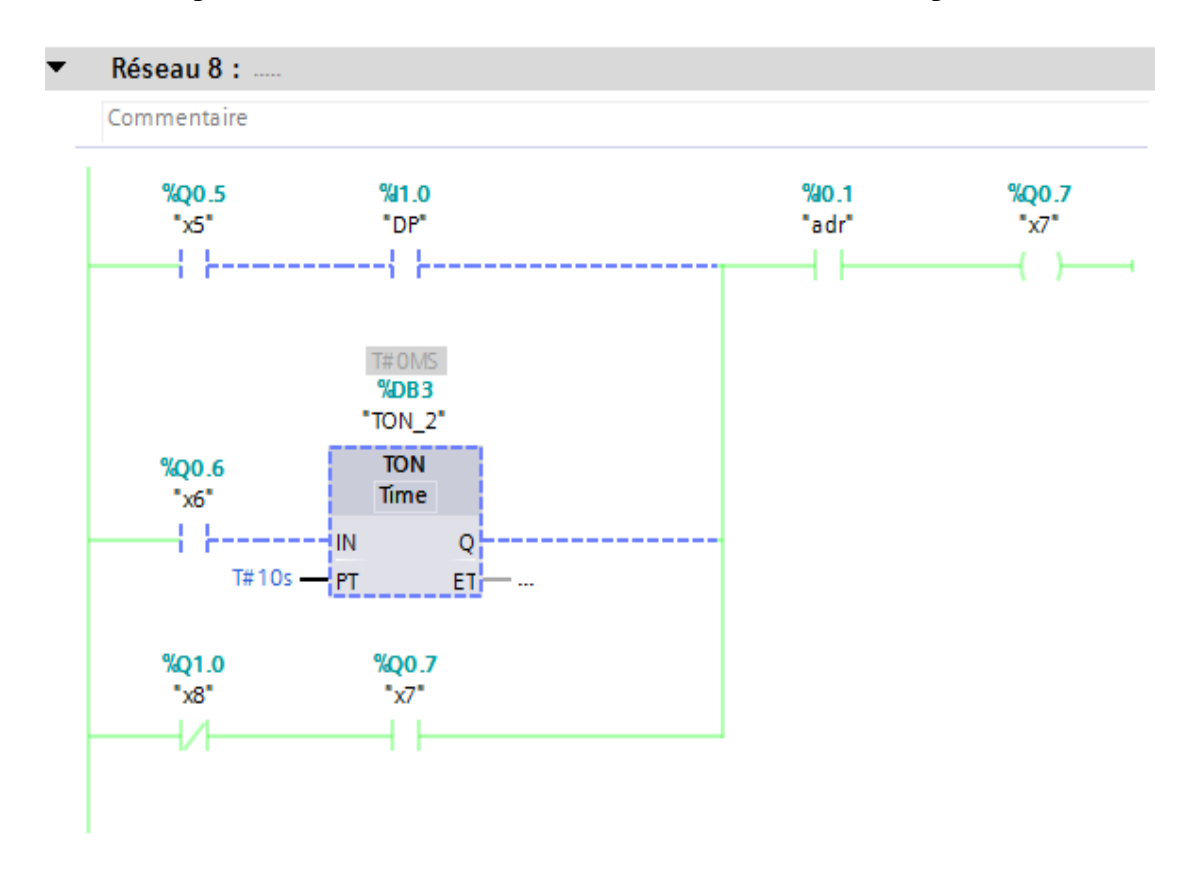

**Réseau 8 :** pour faire marcher la simulation de réseau 8 en mode temps forcer le adr.

**Figure IV.40 :** Réseau 8.

**Réseau 9 :** pour simuler le réseau 9 forcer adr.

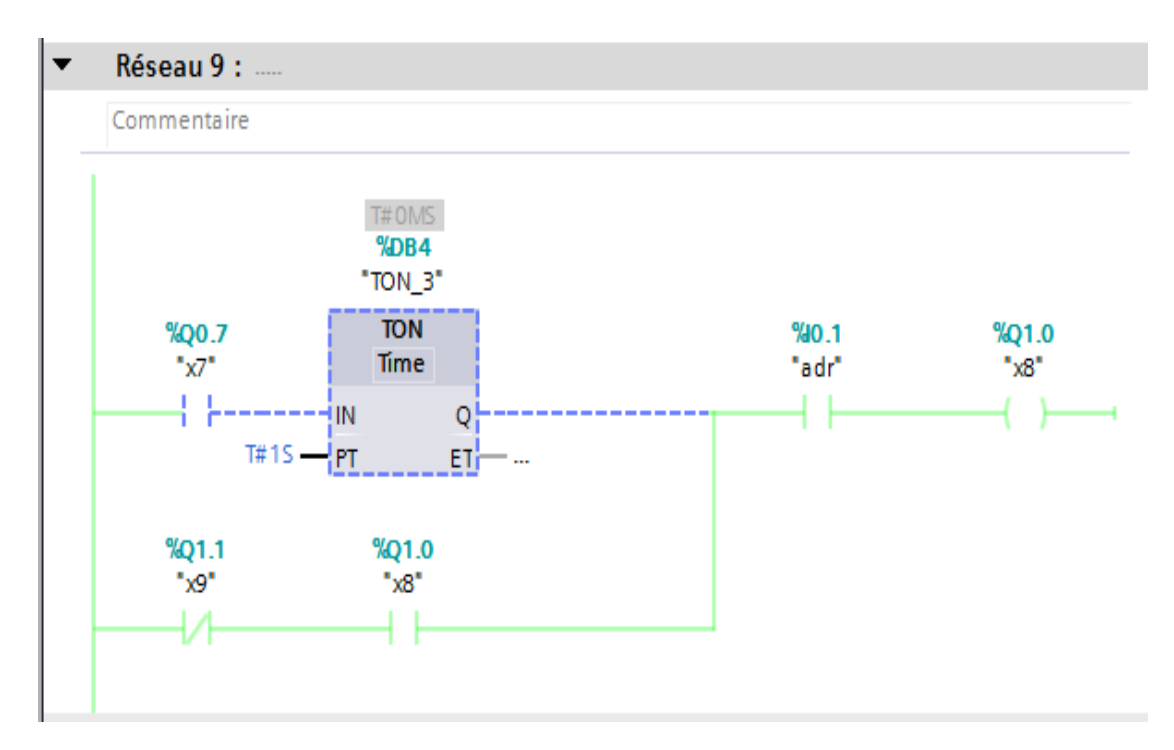

**Figure IV.41 :** Réseau 9.

↓ pour simuler tous les réseaux suivant toujours forcie adr après chaque réseau.

#### **Réseau 10 :**

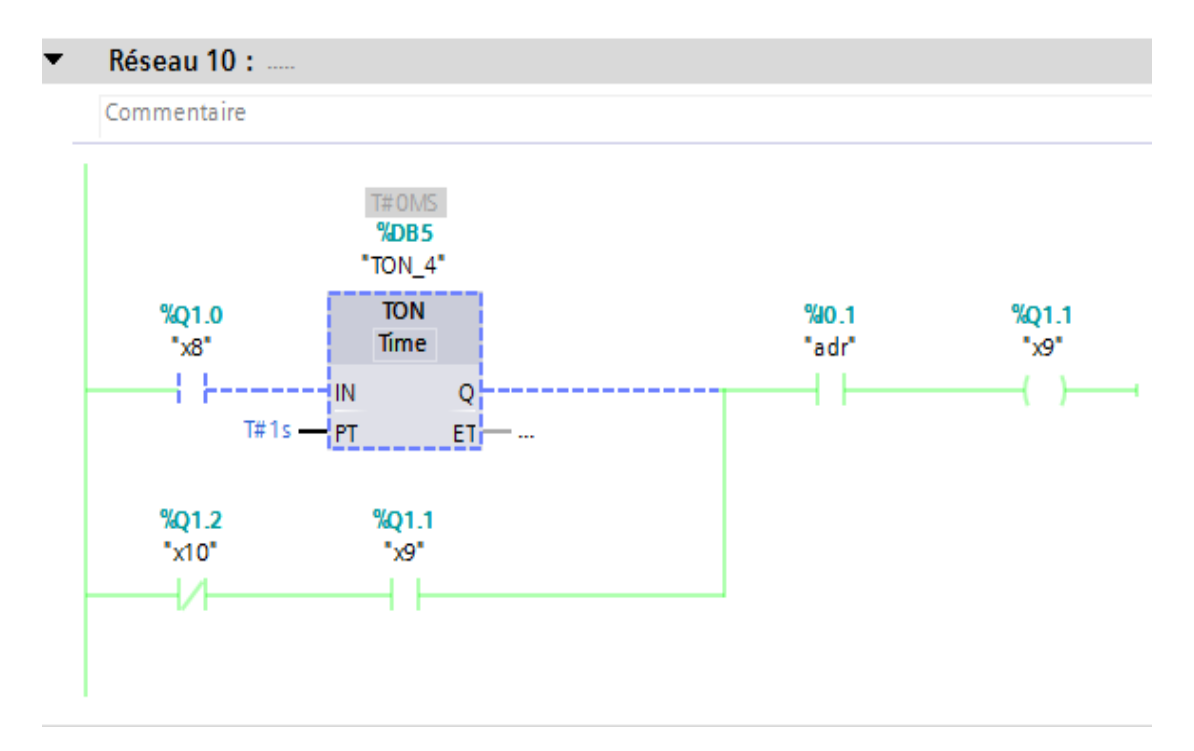

**Figure IV.42 :** Réseau 10.

#### **Réseau 11 :**

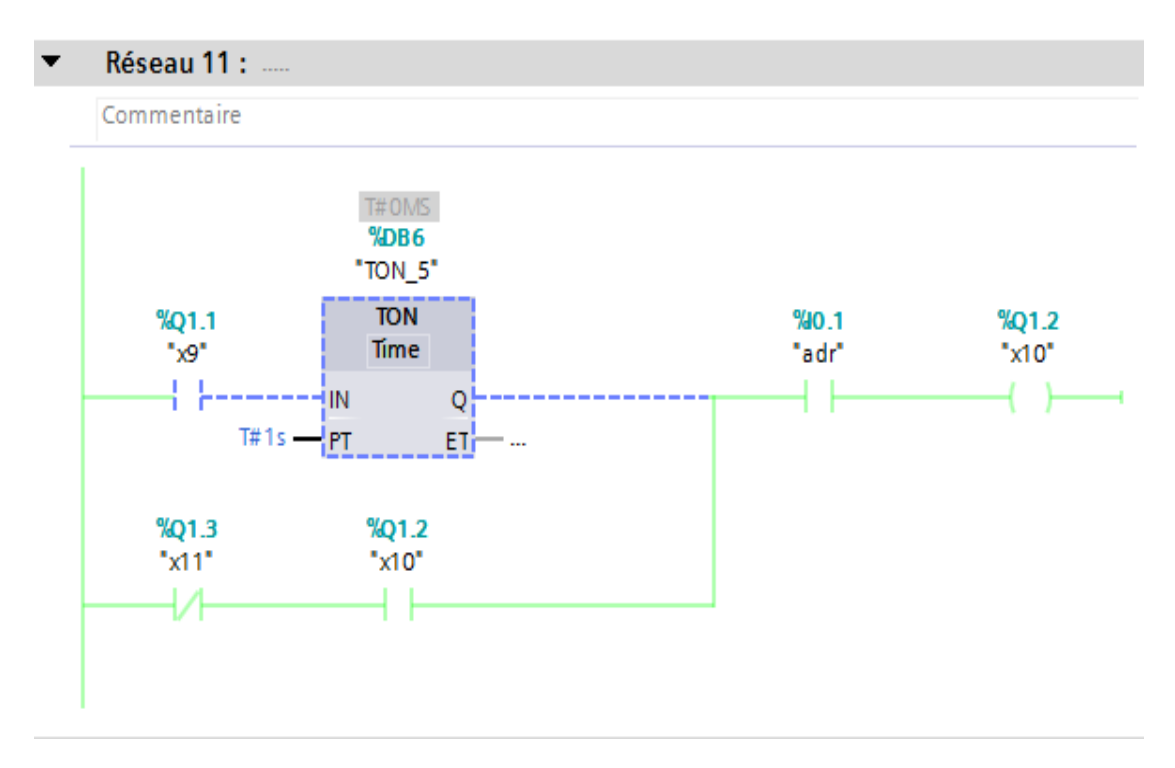

**Figure IV.43 :** Réseau 11.

#### **Réseau 12 :**

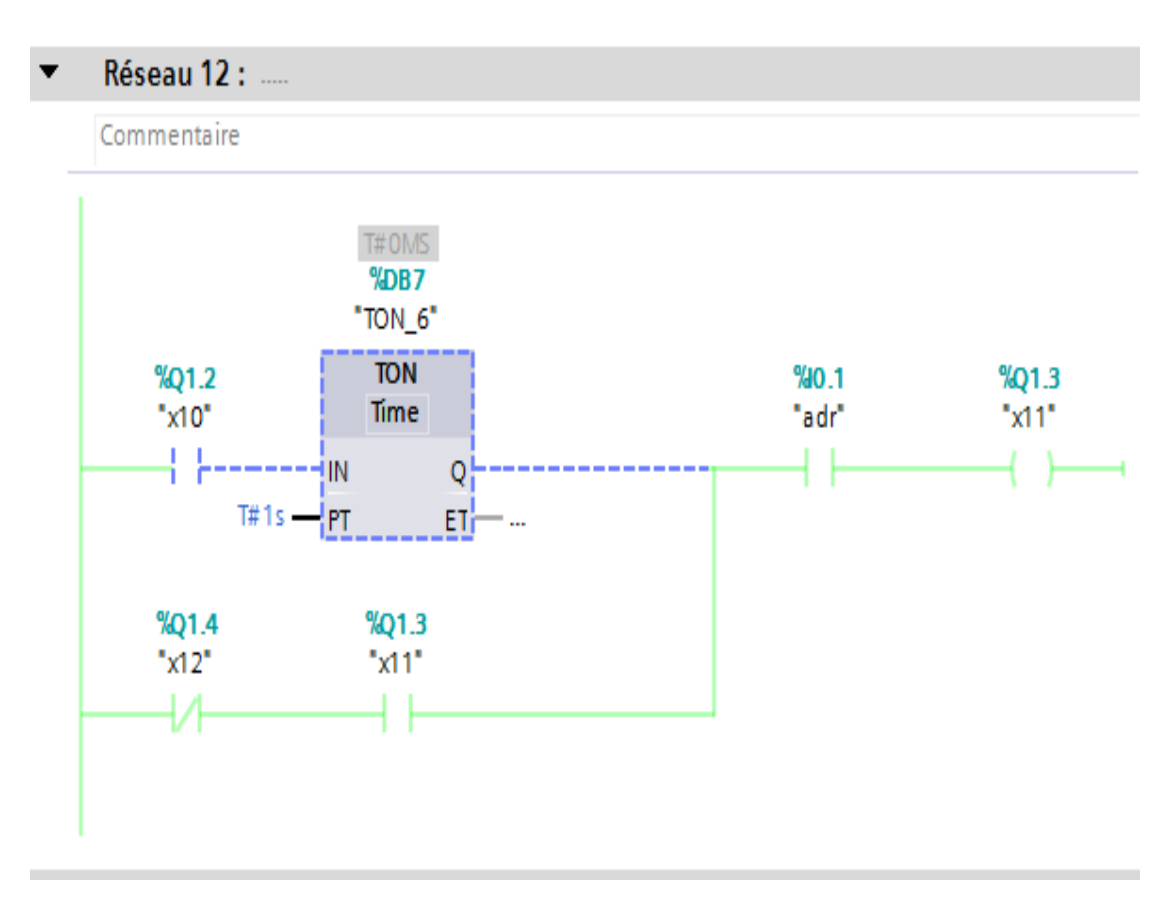

**Figure IV.44 :** Réseau 12.

#### **Réseau 13 :**

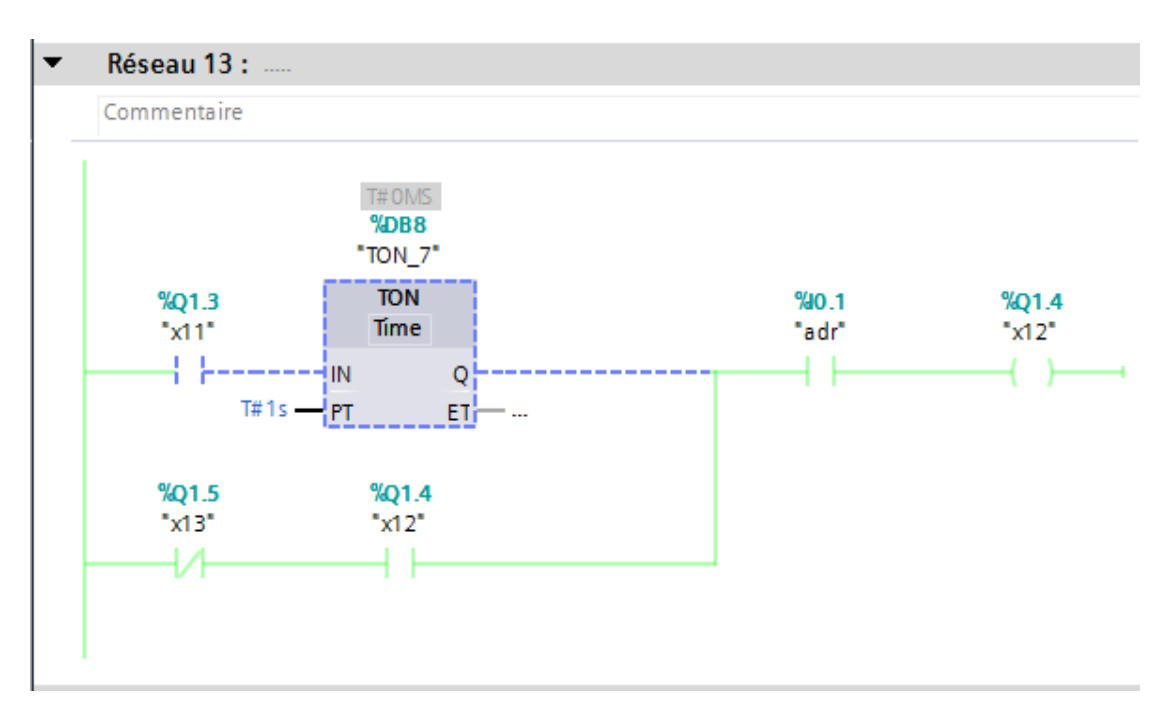

**Figure IV.45 :** Réseau 13.

#### **Réseau 14 :**

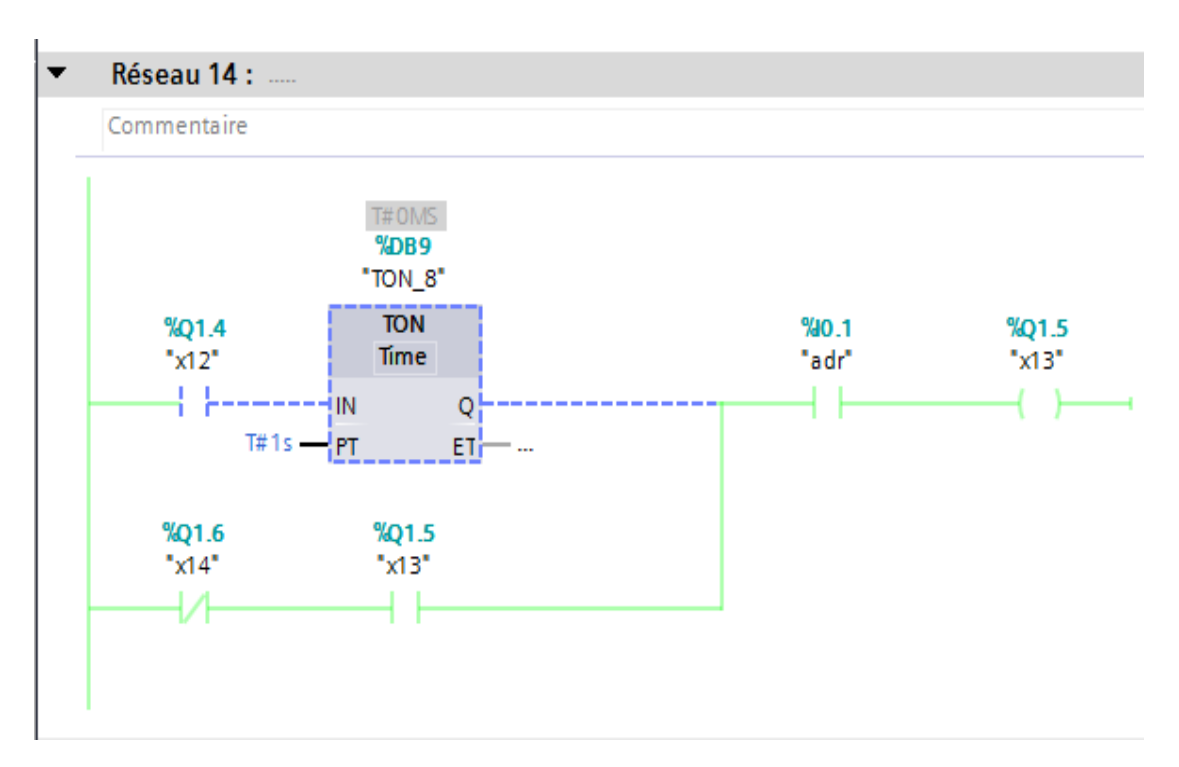

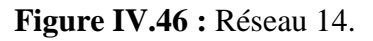

#### **Réseau 15 :**

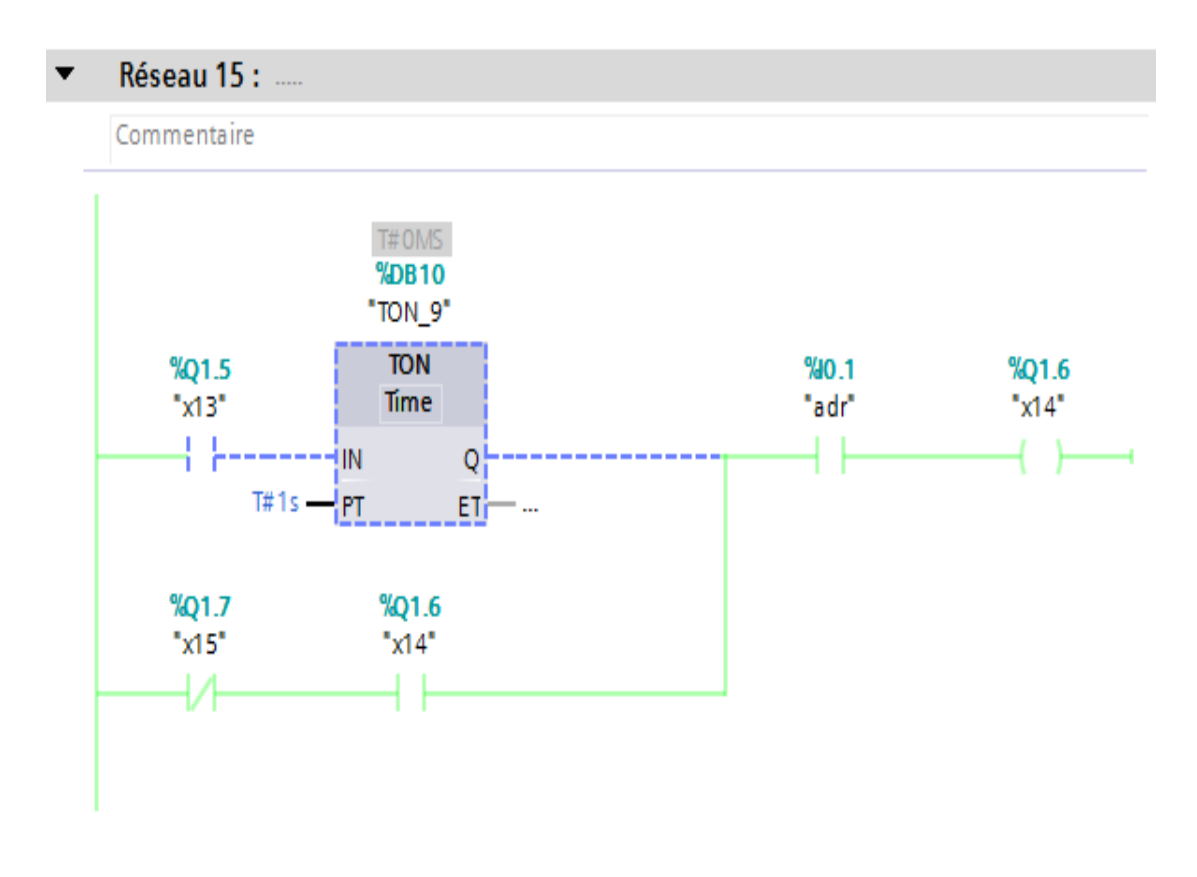

**Figure IV.47 :** Réseau 15.

#### **Réseau 16 :**

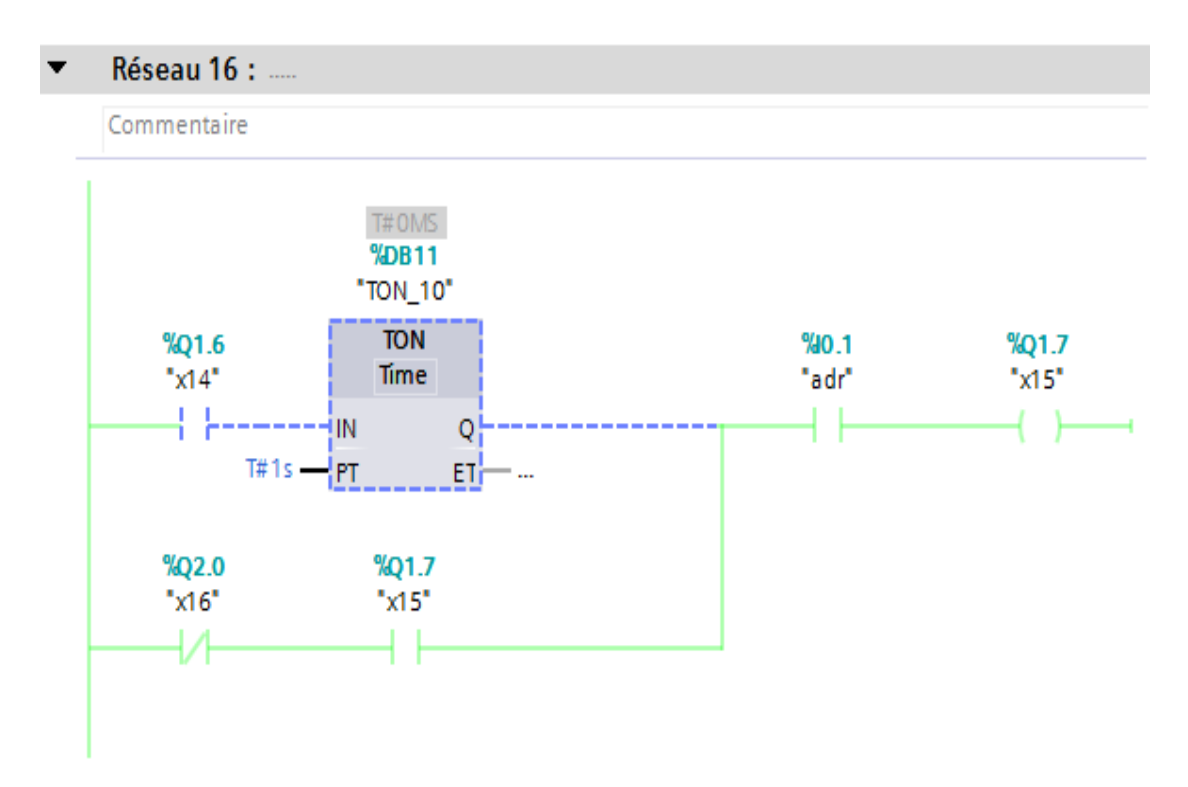

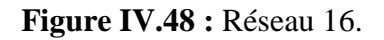

#### **Réseau 17 :**

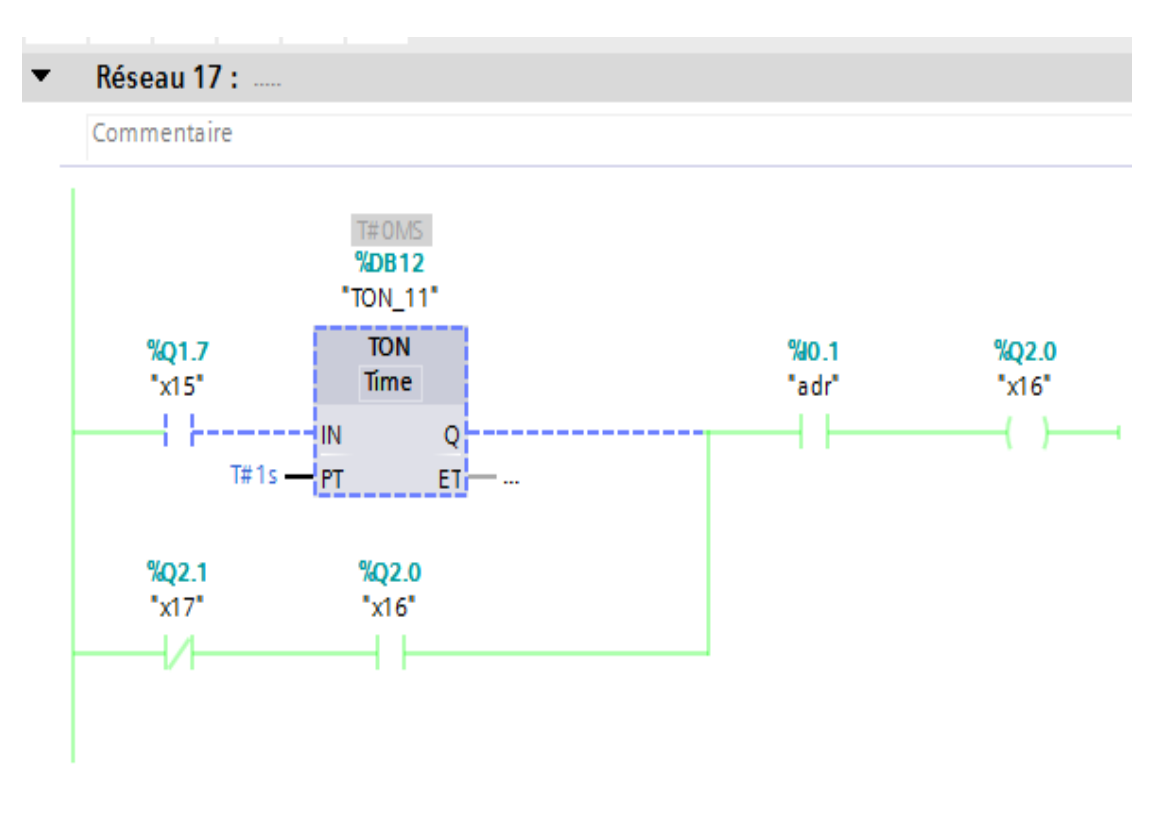

**Figure IV.49 :** Réseau 17.

#### **Réseau 18 :**

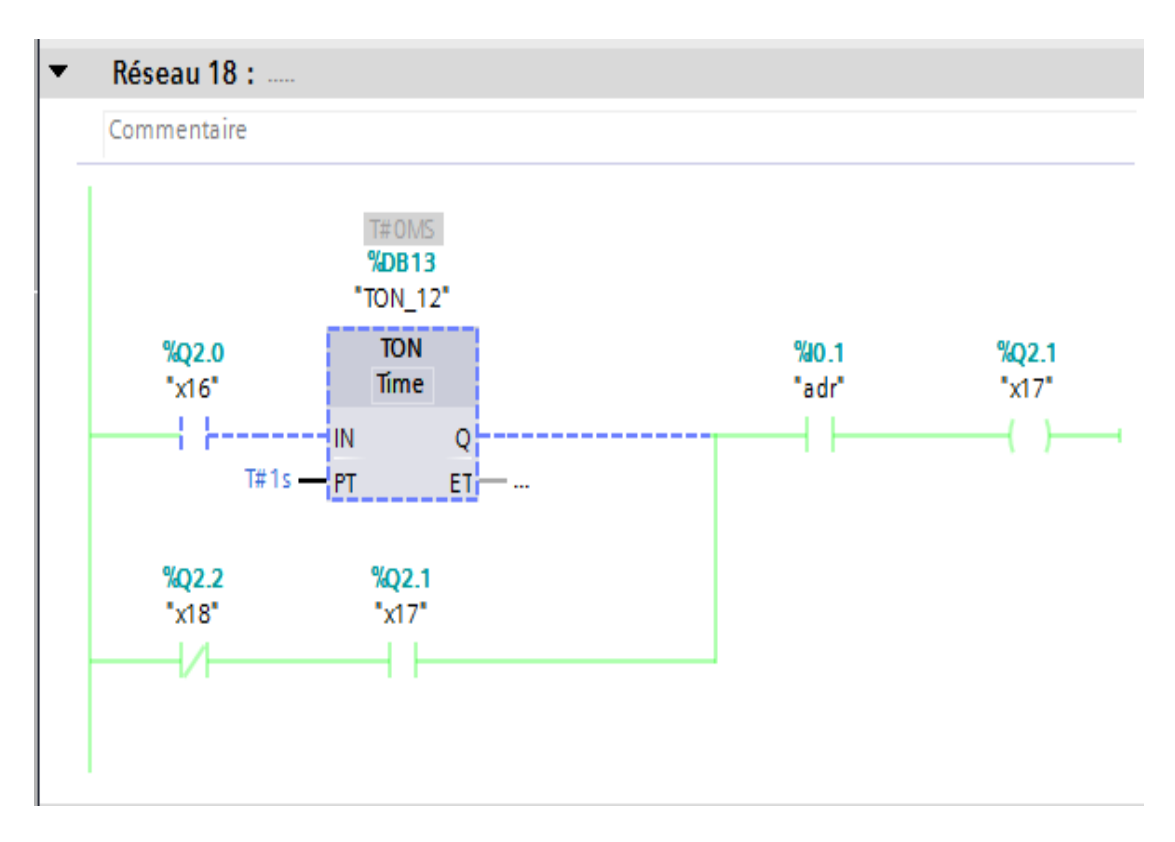

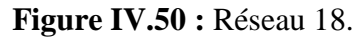

#### **Réseau 19 :**

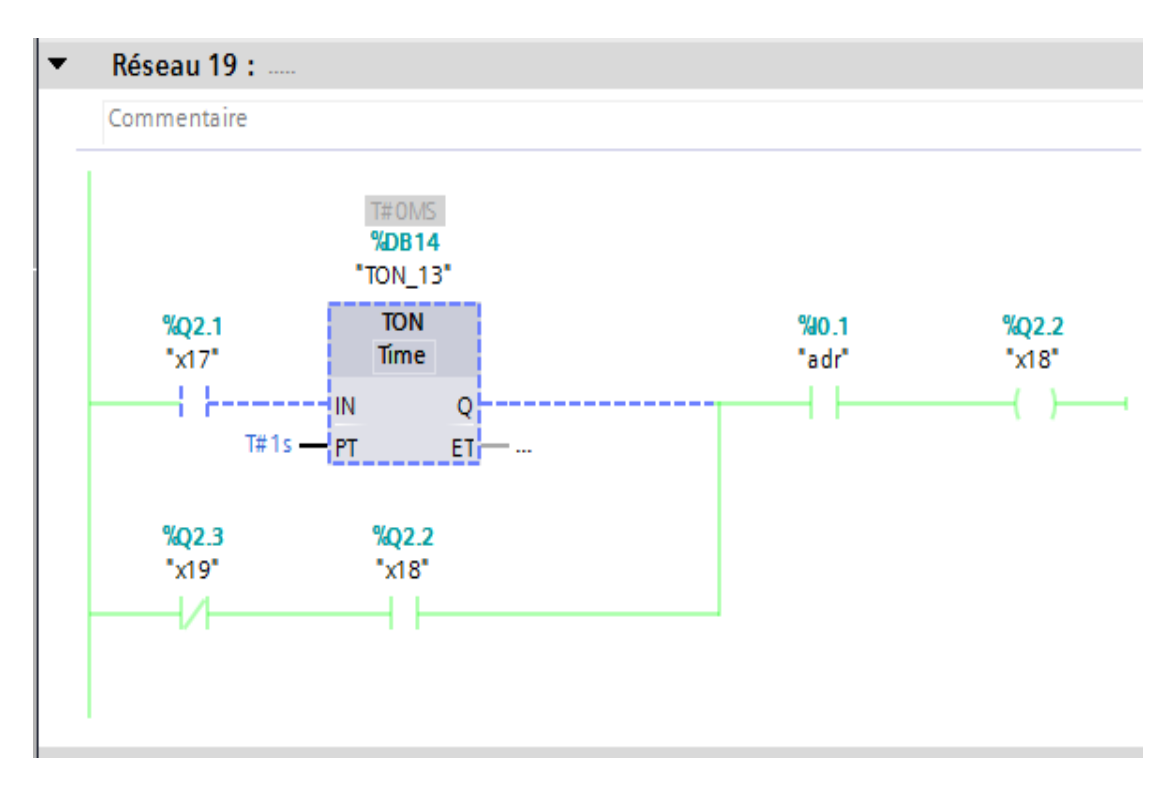

**Figure IV.51 :** Réseau 19.

#### **Réseau 20 :**

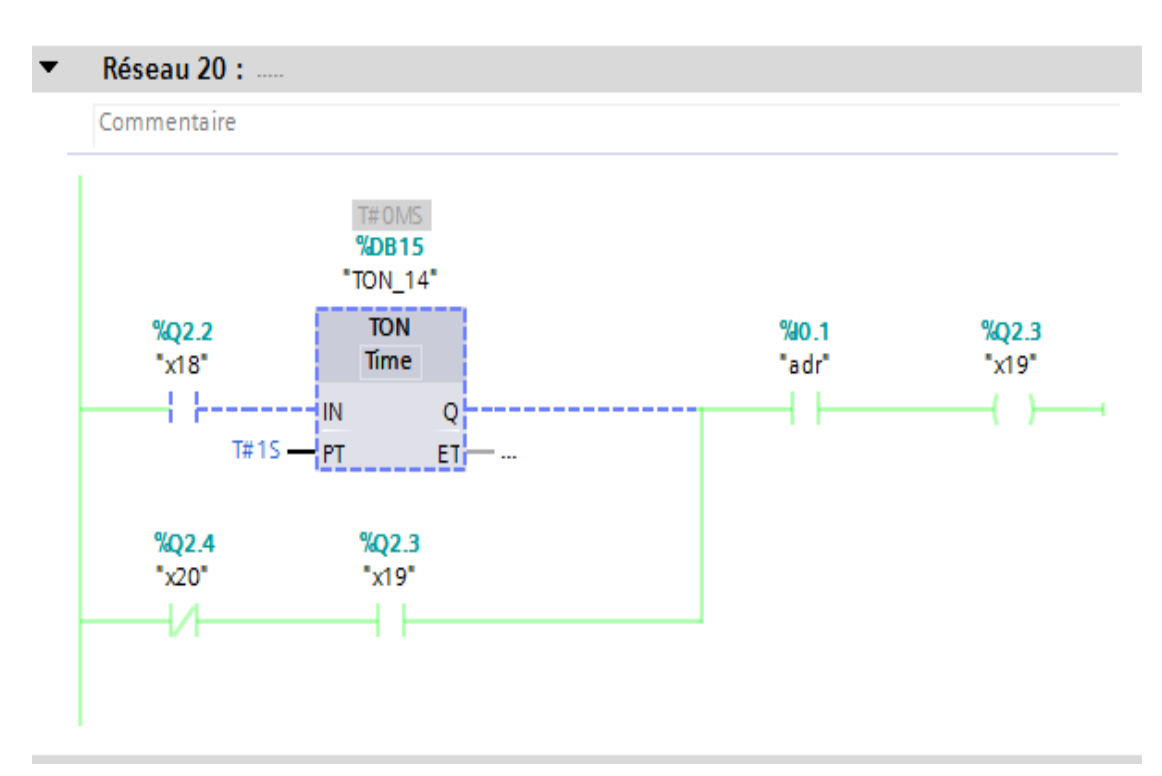

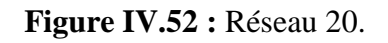

#### **Réseau 21 :**

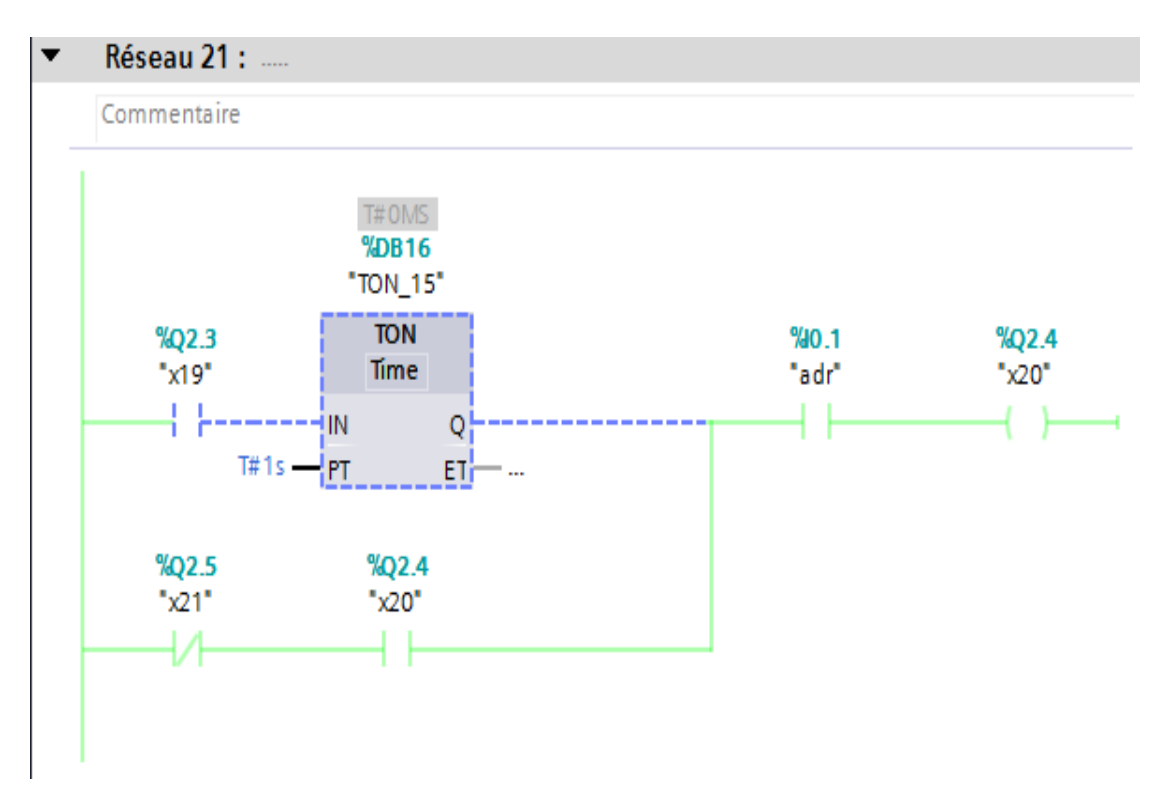

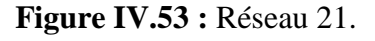

#### **Réseau 22 :**

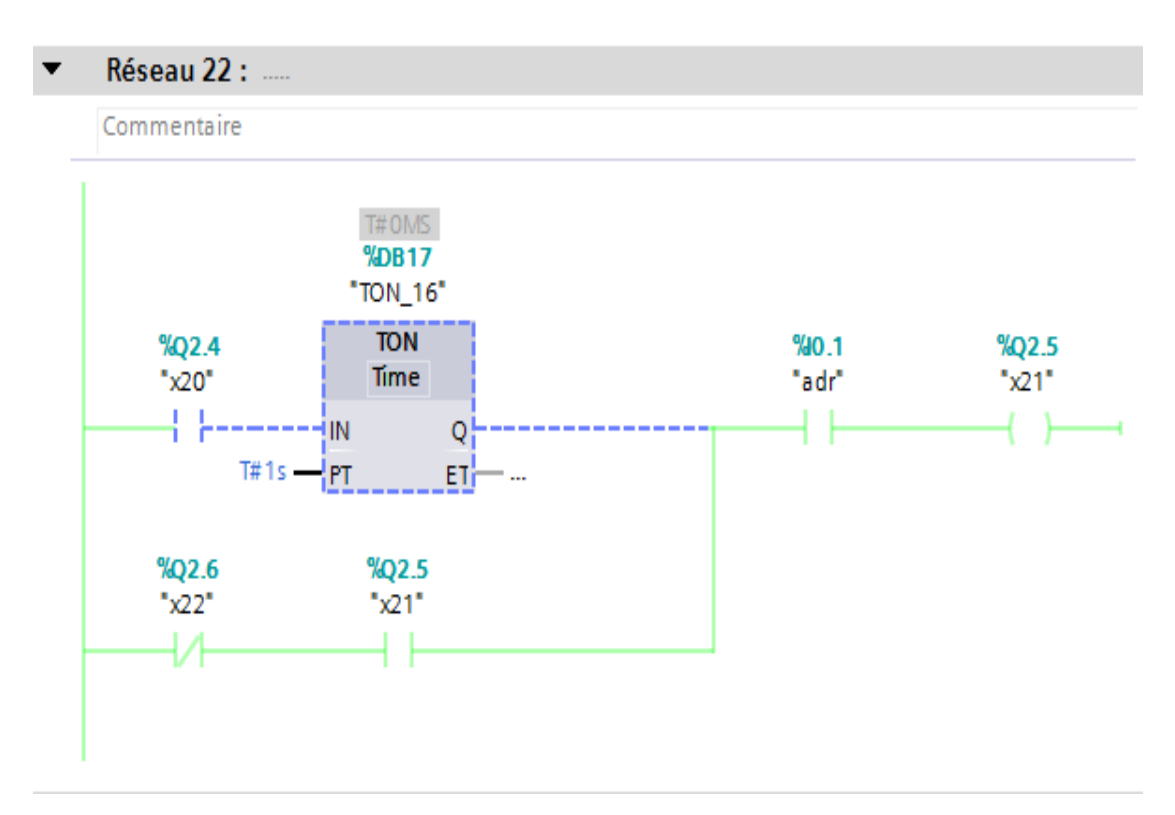

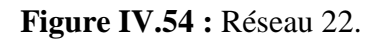

#### **Réseau 23 :**

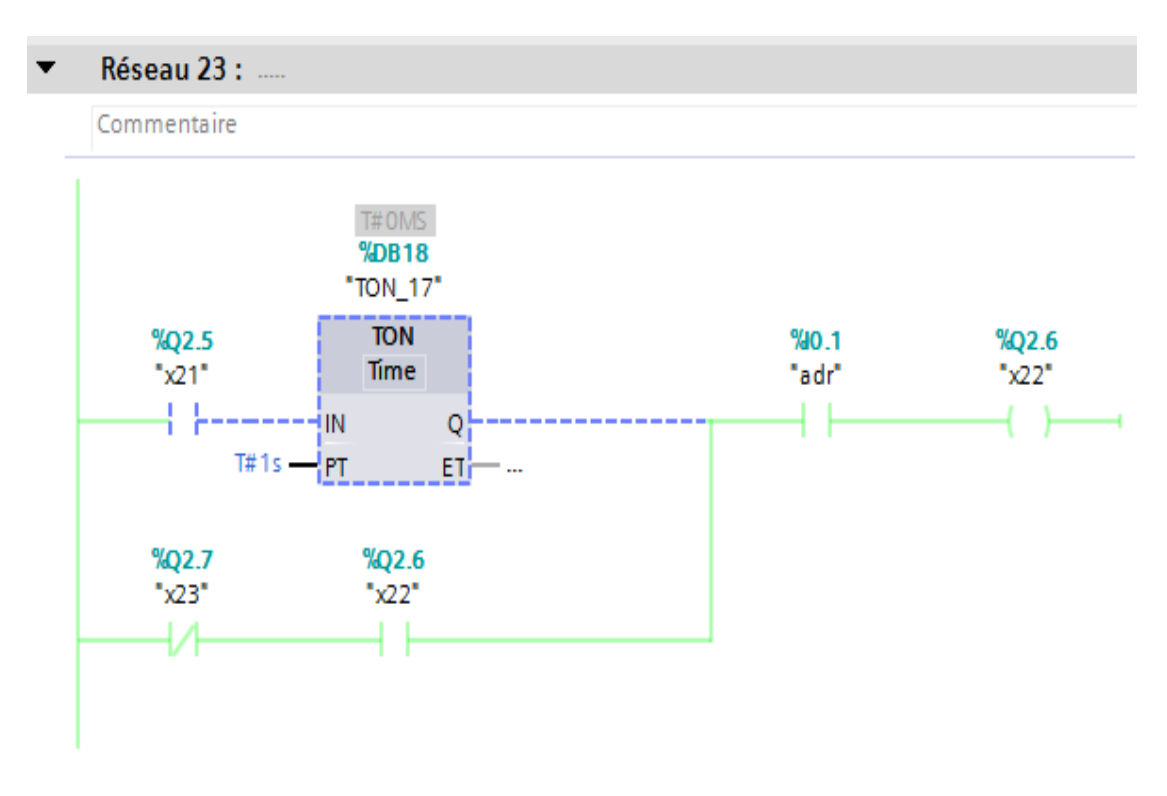

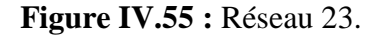

#### **Réseau 24 :**

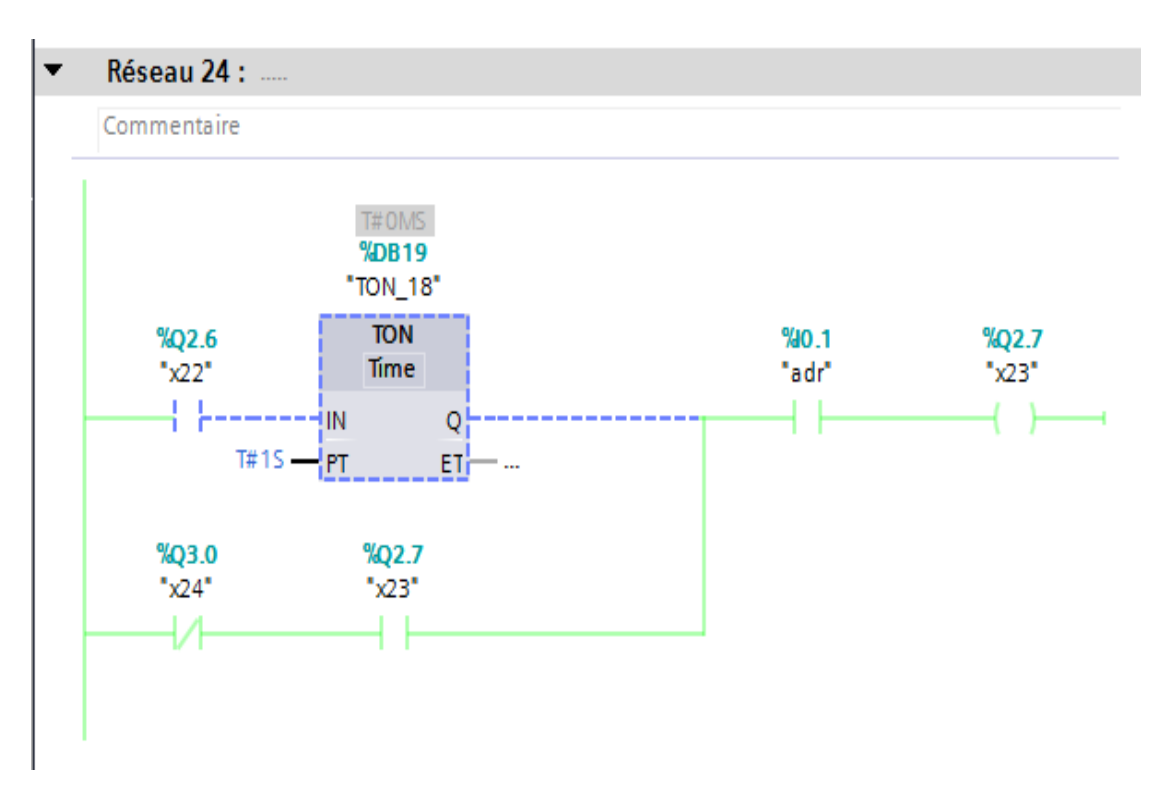

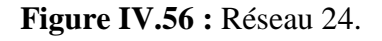

#### **Réseau 25 :**

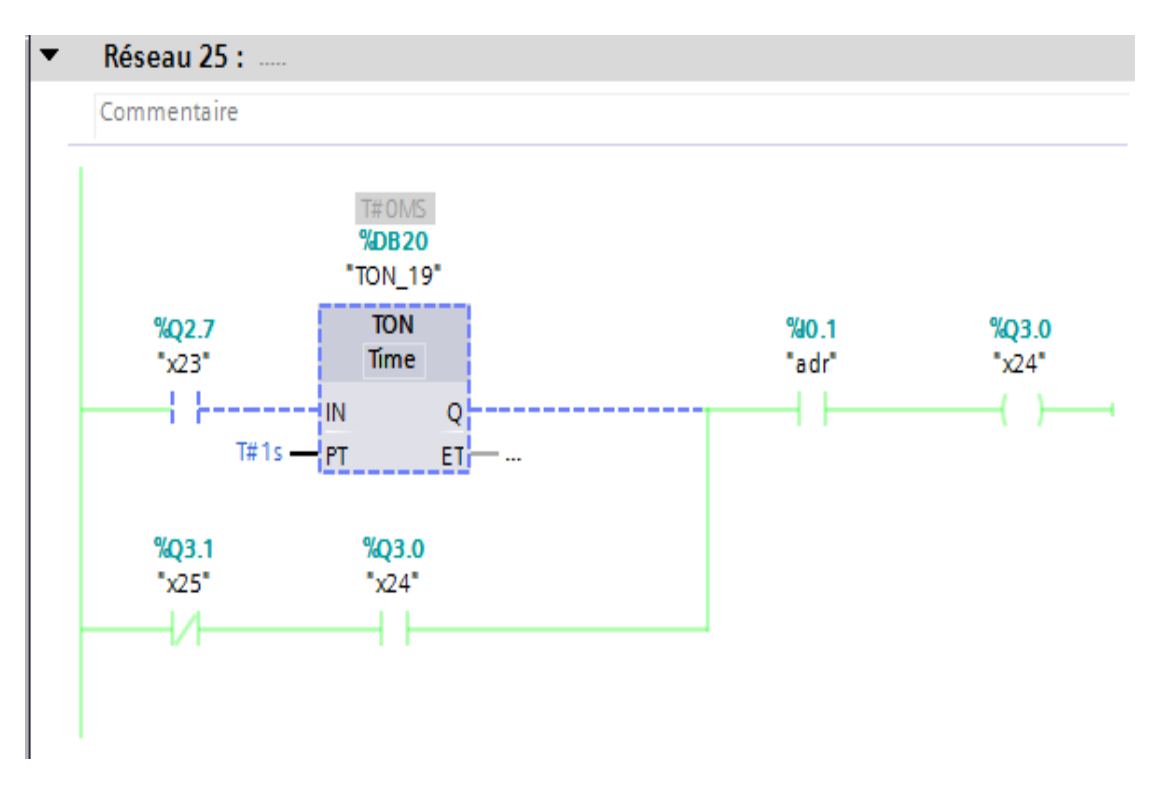

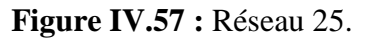

#### **Réseau 26 :**

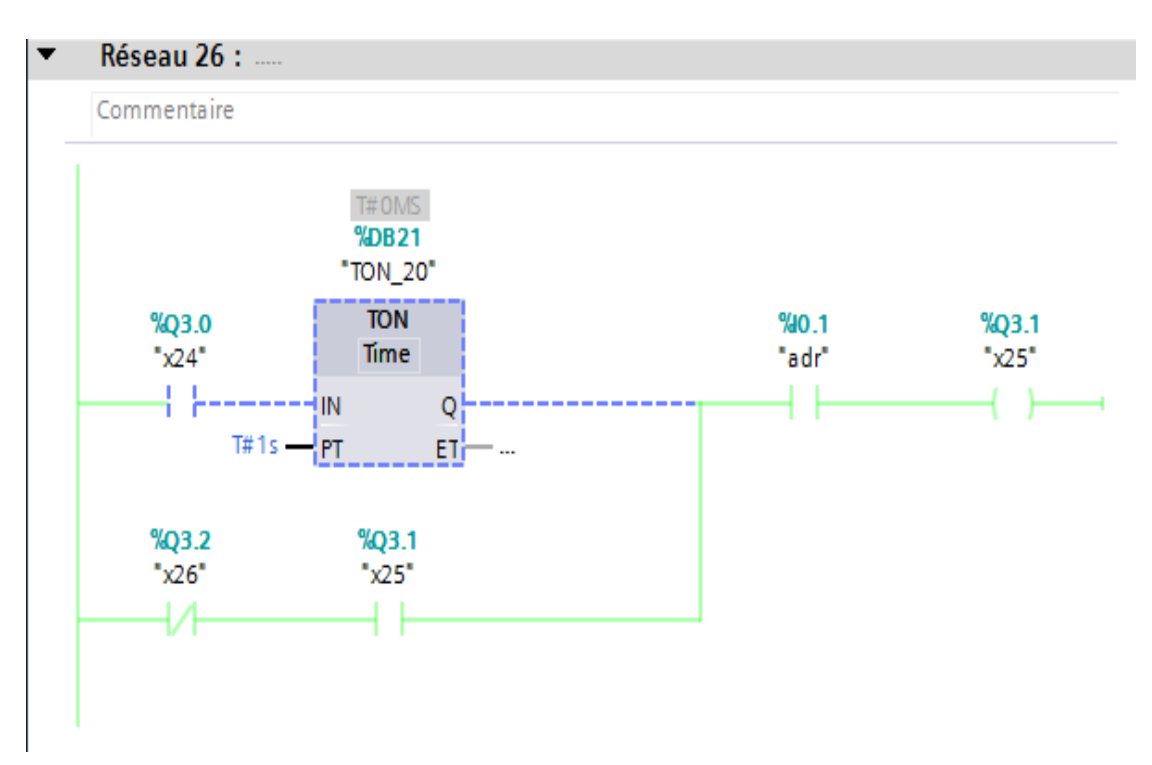

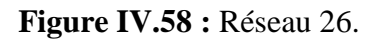

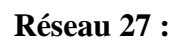

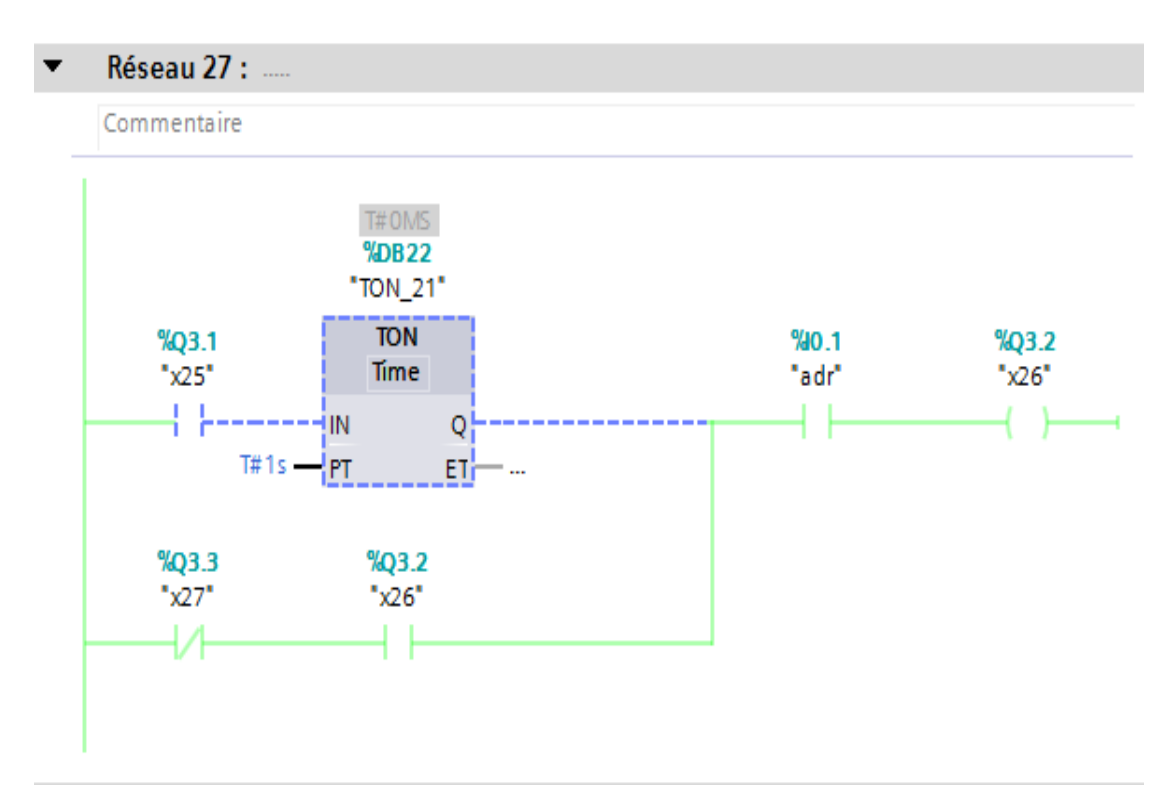

**Figure IV.59 :** Réseau 27.

#### **Réseau 28 :**

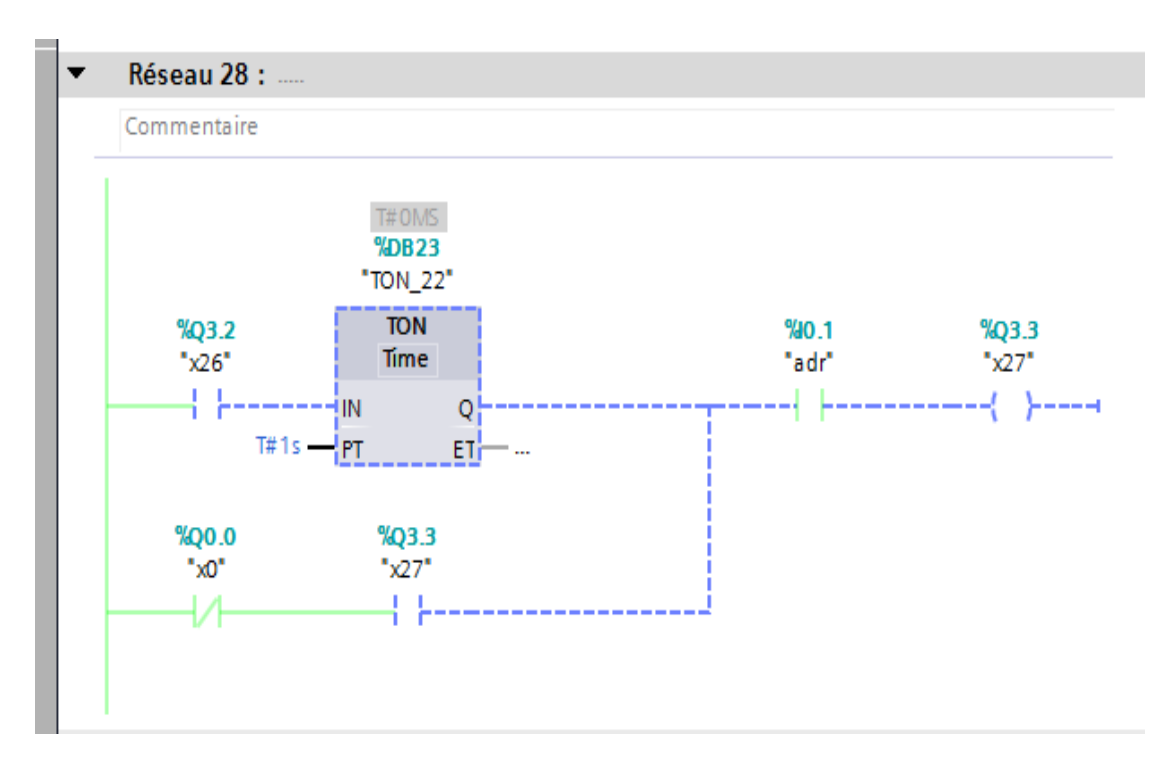

**Figure IV.60 :** Réseau 28.

# **IV.7. Conclusion :**

Dans ce chapitre, nous avons présenté la procédure à suivre pour la création de notre programme sous TIA PORTAL, un aperçu des blocs contact a été donné ainsi que des comparateurs utilisés lors de la programmation, ce dernier sera implanté au sein de notre automate S7-1200.

Dans ce travail nous avons simulé le programme de filtration et nettoyage d'un filtre à manche.

# **Conclusion générale**

# **Conclusion générale**

Des grandes quantités de poussières sont produites lors des opérations d'extraction des matières premières en carrière ainsi que lors des phases de broyage, cuisson, refroidissement, stockage et conditionnement de ciment.

 Ces émissions peuvent cependant être bien contrôlées au moyen de système de filtration de la poussière en suspension dans l'air à travers une manchette avant rejet à l'atmosphère.

 La poussière ainsi collectée peut être recyclée dans le procédé de production ou mélangée à d'autres produits cimentiers.

 Pour l'atmosphère, toute cette poussière n'est qu'un facteur de détérioration et qu'il faut impérativement maîtriser.

 L'objectif de notre travail consiste à utiliser le langage de programmation TIA portal pour l'automatisation de la ligne de le filtre à poussière pour aider la région ciment et aider l'usine et l'environnement à réduire la poussière et récupérer l'air pollué et filtrer et restaurer autant que possible les matières premières et l'air propre.

 Nous avons consacré la première partie de l'étude à une présentation sommaire de l'entreprise, et de son processus de fabrication du ciment. Il s'en était suivi des généralités concernant le dépoussiérage et la filtration ainsi que la maintenance. Où, notre étude comprenait un ensemble de points sur la maintenance du Bag house détaillés en planning d'inspections périodiques. Cela nous a permis de voir que les filtres à manches sont les dispositifs les plus efficaces quand il s'agit du traitement de fines particules avec les manches utilisées.

 Les Ciments CILAS utilisent justement ce type de filtre tel que nous l'avons constaté dans l'étude.

**[1]** Mémoire Master, AMAR BENABDELLAH Fouad, Université Abou Bekr Belkaid Tlemcen « Etude et maintenance d'un filtre à manches cas de cimenterie de Beni-Saf » 2011/2012

**[2]** Mémoire Master, Henri F. DIADHIOU, Université CHEIKH ANTA DIOP DE DAKAR [Sénégal](https://aguilera.es/fr/proyectos/usine-de-ciments-du-sahel-senegal/) « Le dépoussiérage et la filtration aux Ciments Du Sahel : Etude du fonctionnement et de la maintenance du Baghouse » 2007/2008

**[3]** Les dispositifs de dépoussiérage dans les silos et les risques associés. Pdf

**[4]** : document de l'usine CILAS

**[5]** : A membre of LafargeHolcim. [en ligne], [www.lafarge.dz](http://www.lafarge.dz/)

**[6]** Mémoire Master, Berrehail Walid, Université Mohamed Khider Biskra « Automatisation et supervision d'un système de chargement du ciment en vrac à l'aide d'un automate programmable S7-300 et logiciel WinCC » 2016/2017

**[7]** Mémoire Master, BENAMSILI Kamel & GHANEM Khellil Université A.MIRA DE BEJAIA Automatisation et supervision via TIA PORTAL V13 d'une centrale de production d'air comprimé pour le process de CEVITAL 2014 /2015

**[8]** Mémoire Master, ChikhBaelhadj Brahim, Université M'HAMED BOUGARA-BOUMERDES « Automatisation et supervision d'une station de Thermolaquage par un automate S7-1200 » 2016 /201[7](https://www.google.com/url?sa=t&rct=j&q=&esrc=s&source=web&cd=1&cad=rja&uact=8&ved=2ahUKEwiigvjn45PjAhVSRBoKHbMiBy4QFjAAegQIABAC&url=http%3A%2F%2Fdlibrary.univ-boumerdes.dz%3A8080%2Fbitstream%2F123456789%2F3945%2F1%2FAutomatisation%2520et%2520supervision%2520d%25E2%2580%2599une%2520station%2520de%2520Thermolaquage%2520par%2520un%2520automate%2520S7-1200%2520complet.pdf&usg=AOvVaw3WAkIt0cHp0f7nxKsvlvm1)

**[9]** Mémoire Master, MEHDI Ahcene & TAIBI Kenza, Université A.MIRA DE BEJAIA « Automatisation et supervision de l'unité de traitement des eaux par osmose inverse du complexe CEVITAL via le logiciel TIA Portal V13 de SIEMENS » 2014 /2015